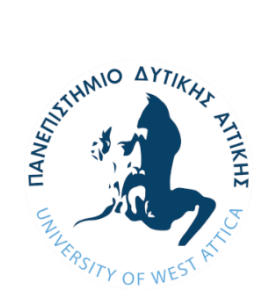

**ΠΑΝΕΠΙΣΤΗΜΙΟ ΔΥΤΙΚΗΣ ΑΤΤΙΚΗΣ ΣΧΟΛΗ ΜΗΧΑΝΙΚΩΝ ΤΜΗΜΑ ΗΛΕΚΤΡΟΛΟΓΩΝ & ΗΛΕΚΤΡΟΝΙΚΩΝ ΜΗΧΑΝΙΚΩΝ**

## **Διπλωματική Εργασία**

**Σχεδιασμός και υλοποίηση διαδικτυακής εφαρμογής για προγραμματισμό ταξιδιών με ηλεκτρικό όχημα**

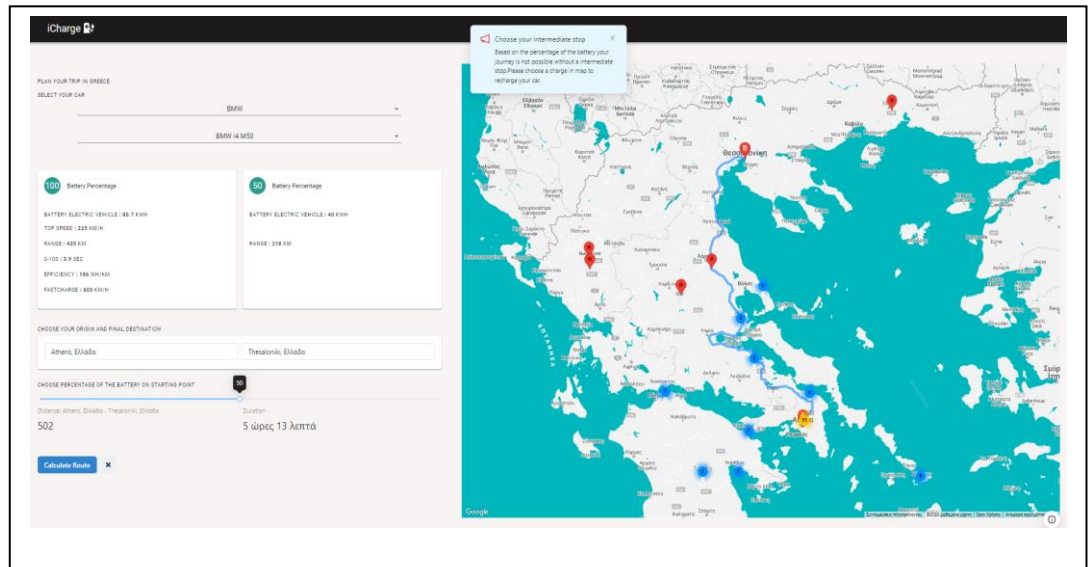

**Φοιτητής: Μαριούς Μπότσι ΑΜ: 50106785**

**Επιβλέπον μέλος ΔΕΠ**

**Δρ. Γρηγόριος Κουλούρας Αναπληρωτής Καθηγητής**

 **Συνεπιβλέπον μέλος ΔΕΠ**

**Δρ. Σωτηρία Γαλατά Επίκουρη Καθηγήτρια**

#### **ΑΘΗΝΑ-ΑΙΓΑΛΕΩ, Ιούλιος 2023**

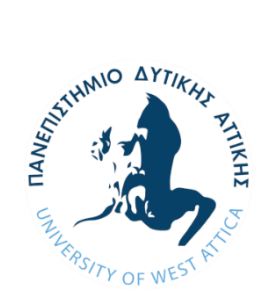

# **UNIVERSITY OF WEST ATTICA FACULTY OF ENGINEERING DEPARTMENT OF ELECTRICAL & ELECTRONICS ENGINEERING**

## **Diploma Thesis**

# **Design and implementation of a web application for planning trips with an electric vehicle**

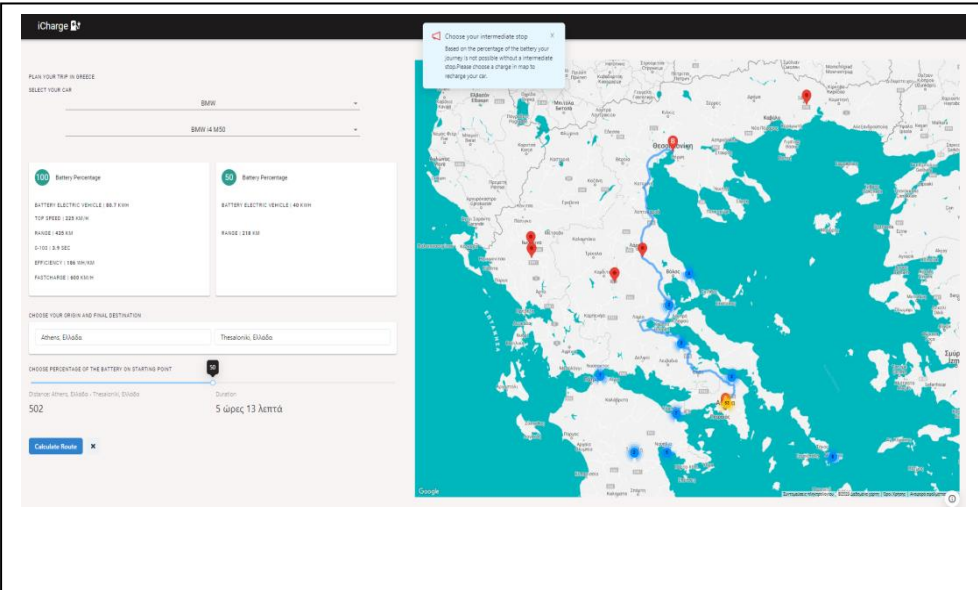

**Student: Marjus Boci Registration Number: 50106785**

**Supervisor**

**Dr. Grigorios Koulouras Associate Professor**

**Co-supervisor**

 **Dr. Sotiria Galata Assistant Professor**

**ATHENS-EGALEO, July 2023**

Η Διπλωματική Εργασία έγινε αποδεκτή και βαθμολογήθηκε από την εξής τριμελή επιτροπή:

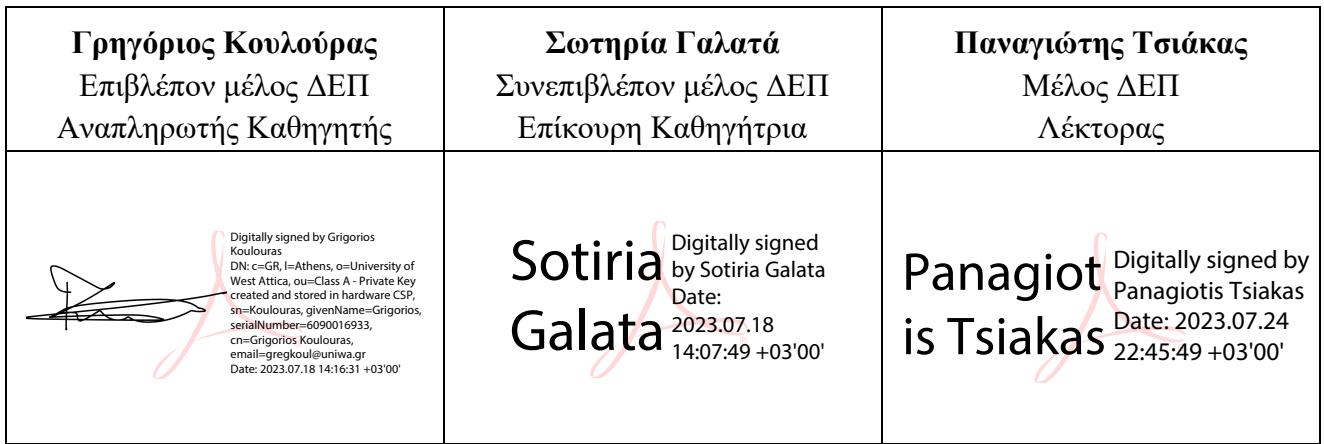

**Copyright ©** Με επιφύλαξη παντός δικαιώματος. All rights reserved.

### **ΠΑΝΕΠΙΣΤΗΜΙΟ ΔΥΤΙΚΗΣ ΑΤΤΙΚΗΣ και Μαριούς Μπότσι Ιούλιος, 2023**

Απαγορεύεται η αντιγραφή, αποθήκευση και διανομή της παρούσας εργασίας, εξ ολοκλήρου ή τμήματος αυτής, για εμπορικό σκοπό. Επιτρέπεται η ανατύπωση, αποθήκευση και διανομή για σκοπό μη κερδοσκοπικό, εκπαιδευτικής ή ερευνητικής φύσης, υπό την προϋπόθεση να αναφέρεται η πηγή προέλευσης και να διατηρείται το παρόν μήνυμα. Ερωτήματα που αφορούν τη χρήση της εργασίας για κερδοσκοπικό σκοπό πρέπει να απευθύνονται προς τους συγγραφείς.

Οι απόψεις και τα συμπεράσματα που περιέχονται σε αυτό το έγγραφο εκφράζουν τον/την συγγραφέα του και δεν πρέπει να ερμηνευθεί ότι αντιπροσωπεύουν τις θέσεις του επιβλέποντος, της επιτροπής εξέτασης ή τις επίσημες θέσεις του Τμήματος και του Ιδρύματος.

#### **ΔΗΛΩΣΗ ΣΥΓΓΡΑΦΕΑ ΔΙΠΛΩΜΑΤΙΚΗΣ ΕΡΓΑΣΙΑΣ**

Ο κάτωθι υπογεγραμμένος Μαριούς Μπότσι του Σκελκίμ, με αριθμό μητρώου: 50106785 φοιτητής του Πανεπιστημίου Δυτικής Αττικής της Σχολής ΜΗΧΑΝΙΚΩΝ του Τμήματος ΗΛΕΚΤΡΟΛΟΓΩΝ ΚΑΙ ΗΛΕΚΤΡΟΝΙΚΩΝ ΜΗΧΑΝΙΚΩΝ,

#### **δηλώνω υπεύθυνα ότι:**

«Είμαι συγγραφέας αυτής της διπλωματικής εργασίας και ότι κάθε βοήθεια την οποία είχα για την προετοιμασία της είναι πλήρως αναγνωρισμένη και αναφέρεται στην εργασία. Επίσης, οι όποιες πηγές από τις οποίες έκανα χρήση δεδομένων, ιδεών ή λέξεων, είτε ακριβώς είτε παραφρασμένες, αναφέρονται στο σύνολό τους, με πλήρη αναφορά στους συγγραφείς, τον εκδοτικό οίκο ή το περιοδικό, συμπεριλαμβανομένων και των πηγών που ενδεχομένως χρησιμοποιήθηκαν από το διαδίκτυο. Επίσης, βεβαιώνω ότι αυτή η εργασία έχει συγγραφεί από μένα αποκλειστικά και αποτελεί προϊόν πνευματικής ιδιοκτησίας τόσο δικής μου, όσο και του Ιδρύματος.

Παράβαση της ανωτέρω ακαδημαϊκής μου ευθύνης αποτελεί ουσιώδη λόγο για την ανάκληση του διπλώματός μου.»

> Ο Δηλών Μαριούς Μπότσι

MARJU by MARJUS<br>BOCI  $S$  BOCI  $\frac{Distance: 2023.07.21}{21:12:04 + 03'00'}$ by MARJUS **BOCI** 21:12:04 +03'00'

# **Περίληψη**

Όπως είναι γνωστό, τα τελευταία χρόνια, γίνονται συντονισμένες προσπάθειες από τα ανεπτυγμένα κράτη, ώστε ο τομέας της κινητικότητας να προσανατολιστεί στην βιώσιμη ανάπτυξη. Αυτό έχει σαν αποτέλεσμα, η ηλεκτροκίνηση να αναπτύσσεται με γοργούς ρυθμούς τόσο στην Ελλάδα όσο και σε ολόκληρο τον κόσμο. Η αυτονομία των ηλεκτρικών οχημάτων είναι πολύ σημαντική, ειδικά όταν χρησιμοποιούνται για ταξίδια. Η χαρτογράφηση των δημόσιων υποδομών φόρτισης, είναι εξίσου σημαντική, έτσι ώστε να είναι εφικτός ο προγραμματισμός των ταξιδιών με ηλεκτρικό όχημα. Για το σκοπό αυτό έχουν υλοποιηθεί πλατφόρμες όπως το Open Charge Map<sup>1</sup>, που είναι ένα από τα μεγαλύτερα μητρώα ανοιχτών δεδομένων (Open Data Registry) για φορτιστές ηλεκτρικών οχημάτων. Οι οδηγοί ηλεκτρικών οχημάτων μπορούν να συνεισφέρουν στην βελτίωση της αποτύπωσης των πληροφοριών αυτών, καθώς εκτός από την διαδικτυακή εκδοχή της εφαρμογής, υπάρχει και αντίστοιχη εφαρμογή για κινητά τηλέφωνα (Android και iOS).

Σκοπός της Διπλωματικής Εργασίας, είναι να σχεδιαστεί και να υλοποιηθεί διαδικτυακή εφαρμογή (web application) με φιλική και προσιτή χρήση για τους οδηγούς ηλεκτρικών οχημάτων, που θα χρησιμοποιεί αυτά ή αντίστοιχα ανοιχτά δεδομένα, έτσι ώστε να είναι σε θέση εύκολα και με ασφάλεια να προγραμματίζουν τα επικείμενα ταξίδια τους. Έχει αποδειχθεί ότι οι συχνές και προγραμματισμένες στάσεις είναι σημαντικές, τόσο για ξεκούραση του οδηγού και των συνεπιβατών, όσο και για την απαραίτητη φόρτιση του ηλεκτρικού οχήματος, κυρίως σε Σταθμούς Εξυπηρέτησης Αυτοκινητιστών στις εθνικές οδούς. Θα δοθεί έμφαση στο τρόπο που μπορεί να υλοποιηθεί ένα επικείμενο ταξίδι με ηλεκτρικό αυτοκίνητο και θα προτείνει πιθανά σενάρια υπολογίζοντας, τόσο τον χρόνο, όσο και το κόστος του ταξιδιού, με βάση τη μάρκα και το μοντέλο του κάθε οχήματος (άρα γνωρίζει μέση κατανάλωση και αυτονομία κατά WLTP – World Harmonized Light-Duty Vehicles Test Procedure [1]), το τρέχων ποσοστό φόρτισης (SoC – State of Charge [2]) καθώς και τις διαθέσιμες υποδομές φόρτισης.

Η διαδικτυακή εφαρμογή υλοποιείται χρησιμοποιώντας το πλαίσιο JavaScript ανοιχτού κώδικα ReactJS $^2$  και έχει σχεδιαστεί για να είναι φιλική προς το χρήστη και αποτελεσματική. Περιλαμβάνει μια σειρά χαρακτηριστικών και λειτουργιών, όπως τη δυνατότητα επιλογής συγκεκριμένου οχήματος, εισαγωγής της τρέχουσας κατάστασης φόρτισης και προβολής διαθέσιμων σταθμών φόρτισης σε χάρτη. Η εφαρμογή περιλαμβάνει επίσης δοκιμές και επικύρωση χρήστη για να διασφαλιστεί ότι είναι αποτελεσματική και ανταποκρίνεται στις ανάγκες των οδηγών ηλεκτρικών οχημάτων.

Τέλος , η διαδικτυακή εφαρμογή αντιπροσωπεύει μια σημαντική συμβολή στον τομέα του σχεδιασμού ταξιδιών με ηλεκτρικά οχήματα και έχει τη δυνατότητα να προωθήσει τη βιώσιμη κινητικότητα και να υποστηρίξει τη μετάβαση στις ηλεκτρικές μεταφορές. Περαιτέρω έρευνα και

<sup>1</sup> https://openchargemap.org/site/develop/apps

<sup>2</sup> https://reactjs.org/

*ΠΑΔΑ, Τμήμα Η&ΗΜ, Διπλωματική Εργασία , Μαριούς Μπότσι* 5

ανάπτυξη θα μπορούσε να επικεντρωθεί στην επέκταση της λειτουργικότητας της διαδικτυακής εφαρμογής και στην εξερεύνηση νέων τεχνολογιών και προσεγγίσεων για την υποστήριξη του σχεδιασμού ταξιδιών με ηλεκτρικά οχήματα.

### **Λέξεις – κλειδιά**

Ηλεκτρικό όχημα (EV), Προγραμματισμός ταξιδιού, Βελτιστοποίηση διαδρομής, ReactJS, Βιωσιμότητα, Εξοικονόμηση κόστους , Ταξίδια, Υποδομές φόρτισης.

### **Abstract**

It is well known that in recent years there have been concerted efforts by developed countries to orient the mobility sector towards sustainable development. This results in the rapid development of electric mobility both in Greece and throughout the world. The autonomy of electric vehicles is very important, especially when they are used for long distance travels. Mapping public charging infrastructure is equally important, so that electric vehicle travel planning is possible. For this purpose, platforms such as the Open Charge Map, which is one of the largest open data registries for electric vehicle chargers, have been implemented. Electric vehicle drivers are able to contribute in improving the capture of this information, as in addition to the online version of the application, there is also a corresponding application for mobile phones (Android and iOS).

The purpose of the Diploma Thesis is to design and implement, a web application with a friendly interface for electric vehicle drivers, which will use this or similar open data, so that they are able to easily and safely plan the their upcoming travels. It has been proven that frequent and planned stops are important, both for safety purposes (the rest of both driver and passengers), as well as for the necessary charging of the electric vehicle, mainly at Motorist Service Stations on the national roads.

It will focus on how an upcoming trip by electric car can be realized and propose possible scenarios by calculating both the time and cost of the journey, based on the characteristics of each vehicle and the selected route. By selecting a vehicle, the WebApp knows the average consumption and range according to WLTP – World Harmonized Light-Duty Vehicles Test Procedure. Additionally, it will take in count the current state of charge (SoC – State of Charge) of the vehicle, as well as the available charging infrastructures.

The web application is implemented using the open source JavaScript framework ReactJS and is designed to be user-friendly and efficient. It includes a number of features and functions, such as the ability to select a specific vehicle, enter the current state of charge and view available charging stations on a map. The app also includes user testing and validation to ensure it is effective and meets the needs of electric vehicle drivers.

Finally, the web application represents an important contribution to the field of electric vehicle trip planning and has the potential to promote sustainable mobility and support the transition to electric transport. Further research and development could focus on expanding the functionality of the web application and exploring new technologies and approaches to support EV trip planning.

### **Keywords**

Electric Vehicle (EV), Trip Planning, Route Optimization, ReactJS, Sustainability, Cost Savings, Travel, Charging Infrastructure.

# Περιεχόμενα

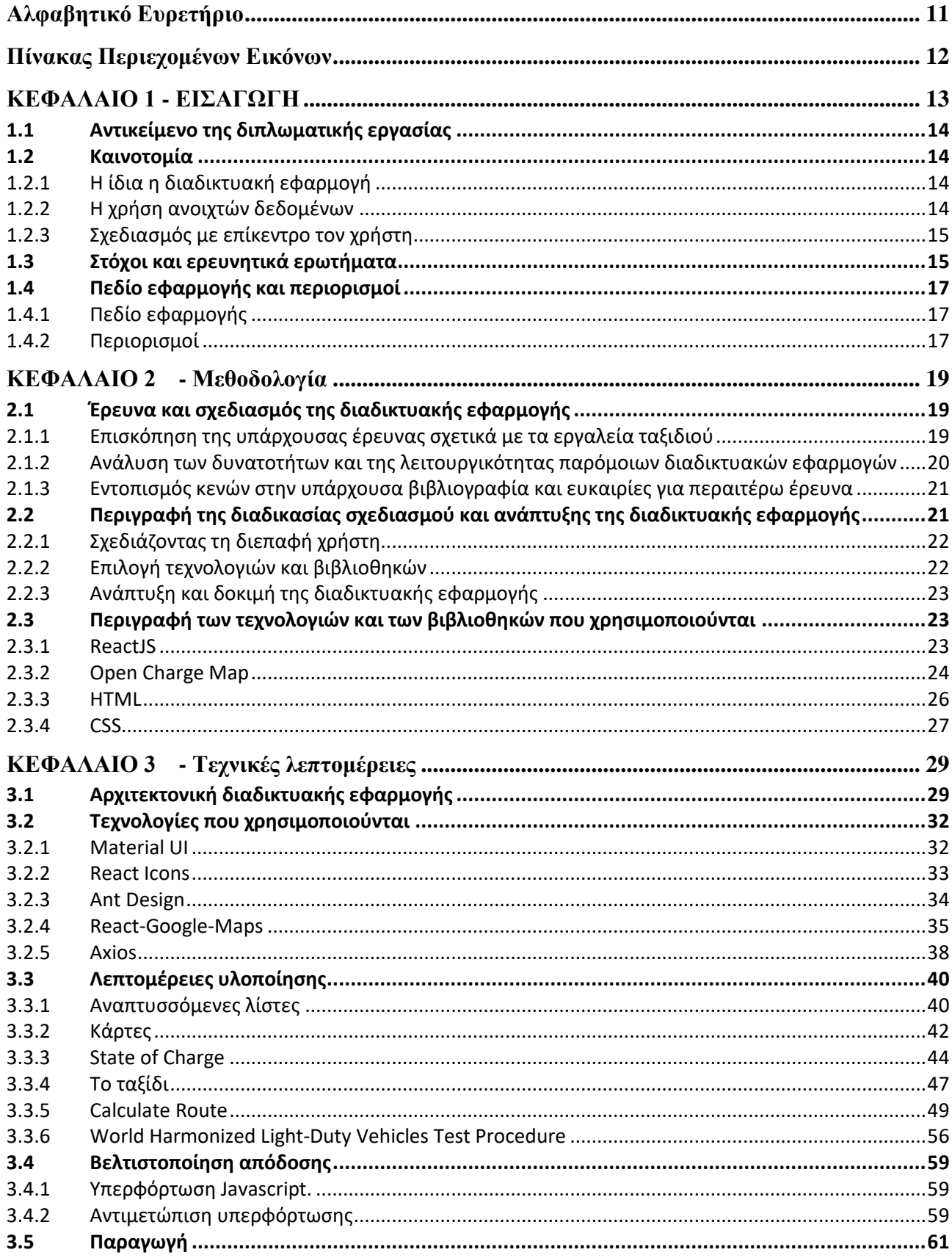

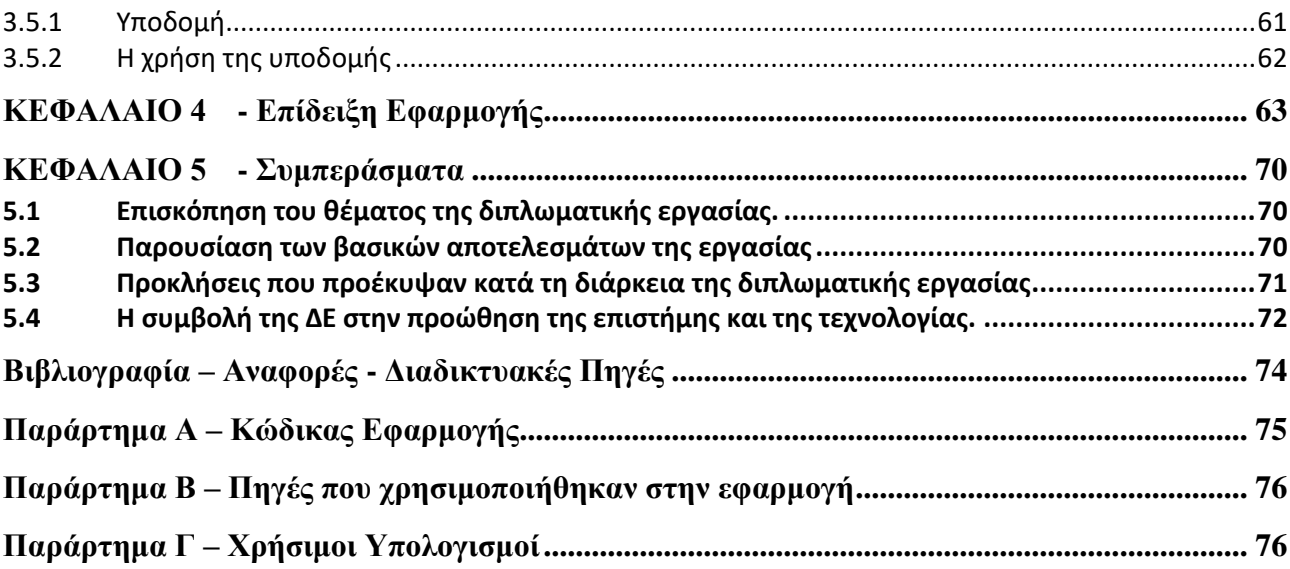

## <span id="page-10-0"></span>**Αλφαβητικό Ευρετήριο**

EV: Electric Vehicle UI: User Interface OCM: Open Charge Map API: Application Programming Interface HTML: Hypertext Markup Language CSS: Cascading Style Sheets URL: Uniform Resource Locator HTTP: Hypertext Transfer Protocol JSON: JavaScript Object Notation SOC: State of Charge BMC: Battery Management System WLTP: World Harmonized Light-Duty Vehicles Test Procedure

# <span id="page-11-0"></span>**Πίνακας Περιεχομένων Εικόνων**

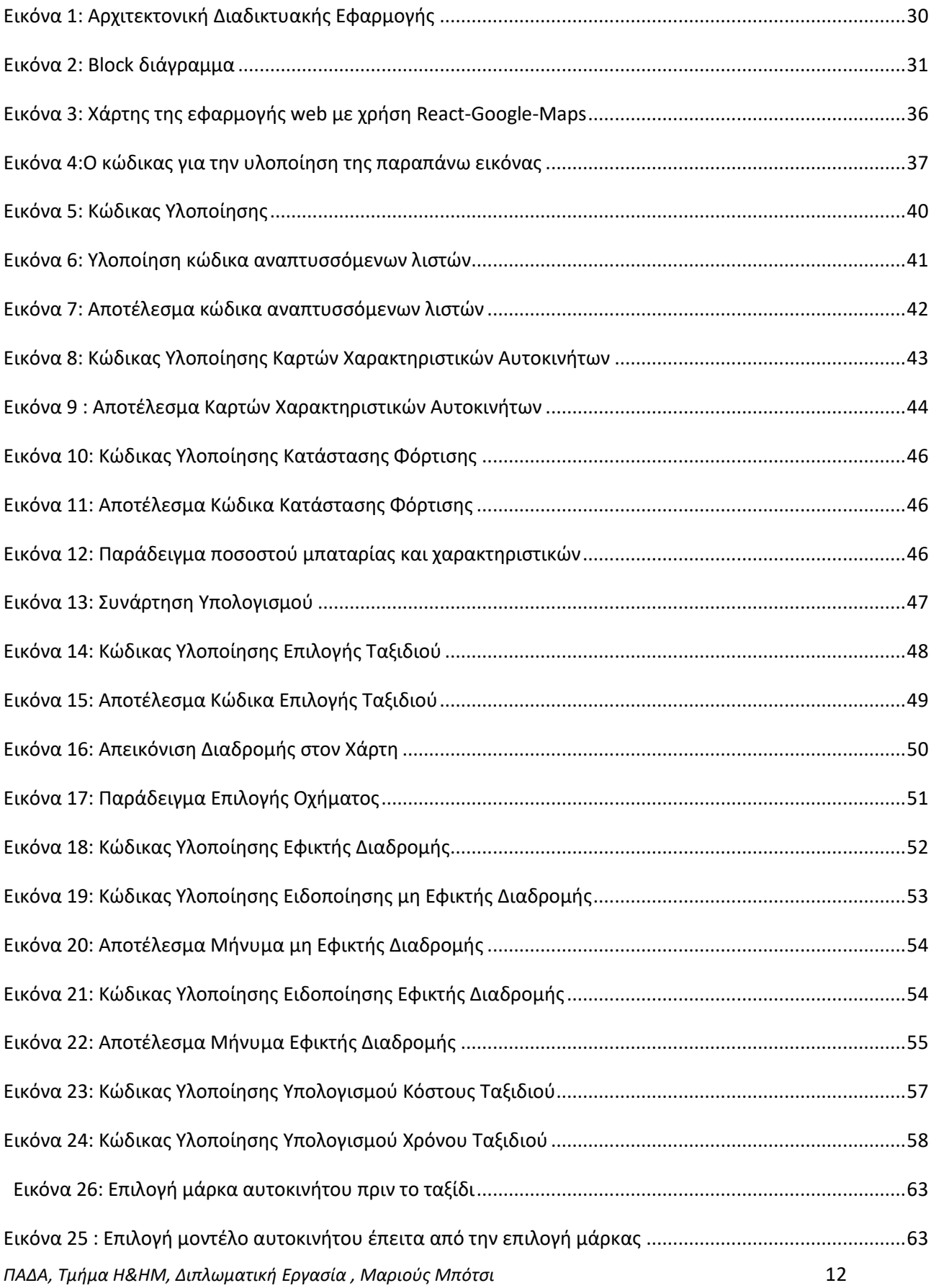

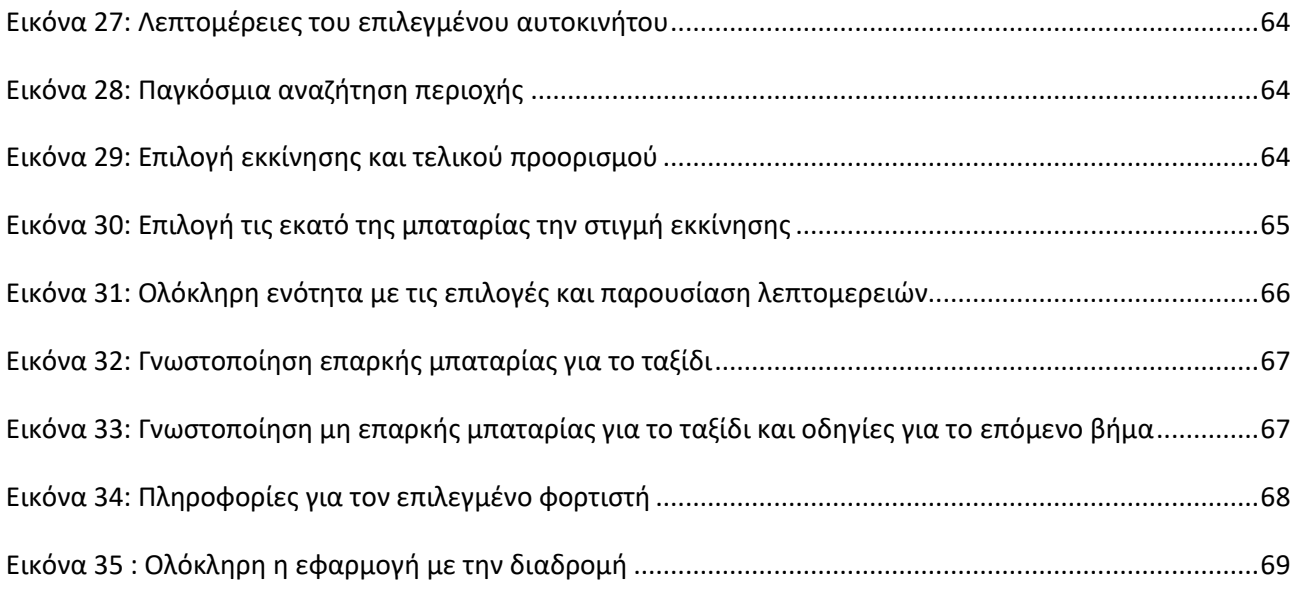

### <span id="page-12-0"></span>**ΚΕΦΑΛΑΙΟ 1 - ΕΙΣΑΓΩΓΗ**

Η τεχνολογία των ηλεκτρικών οχημάτων (Electric Vehicle - EV) έχει προχωρήσει σημαντικά τα τελευταία χρόνια, καθιστώντας τα ολοένα και πιο βιώσιμη επιλογή για ταξίδια μεγάλων αποστάσεων. Ωστόσο, μία από τις προκλήσεις που εξακολουθεί να υπάρχει για τους οδηγούς EV είναι η περιορισμένη εμβέλεια πολλών μοντέλων και η ανάγκη προγραμματισμού για στάσεις φόρτισης στην πορεία. Αυτό είναι ιδιαίτερα σημαντικό για ταξίδια που περιλαμβάνουν οδήγηση σε αυτοκινητόδρομους ή σε αγροτικές περιοχές, όπου η υποδομή φόρτισης μπορεί να είναι σπάνια.

Για να αντιμετωπιστεί αυτή η πρόκληση, υπάρχει ανάγκη για εργαλεία που μπορούν να βοηθήσουν τους οδηγούς EV να προγραμματίσουν τα ταξίδια τους και να εντοπίσουν τις επιλογές φόρτισης στην πορεία. Αυτά τα εργαλεία μπορούν να παρέχουν πολύτιμες πληροφορίες σχετικά με τις τοποθεσίες και τη διαθεσιμότητα των σταθμών φόρτισης, καθώς και τον χρόνο και το κόστος που σχετίζεται με τη φόρτιση. Παρέχοντας αυτές τις πληροφορίες εκ των προτέρων, οι οδηγοί EV μπορούν να λαμβάνουν τεκμηριωμένες αποφάσεις σχετικά με τα ταξιδιωτικά τους σχέδια και να αισθάνονται πιο σίγουροι και προετοιμασμένοι όταν βγαίνουν στο δρόμο.

Σε αυτήν την διπλωματική εργασία, παρουσιάζουμε το σχεδιασμό και την υλοποίηση μιας διαδικτυακής εφαρμογής που στοχεύει να καλύψει αυτή την ανάγκη παρέχοντας στους οδηγούς EV ένα βολικό και εύχρηστο εργαλείο για τον προγραμματισμό ταξιδιού. Η εφαρμογή χρησιμοποιεί ανοιχτά δεδομένα για την υποδομή φόρτισης και ενσωματώνει χαρακτηριστικά όπως τη δυνατότητα εισαγωγής χαρακτηριστικών του οχήματος και επιλογής διαδρομής και παρέχει πληροφορίες σχετικά με το χρόνο, το κόστος και τις επιλογές φόρτισης που είναι διαθέσιμες κατά τη διάρκεια της διαδρομής. Αντιμετωπίζοντας τις προκλήσεις του ταξιδιού με ηλεκτρικά οχήματα και παρέχοντας έναν πολύτιμο πόρο για τους οδηγούς EV, ελπίζουμε να συμβάλουμε στις συνεχιζόμενες προσπάθειες για την προώθηση της βιώσιμης κινητικότητας και την υποστήριξη της μετάβασης στις ηλεκτρικές μεταφορές.

### <span id="page-13-0"></span>**1.1 Αντικείμενο της διπλωματικής εργασίας**

Το κύριο θέμα της εργασίας είναι ο σχεδιασμός και η ανάπτυξη μιας διαδικτυακής εφαρμογής για τον προγραμματισμό ταξιδιών με ηλεκτρικό όχημα. Το επίκεντρο της εργασίας είναι να παρέχει στους οδηγούς ηλεκτρικών οχημάτων ένα βολικό και αξιόπιστο εργαλείο για τον προγραμματισμό των ταξιδιών τους, συμπεριλαμβανομένου του υπολογισμού του χρόνου και του κόστους του ταξιδιού, της επιλογής διαδρομής και του εντοπισμού σταθμών φόρτισης κατά τη διαδρομή.

Υπάρχουν διάφοροι λόγοι για τους οποίους αυτό το θέμα είναι ενδιαφέρον και σημαντικό. Πρώτον, τα ηλεκτρικά οχήματα γίνονται ολοένα και πιο δημοφιλής επιλογή μεταφοράς, καθώς προσφέρουν μια σειρά πλεονεκτημάτων όπως βιωσιμότητα, αποδοτικότητα και εξοικονόμηση κόστους. Ωστόσο, η υιοθέτηση ηλεκτρικών οχημάτων συχνά περιορίζεται από ανησυχίες σχετικά με την αυτονομία και τη διαθεσιμότητα υποδομής φόρτισης. Παρέχοντας ένα εργαλείο για τον προγραμματισμό ταξιδιών και τη βελτιστοποίηση διαδρομών, η διαδικτυακή εφαρμογή στοχεύει να αντιμετωπίσει αυτές τις ανησυχίες και να συμβάλει στην αύξηση της υιοθέτησης ηλεκτρικών οχημάτων.

Δεύτερον, το θέμα είναι επίκαιρο και σχετικό, καθώς υπάρχει αυξανόμενη ανάγκη για βιώσιμες λύσεις μεταφοράς ενόψει της αυξανόμενης αστικοποίησης και της ανάγκης μείωσης των εκπομπών αερίων του θερμοκηπίου. Η διαδικτυακή εφαρμογή αντιμετωπίζει αυτή την ανάγκη παρέχοντας ένα εργαλείο που υποστηρίζει τη μετάβαση προς πιο βιώσιμη κινητικότητα.

Συνολικά, το κύριο θέμα της εργασίας είναι ενδιαφέρον και σημαντικό επειδή αντιμετωπίζει μια τρέχουσα και πιεστική ανάγκη για λύσεις βιώσιμων μεταφορών και επειδή έχει τη δυνατότητα να συμβάλει στην ανάπτυξη της υιοθέτησης ηλεκτρικών οχημάτων και να υποστηρίξει τη μετάβαση προς πιο βιώσιμη κινητικότητα.

### <span id="page-13-1"></span>**1.2 Καινοτομία**

Υπάρχουν διάφορα στοιχεία της διατριβής στην εφαρμογή web για τον προγραμματισμό ταξιδιών με ηλεκτρικό όχημα που είναι καινοτόμα και πρωτότυπα:

### <span id="page-13-2"></span>**1.2.1 Η ίδια η διαδικτυακή εφαρμογή**

Η εφαρμογή web είναι καινοτόμος καθώς παρέχει ένα βολικό και αξιόπιστο εργαλείο για τους οδηγούς ηλεκτρικών οχημάτων για να προγραμματίσουν και να βελτιστοποιήσουν τα ταξίδια τους. Περιλαμβάνει μια σειρά χαρακτηριστικών και λειτουργιών, όπως τη δυνατότητα επιλογής συγκεκριμένου οχήματος, εισαγωγής της τρέχουσας κατάστασης φόρτισης και προβολής διαθέσιμων σταθμών φόρτισης σε χάρτη. Αυτά τα χαρακτηριστικά έχουν σχεδιαστεί για να αντιμετωπίζουν τις ανησυχίες και τις ανάγκες των οδηγών ηλεκτρικών οχημάτων και να συμβάλλουν στην αύξηση της υιοθέτησης ηλεκτρικών οχημάτων.

### <span id="page-13-3"></span>**1.2.2 Η χρήση ανοιχτών δεδομένων**

Η εφαρμογή web χρησιμοποιεί ανοιχτές πηγές δεδομένων, όπως ο Open Charge Map, για να παρέχει στους χρήστες πληροφορίες σχετικά με την υποδομή φόρτισης και την εμβέλεια και την κατανάλωση

*ΠΑΔΑ, Τμήμα Η&ΗΜ, Διπλωματική Εργασία , Μαριούς Μπότσι* 14

του οχήματος. Αυτή είναι μια καινοτόμος προσέγγιση, καθώς επιτρέπει στην εφαρμογή web να ενημερώνεται και να βελτιώνεται καθώς γίνονται διαθέσιμα νέα δεδομένα, και επίσης βοηθά στην υποστήριξη της ανάπτυξης της αγοράς ηλεκτρικών οχημάτων.

### <span id="page-14-0"></span>**1.2.3 Σχεδιασμός με επίκεντρο τον χρήστη**

Η διαδικτυακή εφαρμογή έχει σχεδιαστεί με έμφαση στις ανάγκες και τη χρηστικότητα των χρηστών, με στόχο να είναι όσο το δυνατόν πιο εύκολο και βολικό για τους οδηγούς ηλεκτρικών οχημάτων να προγραμματίζουν τα ταξίδια τους. Αυτή η προσέγγιση σχεδίασης με επίκεντρο τον χρήστη είναι καινοτόμος, καθώς βοηθά να διασφαλιστεί ότι η διαδικτυακή εφαρμογή ανταποκρίνεται στις ανάγκες και τις προτιμήσεις των χρηστών της και είναι πιο πιθανό να υιοθετηθεί και να χρησιμοποιηθεί.

### <span id="page-14-1"></span>**1.3 Στόχοι και ερευνητικά ερωτήματα**

Το επίκεντρο και το εύρος της έρευνας στην εφαρμογή web είναι να σχεδιάσει και να αναπτύξει ένα εργαλείο που παρέχει στους οδηγούς ηλεκτρικών οχημάτων έναν βολικό και αξιόπιστο τρόπο προγραμματισμού και βελτιστοποίησης των ταξιδιών τους. Η διαδικτυακή εφαρμογή στοχεύει να αντιμετωπίσει τις ανησυχίες και τις ανάγκες των οδηγών ηλεκτρικών οχημάτων παρέχοντάς τους πληροφορίες σχετικά με την υποδομή φόρτισης, την εμβέλεια και την κατανάλωση του οχήματος και τις επιλογές διαδρομής.

Το εύρος της έρευνας περιλαμβάνει το σχεδιασμό και την ανάπτυξη της διαδικτυακής εφαρμογής. Η έρευνα περιλαμβάνει επίσης σύγκριση της διαδικτυακής εφαρμογής με παρόμοια<sup>34</sup> εργαλεία και ανάλυση των μοναδικών χαρακτηριστικών και πλεονεκτημάτων της.

Συνολικά, το επίκεντρο και το εύρος της έρευνας είναι να συμβάλει στην ανάπτυξη της υιοθέτησης ηλεκτρικών οχημάτων και να υποστηρίξει τη μετάβαση προς πιο βιώσιμη κινητικότητα παρέχοντας ένα βολικό και αξιόπιστο εργαλείο για τους οδηγούς ηλεκτρικών οχημάτων για να προγραμματίσουν και να βελτιστοποιήσουν τα ταξίδια τους. Η έρευνα έχει ως κίνητρο την ανάγκη για βιώσιμες λύσεις μεταφοράς ενόψει της αυξανόμενης αστικοποίησης και της ανάγκης μείωσης των εκπομπών αερίων του θερμοκηπίου, και στοχεύει να αντιμετωπίσει τις ανησυχίες και τις ανάγκες των οδηγών ηλεκτρικών οχημάτων παρέχοντάς τους ένα εργαλείο που υποστηρίζει τη μετάβαση σε περισσότερα βιώσιμη κινητικότητα.

Παρακάτω παρουσιάζονται οι στόχοι αριθμητικά για την διπλωματική εργασία:

1) Να σχεδιάσει και να αναπτύξει μια φιλική προς το χρήστη και αποτελεσματική διαδικτυακή εφαρμογή που να καλύπτει τις ανάγκες και τις προτιμήσεις των οδηγών ηλεκτρικών οχημάτων.

<sup>3</sup> https://placetoplug.com/en

<sup>4</sup> https://abetterrouteplanner.com/

*ΠΑΔΑ, Τμήμα Η&ΗΜ, Διπλωματική Εργασία , Μαριούς Μπότσι* 15

- 2) Να αξιολογήσει τη χρηστικότητα και την αποτελεσματικότητα της διαδικτυακής εφαρμογής μέσω δοκιμών και επικύρωσης χρηστών.
- 3) Να εντοπίσει και να αντιμετωπίσει τυχόν κενά ή περιορισμούς στην υπάρχουσα βιβλιογραφία σχετικά με τον προγραμματισμό ταξιδιών με ηλεκτρικά οχήματα.
- 4) Να προσδιοριστεί ο αντίκτυπος της διαδικτυακής εφαρμογής στην υιοθέτηση και τη βιωσιμότητα των ηλεκτρικών οχημάτων.
- 5) Να συγκριθεί η εφαρμογή web με παρόμοια εργαλεία και να αναλυθούν τα μοναδικά χαρακτηριστικά και τα πλεονεκτήματά της.
- 6) Να εντοπίσει ευκαιρίες για περαιτέρω έρευνα και ανάπτυξη της διαδικτυακής εφαρμογής.
- 7) Να διερευνήσει τις δυνατότητες ενσωμάτωσης με άλλα εργαλεία και συστήματα, όπως συστήματα πλοήγησης ή διαχείρισης κυκλοφορίας.
- 8) Να αξιολογήσει την επεκτασιμότητα και τη βιωσιμότητα της διαδικτυακής εφαρμογής σε διαφορετικά περιβάλλοντα και περιοχές.

### <span id="page-16-0"></span>**1.4 Πεδίο εφαρμογής και περιορισμοί**

### <span id="page-16-1"></span>**1.4.1 Πεδίο εφαρμογής**

Το πεδίο εφαρμογής περιλαμβάνει τα εξής:

A. Σχεδιασμός και ανάπτυξη της διαδικτυακής εφαρμογής:

Η έρευνα θα περιλαμβάνει το σχεδιασμό και την ανάπτυξη μιας διαδικτυακής εφαρμογής που παρέχει στους οδηγούς ηλεκτρικών οχημάτων έναν βολικό και αξιόπιστο τρόπο προγραμματισμού και βελτιστοποίησης των ταξιδιών τους. Αυτό θα περιλαμβάνει την επιλογή των κατάλληλων τεχνολογιών και πλαισίων, όπως το ReactJS και το Open Charge Map, και την εφαρμογή χαρακτηριστικών όπως η επιλογή οχήματος, ο σχεδιασμός διαδρομής και η χαρτογράφηση του σταθμού φόρτισης.

B. Σύγκριση με παρόμοια εργαλεία:

Η έρευνα θα περιλαμβάνει σύγκριση της διαδικτυακής εφαρμογής με παρόμοια<sup>5</sup> εργαλεία και ανάλυση των μοναδικών χαρακτηριστικών και πλεονεκτημάτων της. Αυτό θα περιλαμβάνει τον εντοπισμό και την ανασκόπηση της σχετικής βιβλιογραφίας σχετικά με τα εργαλεία σχεδιασμού ταξιδιού με ηλεκτρικά οχήματα και την ανάπτυξη ενός πλαισίου για τη σύγκριση της διαδικτυακής εφαρμογής με αυτά τα εργαλεία.

### <span id="page-16-2"></span>**1.4.2 Περιορισμοί**

Υπάρχουν αρκετοί περιορισμοί στην έρευνα, μερικοί από αυτούς τους περιορισμούς περιλαμβάνουν:

A. Μέγεθος και εύρος δείγματος:

Η διαδικασία δοκιμής και επικύρωσης από τον χρήστη ενδέχεται να είναι περιορισμένη όσον αφορά το μέγεθος και το εύρος του δείγματος, τα οποία μπορεί να μην είναι αντιπροσωπευτικά του ευρύτερου πληθυσμού ηλεκτρικών οχημάτων. Αυτό μπορεί να επηρεάσει τη γενίκευση των ευρημάτων και την ικανότητα εξαγωγής συμπερασμάτων σχετικά με τη χρηστικότητα και την αποτελεσματικότητα της διαδικτυακής εφαρμογής για όλους τους οδηγούς ηλεκτρικών οχημάτων.

<sup>5</sup> https://evroute.controtex.com/

*ΠΑΔΑ, Τμήμα Η&ΗΜ, Διπλωματική Εργασία , Μαριούς Μπότσι* 17

B. Εξάρτηση από ανοιχτές πηγές δεδομένων:

Η εφαρμογή web βασίζεται σε ανοιχτές πηγές δεδομένων για πληροφορίες σχετικά με την υποδομή φόρτισης και την εμβέλεια και την κατανάλωση του οχήματος, οι οποίες ενδέχεται να μην είναι ολοκληρωμένες ή ενημερωμένες. Αυτό μπορεί να επηρεάσει την ακρίβεια και την αξιοπιστία των πληροφοριών που παρέχονται από την εφαρμογή web και μπορεί να περιορίσει τη χρησιμότητά τους για τους οδηγούς ηλεκτρικών οχημάτων.

C. Άλλοι παράγοντες που επηρεάζουν την υιοθέτηση ηλεκτρικών οχημάτων:

Η έρευνα μπορεί να μην λάβει υπόψη όλους τους παράγοντες που επηρεάζουν την υιοθέτηση και τη χρήση ηλεκτρικών οχημάτων, όπως οι στάσεις των καταναλωτών και οι οικονομικοί παράγοντες . Αυτό μπορεί να περιορίσει την ικανότητα κατανόησης του πλήρους αντίκτυπου της διαδικτυακής εφαρμογής στην υιοθέτηση και τη βιωσιμότητα των ηλεκτρικών οχημάτων.

Συνολικά, αυτοί οι περιορισμοί θα πρέπει να λαμβάνονται υπόψη κατά την ερμηνεία των ευρημάτων της έρευνας και την εξέταση των επιπτώσεων για την ανάπτυξη μελλοντικών εργαλείων σχεδιασμού ηλεκτρικών οχημάτων. Είναι σημαντικό να αναγνωριστεί ότι η έρευνα επικεντρώνεται σε μια συγκεκριμένη πτυχή του σχεδιασμού ταξιδιού με ηλεκτρικά οχήματα και μπορεί να μην καταγράψει το πλήρες φάσμα των παραγόντων που επηρεάζουν την υιοθέτηση και τη χρήση των ηλεκτρικών οχημάτων.

## <span id="page-18-0"></span>**ΚΕΦΑΛΑΙΟ 2 - Μεθοδολογία**

Σε αυτό το κεφάλαιο θα περιγράφεται η διαδικασία έρευνας και ανάπτυξης για την εφαρμογή web. Θα παρέχει μια λεπτομερή και διαφανή περιγραφή των μεθόδων και τεχνικών που χρησιμοποιήθηκαν για το σχεδιασμό, την ανάπτυξη και τη δοκιμή της εφαρμογής web και θα περιλαμβάνει αρκετές λεπτομέρειες και τεκμηρίωση που θα επιτρέπουν σε άλλους ερευνητές να αναπαράγουν τη μελέτη.

### <span id="page-18-1"></span>**2.1 Έρευνα και σχεδιασμός της διαδικτυακής εφαρμογής**

Για να μπορέσουμε να φτάσουμε στον σωστό σχεδιασμό της εφαρμογής θα πρέπει να γίνει μια ανασκόπηση της βιβλιογραφίας για τον προγραμματισμό ταξιδιών με ηλεκτρικά οχήματα η οποία περιλαμβάνει μια ολοκληρωμένη αναζήτηση σχετικών ακαδημαϊκών και βιομηχανικών πηγών, συμπεριλαμβανομένων ερευνητικών εργασιών, πρακτικών συνεδρίων και διαδικτυακών βάσεων δεδομένων. Η αναζήτηση πραγματοποιήθηκε χρησιμοποιώντας μια ποικιλία λέξεων-κλειδιών που σχετίζονται με τον προγραμματισμό ταξιδιού με ηλεκτρικά οχήματα και τη βιώσιμη κινητικότητα, όπως «ηλεκτρικό όχημα» [3], «υποδομή φόρτισης» [4], «σχεδιασμός διαδρομής» [5], «βιωσιμότητα» [6] και «κινητικότητα ως υπηρεσία» [7].

### <span id="page-18-2"></span>**2.1.1 Επισκόπηση της υπάρχουσας έρευνας σχετικά με τα εργαλεία ταξιδιού**

Υπήρξε ένας αυξανόμενος όγκος ερευνών σχετικά με το θέμα των ταξιδιών με ηλεκτρικά οχήματα και τη χρήση εργαλείων για τη διευκόλυνση του προγραμματισμού ταξιδιού. Πολλές μελέτες έχουν επικεντρωθεί στην ανάπτυξη και αξιολόγηση εφαρμογών που βασίζονται στο διαδίκτυο και εφαρμογών για κινητά που παρέχουν πληροφορίες σχετικά με την υποδομή φόρτισης και άλλους πόρους για τους οδηγούς EV.

Ένας βασικός τομέας έρευνας ήταν η χρήση ανοιχτών πηγών δεδομένων, όπως το Open Charge Map, για την παροχή ακριβών και ενημερωμένων πληροφοριών σχετικά με τους σταθμούς φόρτισης και άλλους πόρους για τους οδηγούς EV. Άλλες μελέτες εξέτασαν τη χρήση αλγορίθμων βελτιστοποίησης διαδρομής [8] για να βοηθήσουν τους χρήστες να προγραμματίσουν τα ταξίδια τους με τρόπο που ελαχιστοποιεί τον αριθμό των στάσεων φόρτισης και μεγιστοποιεί την αποτελεσματικότητα του ταξιδιού τους.

Άλλη έρευνα έχει επικεντρωθεί στην εμπειρία χρήστη και τη χρηστικότητα των εργαλείων σχεδιασμού ταξιδιών με ηλεκτρικό όχημα [9], εξετάζοντας παράγοντες όπως η ευκολία χρήσης, η πλοήγηση και η συνολική αποτελεσματικότητα των εργαλείων. Αυτή η έρευνα έχει τονίσει τη σημασία του σχεδιασμού εργαλείων που είναι διαισθητικά και φιλικά προς τον χρήστη και που παρέχουν μια σειρά από χαρακτηριστικά και λειτουργικότητα για την κάλυψη των αναγκών διαφορετικών χρηστών.

Συνοπτικά, η υπάρχουσα έρευνα για τα εργαλεία ταξιδιού και προγραμματισμού ηλεκτρικών οχημάτων βοήθησε στον εντοπισμό των βασικών προκλήσεων και ευκαιριών για τη βελτίωση του σχεδιασμού και της εκτέλεσης ταξιδιών μεγάλων αποστάσεων με ηλεκτρικά οχήματα. Παρέχοντας πολύτιμες γνώσεις και βέλτιστες πρακτικές για την ανάπτυξη αυτών των εργαλείων, αυτή η έρευνα έχει τη δυνατότητα να υποστηρίξει τη μετάβαση στις ηλεκτρικές μεταφορές και να προωθήσει τη βιώσιμη κινητικότητα.

### <span id="page-19-0"></span>**2.1.2 Ανάλυση των δυνατοτήτων και της λειτουργικότητας παρόμοιων διαδικτυακών εφαρμογών**

Πολλές διαδικτυακές εφαρμογές για τον προγραμματισμό ταξιδιών με ηλεκτρικά οχήματα προσφέρουν μια σειρά λειτουργιών που βοηθούν τους χρήστες να σχεδιάζουν και να εκτελούν αποτελεσματικά τα ταξίδια τους. Μερικά κοινά χαρακτηριστικά περιλαμβάνουν:

- A. Είσοδος οχήματος: Πολλές διαδικτυακές εφαρμογές επιτρέπουν στους χρήστες να εισάγουν τα χαρακτηριστικά του ηλεκτρικού τους οχήματος<sup>6</sup>, συμπεριλαμβανομένης της μάρκας, του μοντέλου, της αυτονομίας και της μέσης κατανάλωσης. Αυτές οι πληροφορίες χρησιμοποιούνται για τον υπολογισμό του χρόνου και του κόστους του ταξιδιού, καθώς και για τον αριθμό των απαιτούμενων στάσεων φόρτισης.
- B. Σχεδιασμός διαδρομής: Πολλές εφαρμογές web προσφέρουν εργαλεία για την επιλογή και τη βελτιστοποίηση μιας διαδρομής για ένα ταξίδι με ηλεκτρικό όχημα<sup>7</sup>. Αυτό μπορεί να περιλαμβάνει την επιλογή σημείων ενδιαφέροντος, την αποφυγή ορισμένων περιοχών ή την ελαχιστοποίηση του αριθμού των στάσεων φόρτισης.
- C. Πληροφορίες υποδομής φόρτισης: Ένα από τα βασικά χαρακτηριστικά αυτών των διαδικτυακών εφαρμογών<sup>8</sup> είναι η δυνατότητα παροχής πληροφοριών σχετικά με τις τοποθεσίες και τη διαθεσιμότητα των σταθμών φόρτισης κατά μήκος της διαδρομής. Αυτό μπορεί να περιλαμβάνει λεπτομέρειες σχετικά με τους τύπους των διαθέσιμων υποδοχών σύνδεσης, το κόστος φόρτισης και την κατάσταση του σταθμού φόρτισης (π.χ. διαθέσιμος, σε χρήση, εκτός λειτουργίας).

<sup>6</sup> https://evnavigation.com/

<sup>7</sup> https://chargehub.com/en/charging-stations-map.html

<sup>8</sup> https://www.plugshare.com/location/479553

*ΠΑΔΑ, Τμήμα Η&ΗΜ, Διπλωματική Εργασία , Μαριούς Μπότσι* 20

- D. Λογαριασμοί χρηστών: Ορισμένες εφαρμογές web επιτρέπουν στους χρήστες να δημιουργούν λογαριασμούς<sup>9</sup> και να αποθηκεύουν τις πληροφορίες του οχήματος και του ταξιδιού τους, καθώς και να παρακολουθούν το ιστορικό φόρτισης και τις προτιμήσεις τους.
- E. Διαθεσιμότητα εφαρμογών για κινητά: Πολλές εφαρμογές<sup>10</sup> ιστού προσφέρουν επίσης αντίστοιχες εφαρμογές για κινητά για συσκευές iOS<sup>11</sup> και Android<sup>12</sup>, οι οποίες επιτρέπουν στους χρήστες να έχουν πρόσβαση στις ίδιες δυνατότητες και λειτουργίες ενώ βρίσκονται εν κινήσει.

### <span id="page-20-0"></span>**2.1.3 Εντοπισμός κενών στην υπάρχουσα βιβλιογραφία και ευκαιρίες για περαιτέρω έρευνα**

Ένα πιθανό κενό στην υπάρχουσα βιβλιογραφία είναι η έλλειψη έρευνας σχετικά με τη χρήση αυτών των εργαλείων σε πραγματικές συνθήκες. Πολλές μελέτες έχουν επικεντρωθεί στην ανάπτυξη και αξιολόγηση εφαρμογών ιστού και εφαρμογών για κινητά σε ελεγχόμενα περιβάλλοντα, αλλά υπάρχει ανάγκη για έρευνα που να εξετάζει τη χρήση αυτών των εργαλείων στο πεδίο και τον αντίκτυπο που έχουν στα μοτίβα και τις συμπεριφορές ταξιδιού με ηλεκτρικά οχήματα.

Ένα άλλο πιθανό κενό είναι η περιορισμένη εστίαση στην εμπειρία χρήστη και τη χρηστικότητα αυτών των εργαλείων. Ενώ ορισμένες έρευνες [10] έχουν εξετάσει αυτούς τους παράγοντες, υπάρχει ανάγκη για πιο εις βάθος μελέτες που εξετάζουν τη χρηστικότητα αυτών των εργαλείων από την οπτική γωνία διαφορετικών ομάδων χρηστών (π.χ. έμπειροι οδηγοί EV, αρχάριοι χρήστες) και σε διαφορετικά πλαίσια (π.χ. ταξίδια μεγάλων αποστάσεων , καθημερινή μετακίνηση).

Υπάρχει επίσης ανάγκη για έρευνα σχετικά με την ενοποίηση των εργαλείων προγραμματισμού ταξιδιών με ηλεκτρικά οχήματα με άλλες τεχνολογίες και συστήματα, όπως τα έξυπνα συστήματα φόρτισης και τα συστήματα διαχείρισης ενέργειας. Αυτή η έρευνα θα μπορούσε να εξετάσει τα πιθανά οφέλη και τις προκλήσεις της ενσωμάτωσης αυτών των συστημάτων, καθώς και τον αντίκτυπο στα μοτίβα και τις συμπεριφορές ταξιδιού με ηλεκτρικά οχήματα.

### <span id="page-20-1"></span>**2.2 Περιγραφή της διαδικασίας σχεδιασμού και ανάπτυξης της διαδικτυακής εφαρμογής**

Το πρώτο βήμα στη διαδικασία σχεδιασμού και ανάπτυξης είναι να καθοριστεί με σαφήνεια ο σκοπός και οι στόχοι της διαδικτυακής εφαρμογής. Αυτό μπορεί να περιλαμβάνει τον προσδιορισμό του

<sup>12</sup> InCharge

<sup>9</sup> https://roadtrippers.com/electric-vehicle-trip-planner/

<sup>10</sup> https://www.evnaviq.com/download

<sup>&</sup>lt;sup>11</sup> Tesla App

*ΠΑΔΑ, Τμήμα Η&ΗΜ, Διπλωματική Εργασία , Μαριούς Μπότσι* 21

κοινού-στόχου και των συγκεκριμένων αναγκών και προκλήσεων που προορίζεται να αντιμετωπίσει η διαδικτυακή εφαρμογή.

Ο σκοπός της διαδικτυακής εφαρμογής είναι να παρέχει στους οδηγούς ηλεκτρικών οχημάτων ένα εργαλείο για να προγραμματίζουν εύκολα και με ασφάλεια τα ταξίδια τους, λαμβάνοντας υπόψη παράγοντες όπως η εμβέλεια και η μέση κατανάλωση του οχήματός τους, η τρέχουσα κατάσταση φόρτισης και η διαθεσιμότητα φόρτισης υποδομές κατά μήκος της διαδρομής τους. Ο στόχος της διαδικτυακής εφαρμογής είναι να κάνει τα ταξίδια με ηλεκτρικά οχήματα πιο βολικά και αποτελεσματικά παρέχοντας στους χρήστες τις πληροφορίες που χρειάζονται για να προγραμματίσουν και να εκτελέσουν τα ταξίδια τους με επιτυχία.

Για την επίτευξη αυτού του στόχου, η διαδικτυακή εφαρμογή περιλαμβάνει μια σειρά χαρακτηριστικών και λειτουργιών που επιτρέπουν στους χρήστες να εισάγουν τα χαρακτηριστικά του οχήματός τους και να επιλέξουν μια διαδρομή η οποία τους παρέχει πληροφορίες για το χρόνο και το κόστος του ταξιδιού τους, καθώς και τις τοποθεσίες των σταθμών φόρτισης στην πορεία. Η διαδικτυακή εφαρμογή περιλαμβάνει επίσης μια φιλική προς το χρήστη διεπαφή και έχει σχεδιαστεί για να είναι εύκολη στη χρήση και την πλοήγηση.

Συνολικά, η διαδικτυακή εφαρμογή στοχεύει να αντιμετωπίσει τις προκλήσεις του ταξιδιού με ηλεκτρικά οχήματα και να παρέχει έναν πολύτιμο πόρο για τους οδηγούς EV.

Βοηθώντας τους χρήστες να σχεδιάζουν και να εκτελούν τα ταξίδια τους πιο αποτελεσματικά, η διαδικτυακή εφαρμογή έχει τη δυνατότητα να υποστηρίξει τη μετάβαση στην ηλεκτρική μεταφορά και να προωθήσει τη βιώσιμη κινητικότητα.

### <span id="page-21-0"></span>**2.2.1 Σχεδιάζοντας τη διεπαφή χρήστη**

Ο όρος διεπαφή χρήστη (User Interface - UI) είναι το σύνολο των συστατικών ενός συστήματος το οποίο επιτρέπει αμφίδρομη επικοινωνία μεταξύ συστήματος και χρήστη. Η διεπαφή χρήστη ενός συστήματος έχει σχέση με το ίδιο το σύστημα, το χρήστη του συστήματος και τον τρόπο που αλληλοεπιδρούν μεταξύ τους. Ο όρος θέλει να δείξει το σημείο επαφής χρήστη και υπολογιστή, την γραμμή επαφής πίσω από την μια μεριά της οποίας βρίσκεται η μηχανή και πίσω από την άλλη μεριά ο άνθρωπος. Έτσι λοιπόν η διεπαφή χρήστη περιέχει στοιχεία που είναι τμήματα τόσο του υλικού του συστήματος, όσο και του λογισμικού που "τρέχει" σε αυτό. Η διεπαφή χρήστη της διαδικτυακής εφαρμογής είναι βασικός παράγοντας για τη χρηστικότητα και την αποτελεσματικότητά της.

Για να σχεδιαστεί η διεπαφή χρήστη, είναι σημαντικό να ληφθούν υπόψη τις ανάγκες και τις προτιμήσεις του κοινού-στόχου, καθώς και τις βέλτιστες πρακτικές για το σχεδιασμό και τη χρηστικότητα ιστοσελίδων.

#### <span id="page-21-1"></span>**2.2.2 Επιλογή τεχνολογιών και βιβλιοθηκών**

Η διαδικτυακή εφαρμογή θα κατασκευαστεί χρησιμοποιώντας έναν συνδυασμό τεχνολογιών και βιβλιοθηκών, όπως ReactJS, NodeJS και ανοιχτών πηγών δεδομένων, όπως το Open Charge Map. Είναι σημαντικό να λαμβάνεται υπόψη προσεκτικά τις δυνατότητες και τους περιορισμούς αυτών των τεχνολογιών και βιβλιοθηκών κατά το σχεδιασμό και την ανάπτυξη της διαδικτυακής εφαρμογής.

*ΠΑΔΑ, Τμήμα Η&ΗΜ, Διπλωματική Εργασία , Μαριούς Μπότσι* 22

### <span id="page-22-0"></span>**2.2.3 Ανάπτυξη και δοκιμή της διαδικτυακής εφαρμογής**

Το επόμενο βήμα για να ξεκινήσει η πραγματική ανάπτυξη της διαδικτυακής εφαρμογή είναι η δημιουργία των διαφόρων χαρακτηριστικών και λειτουργιών της εφαρμογής, όπως η είσοδος του οχήματος, ο σχεδιασμός διαδρομής και οι πληροφορίες υποδομής φόρτισης. Καθώς αναπτύσσεται η διαδικτυακή εφαρμογή, είναι σημαντικό να ελέγχονται και να διορθώνονται σφάλματα για να διασφαλιστεί ότι λειτουργεί σωστά και ανταποκρίνεται στις ανάγκες των χρηστών.

Συνολικά, η διαδικασία σχεδιασμού και ανάπτυξης μιας διαδικτυακής εφαρμογής για τον προγραμματισμό ταξιδιών με ηλεκτρικό όχημα περιλαμβάνει μια σειρά δραστηριοτήτων και εκτιμήσεων, από τον καθορισμό του πεδίου και των στόχων της εφαρμογής έως τη δοκιμή και την επικύρωση της αποτελεσματικότητάς της. Ακολουθώντας μια δομημένη και συστηματική προσέγγιση για την δημιουργία μιας διαδικτυακής εφαρμογής που να καλύπτει τις ανάγκες των οδηγών ηλεκτρικών οχημάτων και να προωθεί τη βιώσιμη κινητικότητα.

### <span id="page-22-1"></span>**2.3 Περιγραφή των τεχνολογιών και των βιβλιοθηκών που χρησιμοποιούνται**

#### <span id="page-22-2"></span>**2.3.1 ReactJS**

Το ReactJS<sup>13</sup> είναι μια βιβλιοθήκη JavaScript για τη δημιουργία διεπαφών χρήστη (UI) που έχει σχεδιαστεί για να είναι εύκολη στη χρήση και εξαιρετικά αποτελεσματική. Βασίζεται στην έννοια των επαναχρησιμοποιήσιμων "εξαρτημάτων" (reusable "components") που αντιπροσωπεύουν μεμονωμένα κομμάτια της διεπαφής χρήστη όπως κουμπιά, φόρμες και πλέγματα διάταξης. Αυτά τα στοιχεία μπορούν να συντίθενται μαζί για τη δημιουργία πολύπλοκων και διαδραστικών διεπαφών χρήστη και μπορούν εύκολα να προσαρμοστούν και να επαναχρησιμοποιηθούν σε διαφορετικά έργα.

Η δομή μιας εφαρμογής ReactJS αποτελείται συνήθως από τα ακόλουθα στοιχεία:

- I. Components: Τα Components είναι τα δομικά στοιχεία μιας εφαρμογής ReactJS. Είναι επαναχρησιμοποιήσιμα κομμάτια κώδικα που αντιπροσωπεύουν ένα μέρος της διεπαφής χρήστη, όπως ένα κουμπί, μια φόρμα ή ένα πλέγμα διάταξης. Τα στοιχεία μπορούν να οριστούν χρησιμοποιώντας συναρτήσεις ή κλάσεις JavaScript και μπορούν να δέχονται δεδομένα εισόδου και να επιστρέφουν στοιχεία JSX παρόμοια με HTML που αποδίδονται στη σελίδα.
- II. JSX: Το JSX είναι μια επέκταση σύνταξης για JavaScript που επιτρέπει στους προγραμματιστές να γράφουν κώδικα τύπου HTML στα στοιχεία ReactJS τους. Διευκολύνει τον καθορισμό της δομής και της διάταξης της διεπαφής χρήστη και επιτρέπει στους

<sup>13</sup> https://react.dev/

*ΠΑΔΑ, Τμήμα Η&ΗΜ, Διπλωματική Εργασία , Μαριούς Μπότσι* 23

προγραμματιστές να χρησιμοποιούν γνωστές ετικέτες και χαρακτηριστικά HTML για τη δημιουργία και το στυλ των στοιχείων της διεπαφής χρήστη.

- III. State: State είναι ένας χώρος αποθήκευσης δεδομένων που χρησιμοποιείται για την αποθήκευση και τη διαχείριση των δεδομένων που χρησιμοποιούνται από τα στοιχεία μιας εφαρμογής. Η ReactJS επιτρέπει στα στοιχεία να παρακολουθούν τα δικά τους δεδομένα και να ενημερώνουν τη συμπεριφορά και την εμφάνισή τους με βάση τις αλλαγές στα δεδομένα.
- IV. Props: Τα props είναι δεδομένα εισόδου που μεταβιβάζονται σε ένα στοιχείο από το μητρικό του στοιχείο. Επιτρέπουν στα στοιχεία να λαμβάνουν δεδομένα από τα μητρικά τους στοιχεία και να ενημερώνουν τη συμπεριφορά και την εμφάνισή τους με βάση τα δεδομένα που λαμβάνουν.

Συνολικά, η δομή μιας εφαρμογής ReactJS έχει σχεδιαστεί ώστε να είναι ευέλικτη και αρθρωτή, επιτρέποντας στους προγραμματιστές να δημιουργούν πολύπλοκες και διαδραστικές διεπαφές χρήστη χρησιμοποιώντας έναν συνδυασμό επαναχρησιμοποιήσιμων στοιχείων και τεχνικών διαχείρισης δεδομένων.

#### <span id="page-23-0"></span>**2.3.2 Open Charge Map**

Το Open Charge Map<sup>14</sup> (OCM) είναι μια πλατφόρμα ανοιχτού κώδικα, βασισμένη στην κοινότητα που παρέχει μια βάση δεδομένων με σταθμούς φόρτισης ηλεκτρικών οχημάτων (EV) και πληροφορίες σχετικά με αυτούς. Επιτρέπει στους χρήστες να αναζητούν σταθμούς φόρτισης κατά τοποθεσία, τύπο σύνδεσης και άλλα χαρακτηριστικά, και τους επιτρέπει επίσης να υποβάλλουν ενημερώσεις και νέες πληροφορίες σταθμών φόρτισης.

Ακολουθεί μια γενική επισκόπηση της δομής του Open Charge Map:

- Βάση δεδομένων: Ο πυρήνας του Open Charge Map είναι μια βάση δεδομένων που περιέχει πληροφορίες σχετικά με τους σταθμούς φόρτισης EV, συμπεριλαμβανομένης της θέσης τους, του τύπου σύνδεσης και άλλων λεπτομερειών. Τα δεδομένα παρέχονται από χρήστες και οργανισμούς και ενημερώνονται συνεχώς για να διασφαλίζεται η ακρίβεια και η πληρότητα.
- API (Application Programming Interface): Το Open Charge Map παρέχει ένα δημόσιο API που επιτρέπει στους προγραμματιστές να έχουν πρόσβαση στα δεδομένα στη βάση

<sup>14</sup> https://openchargemap.org/site

*ΠΑΔΑ, Τμήμα Η&ΗΜ, Διπλωματική Εργασία , Μαριούς Μπότσι* 24

δεδομένων και να τα ενσωματώνουν σε άλλες εφαρμογές και υπηρεσίες. Το API είναι διαθέσιμο σε διάφορες μορφές όπως JSON, XML και CSV.

- Διασύνδεση Ιστού: Το Open Charge Map παρέχει επίσης μια διεπαφή ιστού που επιτρέπει στους χρήστες να αναζητούν σταθμούς φόρτισης και να προβάλλουν πληροφορίες σχετικά με αυτούς σε έναν χάρτη. Η διεπαφή επιτρέπει επίσης στους χρήστες να υποβάλλουν ενημερώσεις και νέες πληροφορίες σταθμών φόρτισης.
- Εφαρμογές για κινητά: Το Open Charge Map παρέχει εφαρμογές για κινητά για iOS και Android, οι οποίες επιτρέπουν στους χρήστες να έχουν πρόσβαση στις πληροφορίες του σταθμού φόρτισης εν κινήσει και επίσης τους επιτρέπει να υποβάλλουν ενημερώσεις και νέες πληροφορίες σταθμού φόρτισης.
- Κοινότητα: Ο Open Charge Map έχει μια ισχυρή κοινότητα χρηστών, προγραμματιστών και οργανισμών που συνεισφέρουν δεδομένα, αναφέρουν σφάλματα και συμμετέχουν στην ανάπτυξη και διαχείριση της πλατφόρμας

### <span id="page-25-0"></span>**2.3.3 HTML**

Η HTML<sup>15</sup> (HyperText Markup Language) είναι μια γλώσσα σήμανσης που χρησιμοποιείται για τη δημιουργία και τη δομή του περιεχομένου των ιστοσελίδων. Είναι η τυπική γλώσσα σήμανσης για τη δημιουργία ιστοσελίδων και χρησιμοποιείται σε συνδυασμό με άλλες τεχνολογίες όπως CSS και JavaScript για τη δημιουργία δυναμικών, διαδραστικών ιστοσελίδων.

Ακολουθεί μια περίληψη της δομής και των χαρακτηριστικών του HTML:

- Στοιχεία: Η HTML χρησιμοποιεί ένα σύνολο προκαθορισμένων στοιχείων, όπως επικεφαλίδες, παραγράφους, συνδέσμους, εικόνες και λίστες, για να δημιουργήσει το περιεχόμενο και τη δομή μιας ιστοσελίδας. Κάθε στοιχείο αντιπροσωπεύεται από μια ετικέτα, η οποία χρησιμοποιείται για να περικλείει το περιεχόμενο του στοιχείου.
- Χαρακτηριστικά: Κάθε στοιχείο HTML μπορεί να έχει ένα ή περισσότερα χαρακτηριστικά, τα οποία παρέχουν πρόσθετες πληροφορίες για το στοιχείο. Αυτά τα χαρακτηριστικά χρησιμοποιούνται για τον καθορισμό των ιδιοτήτων ενός στοιχείου, όπως η πηγή μιας εικόνας, ο σύνδεσμος μιας υπερ-σύνδεσης ή το αναγνωριστικό ενός στοιχείου.
- Δομή εγγράφου: Η HTML έχει μια καλά καθορισμένη δομή για ιστοσελίδες, η οποία βασίζεται σε μια ιεραρχία στοιχείων που μοιάζει με δέντρο. Αυτή η δομή αποτελείται από ένα τμήμα κεφαλής και σώματος. Η ενότητα κεφαλίδας περιέχει μετα-πληροφορίες σχετικά με το έγγραφο, όπως ο τίτλος της σελίδας, και η ενότητα του σώματος περιέχει το κύριο περιεχόμενο της σελίδας.
- Σημασιολογική σήμανση: Η HTML παρέχει ένα σύνολο σημασιολογικών στοιχείων, όπως επικεφαλίδες, παραγράφους, λίστες και άρθρα, τα οποία μπορούν να χρησιμοποιηθούν για να περιγράψουν το νόημα και τη δομή του περιεχομένου σε μια ιστοσελίδα. Αυτά τα στοιχεία βοηθούν τις μηχανές αναζήτησης και την υποστηρικτική τεχνολογία να κατανοήσουν το περιεχόμενο μιας ιστοσελίδας.
- Υποστήριξη πολυμέσων: Η HTML παρέχει υποστήριξη για διάφορους τύπους μέσων, συμπεριλαμβανομένων εικόνων, βίντεο και ήχου. Αυτό επιτρέπει στους προγραμματιστές ιστού να προσθέτουν εύκολα πολυμέσα σε ιστοσελίδες.

<sup>15</sup> https://html.com/

*ΠΑΔΑ, Τμήμα Η&ΗΜ, Διπλωματική Εργασία , Μαριούς Μπότσι* 26

• Τυποποίηση: Το HTML είναι ένα ανοιχτό πρότυπο, το οποίο διατηρείται από την Κοινοπραξία του Παγκόσμιου Ιστού (W3C), το οποίο βοηθά να διασφαλιστεί ότι οι ιστοσελίδες μπορούν να προβληθούν με συνέπεια σε διαφορετικά προγράμματα περιήγησης ιστού και συσκευές.

### <span id="page-26-0"></span>**2.3.4 CSS**

Το CSS<sup>16</sup> (Cascading Style Sheets) είναι μια γλώσσα φύλλου στυλ που χρησιμοποιείται για την περιγραφή της παρουσίασης ιστοσελίδων. Χρησιμοποιείται για τον έλεγχο της διάταξης, των χρωμάτων, των γραμματοσειρών και άλλων οπτικών στοιχείων των ιστοσελίδων και συνήθως χρησιμοποιείται σε συνδυασμό με HTML και JavaScript.

Ακολουθεί μια περίληψη της δομής και των χαρακτηριστικών του CSS:

- Επιλογείς: Το CSS χρησιμοποιεί επιλογείς για να στοχεύσει συγκεκριμένα στοιχεία σε μια ιστοσελίδα και να εφαρμόσει στυλ σε αυτά. Οι επιλογείς μπορούν να βασίζονται στο όνομα, την κλάση ή το αναγνωριστικό της ετικέτας του στοιχείου.
- Ιδιότητες και τιμές: Το CSS χρησιμοποιεί ένα σύνολο προκαθορισμένων ιδιοτήτων, όπως το χρώμα, το μέγεθος γραμματοσειράς και το περιθώριο, για τον έλεγχο της οπτικής εμφάνισης στοιχείων σε μια ιστοσελίδα. Κάθε ιδιότητα μπορεί να έχει μία ή περισσότερες τιμές, οι οποίες καθορίζουν τη συγκεκριμένη πτυχή της ιδιότητας που τροποποιείται.
- Μοντέλο πλαισίου: Το CSS ορίζει ένα μοντέλο πλαισίου για στοιχεία ιστοσελίδας, το οποίο περιγράφει τον τρόπο απόδοσης των στοιχείων ως προς το μέγεθος, την απόσταση και τη διάταξη. Το μοντέλο πλαισίου χρησιμοποιείται για τον έλεγχο των διαστάσεων, της επένδυσης, των περιγραμμάτων και των περιθωρίων των στοιχείων σε μια ιστοσελίδα.
- Διάταξη: Το CSS παρέχει μια σειρά από δυνατότητες διάταξης, όπως flexbox και grid, που μπορούν να χρησιμοποιηθούν για τη δημιουργία σύνθετων, αποκριτικών διατάξεων για ιστοσελίδες.
- Φύλλο στυλ: Το CSS χρησιμοποιεί φύλλο στυλ για να εφαρμόσει στυλ σε πολλά στοιχεία μιας ιστοσελίδας. Τα φύλλα στυλ μπορούν να συνδεθούν σε μια ιστοσελίδα ή να ενσωματωθούν απευθείας στον κώδικα HTML, κάτι που επιτρέπει μια συνεπή σχεδίαση σε πολλές σελίδες.

<sup>16</sup> https://web.dev/learn/css/

*ΠΑΔΑ, Τμήμα Η&ΗΜ, Διπλωματική Εργασία , Μαριούς Μπότσι* 27

- Ερωτήματα πολυμέσων: Το CSS επιτρέπει ερωτήματα πολυμέσων, τα οποία είναι ένας τρόπος εφαρμογής διαφορετικών στυλ σε διαφορετικές συσκευές ή μεγέθη οθόνης. Αυτό επιτρέπει την αποκριτική σχεδίαση ιστού, όπου η διάταξη μιας σελίδας μπορεί να προσαρμοστεί στο μέγεθος της οθόνης της συσκευής που την προβάλλει.
- Cascading: Το CSS χρησιμοποιεί cascading, αυτό σημαίνει ότι τα στυλ κληρονομούνται από τα γονικά στοιχεία στα θυγατρικά στοιχεία και ότι τα στυλ που καθορίζονται σε ένα φύλλο στυλ μπορούν να αντικατασταθούν από στυλ που καθορίζονται σε άλλα φύλλα στυλ ή ενσωματωμένα στυλ.
- Τυποποίηση: Όπως το HTML, το CSS είναι ένα ανοιχτό πρότυπο, το οποίο διατηρείται από την Κοινοπραξία του Παγκόσμιου Ιστού (W3C), το οποίο βοηθά στη διασφάλιση ότι οι ιστοσελίδες αποδίδονται με συνέπεια σε διαφορετικά προγράμματα περιήγησης ιστού και συσκευές

Συνοπτικά, αυτές οι τεχνολογίες και οι βιβλιοθήκες που χρησιμοποιούνται για τη δημιουργία μιας διαδικτυακής εφαρμογής που είναι φιλική προς το χρήστη, αποτελεσματική και ικανή να χειρίζεται τα δεδομένα και τη λειτουργικότητα που απαιτούνται για τον προγραμματισμό ταξιδιών με ηλεκτρικό όχημα.

### <span id="page-28-0"></span>**ΚΕΦΑΛΑΙΟ 3 - Τεχνικές λεπτομέρειες**

Αυτή η ενότητα παρέχει μια πιο λεπτομερή ματιά στην τεχνική εφαρμογή της διαδικτυακής εφαρμογής για προγραμματισμό ταξιδιών με ηλεκτρικό όχημα. Περιλαμβάνει αποσπάσματα κώδικα και απεικονίσεις που δείχνουν τα βασικά χαρακτηριστικά και τη λειτουργικότητα της διαδικτυακής εφαρμογής, καθώς και τις τεχνολογίες και τις βιβλιοθήκες που χρησιμοποιήθηκαν στην ανάπτυξή του. Ο σκοπός αυτής της ενότητας είναι να παρέχει στους αναγνώστες μια βαθύτερη κατανόηση των τεχνικών πτυχών της διαδικτυακής εφαρμογής και του τρόπου με τον οποίο σχεδιάστηκε και εφαρμόστηκε για να καλύψει τις ανάγκες των οδηγών ηλεκτρικών οχημάτων.

### <span id="page-28-1"></span>**3.1 Αρχιτεκτονική διαδικτυακής εφαρμογής**

Αυτή η υποενότητα περιγράφει τη συνολική σχεδίαση και αρχιτεκτονική της διαδικτυακής εφαρμογής, συμπεριλαμβανομένων των τεχνολογιών και των βιβλιοθηκών που χρησιμοποιήθηκαν και του τρόπου με τον οποίο οργανώνονται και αλληλοεπιδρούν μεταξύ τους τα διάφορα στοιχεία της εφαρμογής.

Από τις βασικές διαδικασίες που δίνουν έμφαση οι προγραμματιστές όταν είναι να δημιουργήσουν μια εφαρμογή web είναι η αρχιτεκτονική του κώδικα. Θα πρέπει η αρχιτεκτονική να είναι υλοποιημένη με τέτοιο τρόπο ώστε τα δεδομένα τα οποία μεταφέρονται στο κώδικα να έχουν μια συνοχή ώστε να βοηθάνε στην απόδοση της εφαρμογής. Επίσης η βέλτιστη πρακτική είναι τα δεδομένα να μεταφέρονται από το "γονιό" στο " παιδί" (from parent to child).

<span id="page-29-0"></span>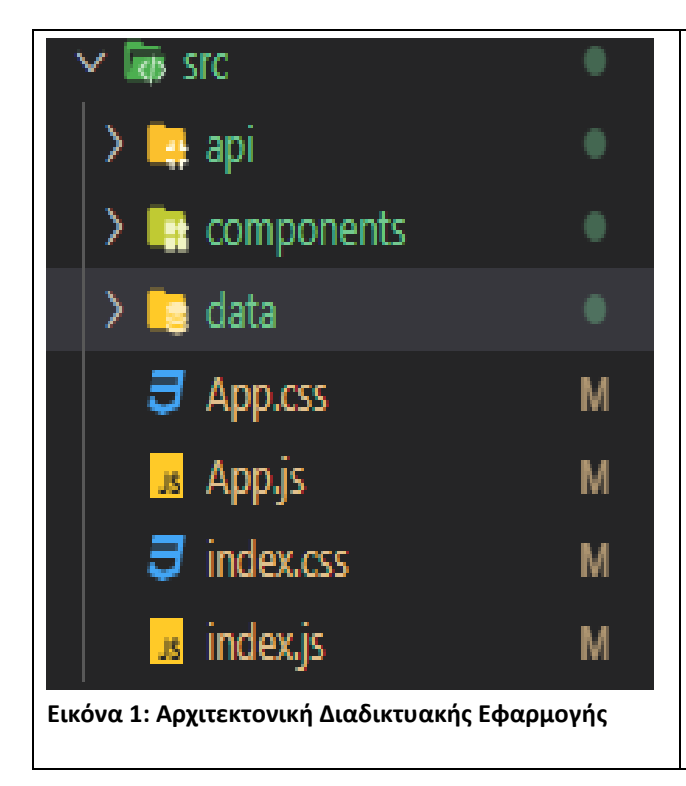

- ο φάκελος "src" (πηγή) είναι ένας κατάλογος που περιέχει τον κώδικα JavaScript και άλλα στοιχεία που απαρτίζουν την εφαρμογή.
- ο φάκελος api (application programming interface) διεπαφή προγραμματισμού εφαρμογών χρησιμοποιείται για να μεταφέρει όλους τους σταθμούς φόρτισης στην εφαρμογή.
- ο φάκελος components είναι δομικά στοιχεία που αντιπροσωπεύουν ένα μέρος του UI.
- ο φάκελος data χρησιμοποιείται για να έχουμε στην εφαρμογή μας όλα τα στοιχεία από τα ηλεκτρικά αμάξια που υπάρχουν στην αγορά.

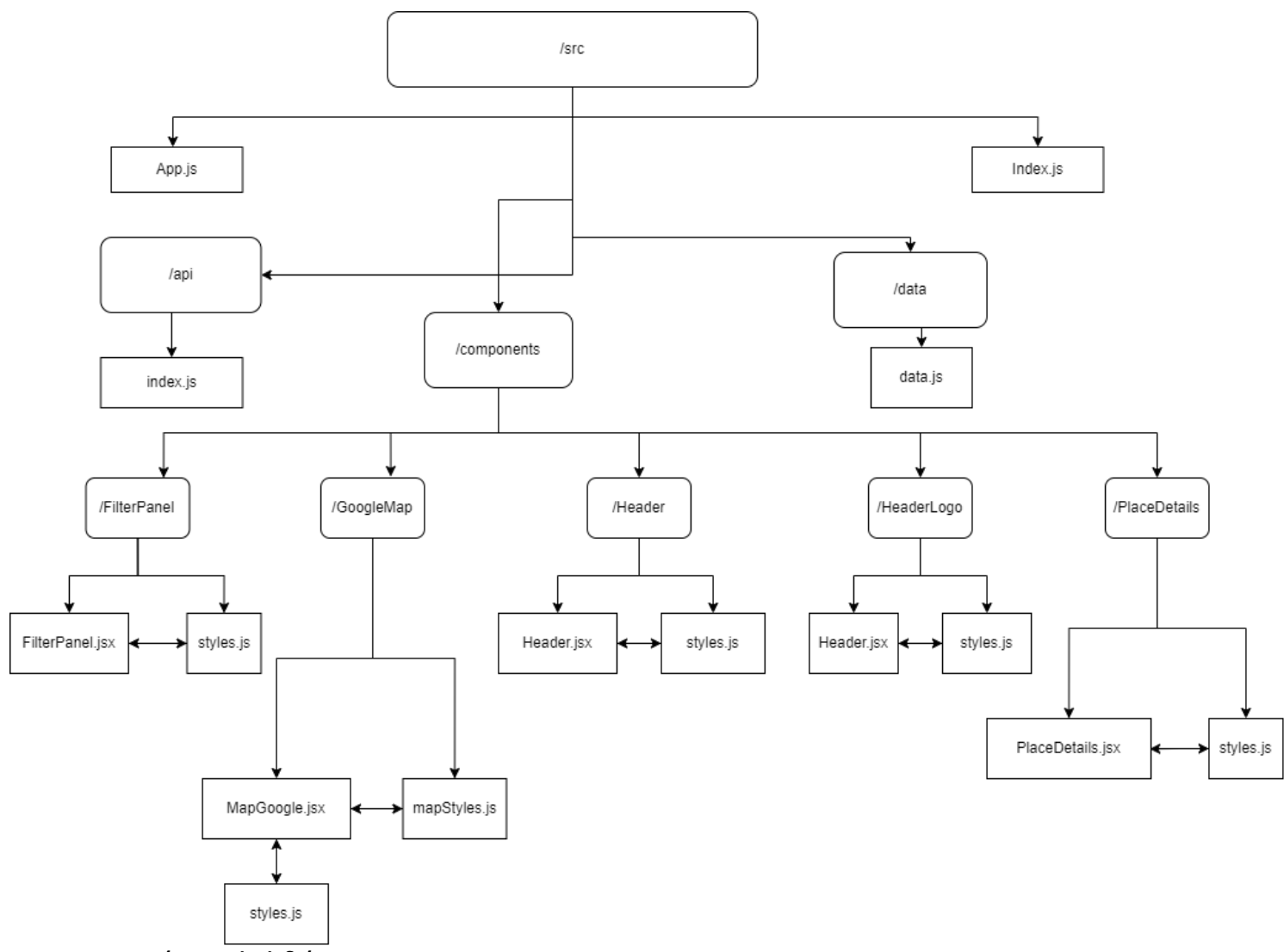

<span id="page-30-0"></span>**Εικόνα 2: Block διάγραμμα**

### <span id="page-31-0"></span>**3.2 Τεχνολογίες που χρησιμοποιούνται**

### <span id="page-31-1"></span>**3.2.1 Material UI**

Το Material-UI<sup>17</sup> είναι μια δημοφιλή βιβλιοθήκη ανοιχτού κώδικα που εφαρμόζει τις οδηγίες σχεδιασμού υλικού που αναπτύχθηκε από την Google. Παρέχει ένα σύνολο προκατασκευασμένων στοιχείων για τη δημιουργία διεπαφών χρήστη σε εφαρμογές ReactJS.

Η δομή του πλαισίου Material-UI βασίζεται στα ακόλουθα βασικά στοιχεία:

- Grid: Το Material-UI παρέχει ένα ισχυρό σύστημα πλέγματος που μπορεί να χρησιμοποιηθεί για τη δημιουργία ευέλικτων διατάξεων με απόκριση. Το πλέγμα μπορεί να χρησιμοποιηθεί για τη διευθέτηση στοιχείων σε διάταξη βάσει γραμμής ή στήλης και περιλαμβάνει υποστήριξη για σημεία διακοπής και ευθυγράμμιση.
- Typography: Το Material-UI παρέχει ένα σύνολο προκατασκευασμένων στοιχείων τυπογραφίας που μπορούν να χρησιμοποιηθούν για τη δημιουργία συνεπών, οπτικά ελκυστικών στυλ κειμένου. Το σύστημα τυπογραφίας περιλαμβάνει υποστήριξη για διαφορετικά βάρη γραμματοσειράς, χρώματα και μετασχηματισμούς κειμένου.
- Buttons: Το Material-UI παρέχει ένα σύνολο προκατασκευασμένων στοιχείων κουμπιών που μπορούν να χρησιμοποιηθούν για τη δημιουργία οπτικά συνεπών κουμπιών. Τα εξαρτήματα του κουμπιού περιλαμβάνουν υποστήριξη για διαφορετικά χρώματα, μεγέθη και στυλ, καθώς και καταστάσεις αιώρησης και ενεργές καταστάσεις.
- Icons: Το Material-UI παρέγει ένα σύνολο προκατασκευασμένων εικονιδίων που μπορούν να χρησιμοποιηθούν για να προσθέσουν οπτικό ενδιαφέρον στις διεπαφές χρήστη. Τα εικονίδια μπορούν να χρησιμοποιηθούν σε διάφορα μέρη της εφαρμογής και βασίζονται σε Οδηγίες σχεδίασης υλικού.
- Φόρμες: Το Material-UI παρέχει ένα σύνολο προκατασκευασμένων στοιχείων φόρμας που μπορούν να χρησιμοποιηθούν για τη δημιουργία οπτικά συνεπών μορφών. Τα στοιχεία της φόρμας περιλαμβάνουν υποστήριξη για διαφορετικούς τύπους πεδίων, επικύρωση και διαχείριση σφαλμάτων.
- Themes: Το Material-UI παρέχει ένα ισχυρό σύστημα θεματικών που μπορεί να χρησιμοποιηθεί για την προσαρμογή της εμφάνισης και της αίσθησης της εφαρμογής. Με το σύστημα θεμάτων, μπορείτε να αλλάξετε τα χρώματα, την τυπογραφία και άλλες πτυχές της διεπαφής χρήστη.

Συνοπτικά, το Material-UI είναι μια βιβλιοθήκη ReactJS που εφαρμόζει τις οδηγίες Σχεδιασμού Υλικού (Material Design). Παρέχει ένα σύνολο προκατασκευασμένων στοιχείων για τη δημιουργία διεπαφών χρήστη με συνεπή, οπτικά ελκυστικό τρόπο. Το πλαίσιο περιλαμβάνει ένα σύστημα πλέγματος, τυπογραφία, κουμπιά, εικονίδια, φόρμες και ένα ισχυρό σύστημα θεμάτων που μπορεί να

<sup>17</sup> https://web.dev/learn/css/

*ΠΑΔΑ, Τμήμα Η&ΗΜ, Διπλωματική Εργασία , Μαριούς Μπότσι* 32

χρησιμοποιηθεί για την προσαρμογή της εμφάνισης και της αίσθησης της εφαρμογής. Το Material-UI χρησιμοποιείται ευρέως, είναι καλά τεκμηριωμένο και έχει μια ενεργή κοινότητα

#### <span id="page-32-0"></span>**3.2.2 React Icons**

Το React Icons<sup>18</sup> είναι μια δημοφιλής βιβλιοθήκη ανοιχτού κώδικα για την απόδοση εικονιδίων σε μια εφαρμογή React. Παρέχει μια μεγάλη συλλογή εικονιδίων από διάφορα σύνολα εικονιδίων όπως το Font Awesome, το Material Design και πολλά άλλα.

Η δομή των React Icons χωρίζεται σε δύο κύρια πακέτα:

- react-icons: Αυτό το πακέτο περιέχει την κύρια βιβλιοθήκη και εξάγει ένα σύνολο συναρτήσεων που μπορείτε να χρησιμοποιήσετε για να αποδώσετε εικονίδια από διάφορα σύνολα εικονιδίων.
- @react-icons/{iconset}: Αυτό το πακέτο περιέχει τα εικονίδια του επιλεγμένου συνόλου εικονιδίων. για παράδειγμα, @react-icons/fa για εικονίδια με συγκεκριμένη γραμματοσειρά, @react-icons/md για εικονίδια σχεδιασμού υλικού.

Ένα από τα κύρια χαρακτηριστικά του React Icons είναι ότι παρέχει έναν ενοποιημένο τρόπο απόδοσης εικονιδίων από πολλαπλά σύνολα εικονιδίων, καθιστώντας εύκολη την εναλλαγή μεταξύ συνόλων εικονιδίων ή τη χρήση πολλαπλών συνόλων εικονιδίων στην ίδια εφαρμογή.

Παρέχει επίσης ορισμένες ενσωματωμένες λειτουργίες όπως:

- Αυτόματος εντοπισμός του εικονιδίου με βάση το όνομα του πακέτου.
- Χρησιμοποιώντας ένα εικονίδιο ως στοιχείο React.
- Προσαρμογή του μεγέθους και του χρώματος του εικονιδίου.

Συνοπτικά, το React Icons είναι μια ισχυρή βιβλιοθήκη που διευκολύνει την απόδοση εικονιδίων σε μια εφαρμογή React. Παρέχει ένα ευρύ φάσμα εικονιδίων από διάφορα σύνολα εικονιδίων και επιτρέπει να χρησιμοποιηθούν με συνεπή τρόπο, καθιστώντας εύκολη την εναλλαγή μεταξύ συνόλων εικονιδίων ή τη χρήση πολλαπλών συνόλων εικονιδίων στην ίδια εφαρμογή. Είναι εύκολο στη χρήση και στην προσαρμογή του και έχει μια μεγάλη και ενεργή κοινότητα προγραμματιστών.

<sup>18</sup> https://react-icons.github.io/react-icons

*ΠΑΔΑ, Τμήμα Η&ΗΜ, Διπλωματική Εργασία , Μαριούς Μπότσι* 33

#### <span id="page-33-0"></span>**3.2.3 Ant Design**

Το Ant Design<sup>19</sup> είναι ένα σύστημα σχεδίασης διεπαφής χρήστη ανοιχτού κώδικα για εφαρμογές web που έχει δημιουργηθεί χρησιμοποιώντας το ReactJS. Παρέχει ένα σύνολο προκατασκευασμένων στοιχείων διεπαφής χρήστη που μπορούν να χρησιμοποιηθούν για τη δημιουργία οπτικά συνεπών, φιλικών προς το χρήστη διεπαφών. Το πλαίσιο αναπτύσσεται από την κινεζική εταιρεία Ant Financial.

Η δομή του Ant Design βασίζεται στα ακόλουθα βασικά στοιχεία:

- Components: Το Ant Design παρέχει μια μεγάλη συλλογή από προκατασκευασμένα στοιχεία διεπαφής χρήστη, συμπεριλαμβανομένων φόρμες, κουμπιά, πίνακες, modals και άλλα. Κάθε στοιχείο έχει σχεδιαστεί για να είναι εξαιρετικά προσαρμόσιμο και περιλαμβάνει μια σειρά από ενσωματωμένες λειτουργίες.
- Grid System: Το Ant Design παρέχει ένα ευέλικτο σύστημα πλέγματος που μπορεί να χρησιμοποιηθεί για τη δημιουργία διατάξεων με απόκριση. Υποστηρίζει διάταξη 12 στηλών και περιλαμβάνει υποστήριξη για ένθετα πλέγματα, ευθυγράμμιση και απόσταση.
- Icon System: Το Ant Design παρέχει ένα σύνολο προκατασκευασμένων εικονιδίων που μπορούν να χρησιμοποιηθούν για να προσθέσουν οπτικό ενδιαφέρον στη διεπαφή. Τα εικονίδια έχουν σχεδιαστεί για να είναι εύκολα διαμορφώσιμα και μπορούν να χρησιμοποιηθούν με το παρεχόμενο στοιχείο Εικονίδιο.
- Typography: Το Ant Design παρέχει ένα σύνολο προκατασκευασμένων στοιχείων τυπογραφίας που μπορούν να χρησιμοποιηθούν για τη δημιουργία συνεπών, οπτικά ελκυστικών στυλ κειμένου. Το σύστημα τυπογραφίας περιλαμβάνει υποστήριξη για διαφορετικά βάρη γραμματοσειράς, χρώματα και μετασχηματισμούς κειμένου.
- Theming: Το Ant Design παρέχει ένα ισχυρό σύστημα θεμάτων που μπορεί να χρησιμοποιηθεί για την προσαρμογή της εμφάνισης και της αίσθησης της εφαρμογής. Με το σύστημα θεμάτων, υπάρχει η επιλογή αλλαγών στα χρώματα, την τυπογραφία και άλλες πτυχές της διεπαφής χρήστη ώστε να ταιριάζουν με τις οδηγίες της επωνυμίας σας.

<sup>19</sup> https://ant.design/

*ΠΑΔΑ, Τμήμα Η&ΗΜ, Διπλωματική Εργασία , Μαριούς Μπότσι* 34

• Internationalization: Το Ant Design παρέχει υποστήριξη για τη διεθνοποίηση από το κουτί, επιτρέποντας στους προγραμματιστές να δημιουργούν εφαρμογές που μπορούν εύκολα να προσαρμοστούν σε διαφορετικές γλώσσες και πολιτισμούς.

Συνοπτικά, το Ant Design είναι ένα σύστημα σχεδίασης διεπαφής χρήστη για εφαρμογές web που έχει δημιουργηθεί χρησιμοποιώντας το React.js. Παρέχει ένα σύνολο προκατασκευασμένων στοιχείων διεπαφής χρήστη, ένα σύστημα πλέγματος, ένα σύνολο εικονιδίων, τυπογραφία, ένα ισχυρό σύστημα θεματοποίησης και υποστήριξη διεθνοποίησης. Το πλαίσιο έχει σχεδιαστεί για να είναι εξαιρετικά προσαρμόσιμο και περιλαμβάνει ενσωματωμένη λειτουργικότητα για τη δημιουργία οπτικά συνεπών, φιλικών προς το χρήστη διεπαφών. Χρησιμοποιείται ευρέως στην Κίνα και την περιοχή της Ασίας και διαθέτει μια ενεργή κοινότητα που παρέχει ενημερώσεις και υποστήριξη για την βιβλιοθήκη.

### <span id="page-34-0"></span>**3.2.4 React-Google-Maps**

Όπως αναφέραμε στο προηγούμενο κεφάλαιο για την υλοποίηση της εφαρμογής web χρησιμοποιούμε ReactJS . Η συγκεκριμένη βιβλιοθήκη JavaScript είναι πολύ διάσημη στο χώρο του προγραμματισμού διότι έχει πολλές βιβλιοθήκες οι οποίες μπορούν να χρησιμοποιηθούν για να υλοποιηθεί οτιδήποτε χρειαστεί.

Ένα μεγάλο κομμάτι της εφαρμογής έχει να κάνει με τους χάρτες και τις διαδρομές που θα επιλέξει ο χρήστης, οπότε χρειάστηκε να βρούμε μια βιβλιοθήκη η οποία θα ήταν καταλληλότερη και συμβατή για την React αλλά και την Google η οποία είναι η βασική πηγή χαρτών αυτή την στιγμή στο κόσμο.

Για τους παραπάνω λόγους η βιβλιοθήκη η οποία επιλέχθηκε είναι το React-Google-Maps<sup>20</sup>.

Το React-Google-Maps είναι μια βιβλιοθήκη που παρέχει ένα σύνολο στοιχείων React για την ενσωμάτωση των Χαρτών Google σε εφαρμογές web. Επιτρέπει στους προγραμματιστές να προσθέτουν εύκολα χάρτες, δείκτες και παράθυρα πληροφοριών στις εφαρμογές web τους, καθώς και να προσαρμόζουν την εμφάνιση και τη συμπεριφορά των χαρτών. Το React-Google-Maps έχει σχεδιαστεί για να είναι εύκολο στη χρήση και εξαιρετικά ευέλικτο, καθιστώντας το μια δημοφιλή επιλογή για προγραμματιστές που θέλουν να προσθέσουν χάρτες στις web εφαρμογές τους.

Με τη χρήση του React-Google-Maps, η εφαρμογή web μπορεί να εμφανίζει διαδραστικούς χάρτες που δείχνουν τη διαθέσιμη υποδομή φόρτισης κατά μήκος μιας επιλεγμένης διαδρομής, καθώς και τα σημεία έναρξης και λήξης του ταξιδιού. Μπορεί επίσης να εμφανίζει δείκτες και παράθυρα πληροφοριών για να παρέχει πρόσθετες πληροφορίες σχετικά με τους σταθμούς φόρτισης και τη γύρω περιοχή.

<sup>20</sup> https://www.npmjs.com/package/react-google-maps

*ΠΑΔΑ, Τμήμα Η&ΗΜ, Διπλωματική Εργασία , Μαριούς Μπότσι* 35

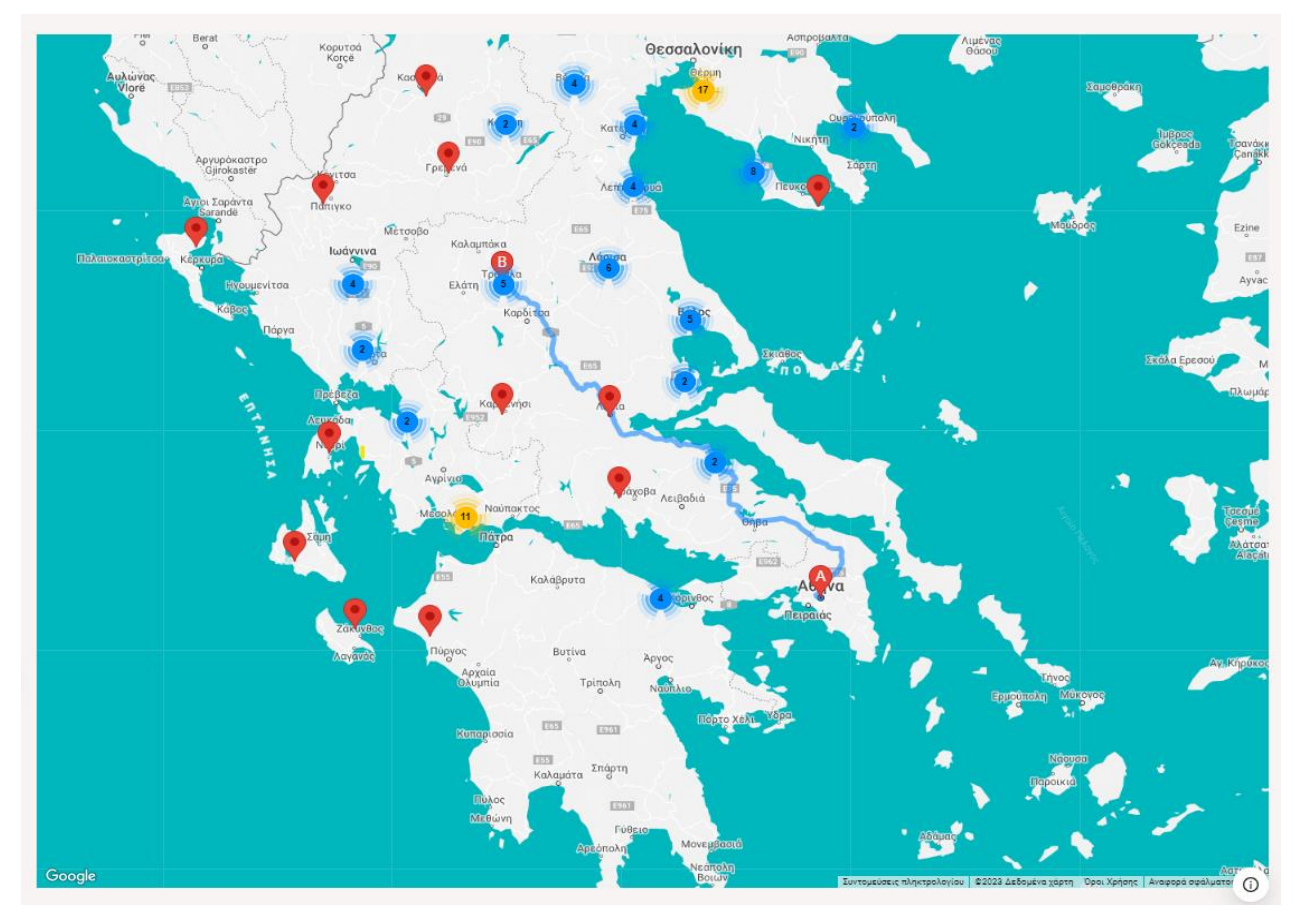

<span id="page-35-0"></span>**Εικόνα 3: Χάρτης της εφαρμογής web με χρήση React-Google-Maps**
```
\bullet\bullet<GoogleMap
            bootstrapURLKeys={{ key: process.env.REACT_APP_GOOGLE_MAPS_API_KEY }}
            center={coordinates}
           margin=\{ [ 50, 50, 50, 50] \}Zoom = \{7\}mapContainerStyle={{ width: "100%", height: "100%" }}
            options={}disableDefaultUI: true,
             zoomControl: false,
              styles: mapStyles.styles,
           \mathcal{H}11onChildClick={(child) \Rightarrow setChildClicked(child)}12
           onClick={(ev, i) => {
13
14
              setCoordinates({
                lat: parseFloat(ev.latLng.lat()),
                lng: parseFloat(ev.latLng.lng()),
17\});
            \}onLoad = \{(map) \implies setMap(map)\}21
22<MarkerClusterer>
              \{(clusterer) =charges?.map((charge, i) => (
                  <Marker
                    onClick={() => {
                      setOpen((prevTrue) => !prevTrue);
                      setBetweenStop({
29
                        charge,
                      \};
                      setChargerCoords({
32lat: parseFloat(charge.AddressInfo.Latitude.toFixed(7)),
33lng: parseFloat(charge.AddressInfo.Longitude.toFixed(7)),
                      \};
                      setChildClicked(i);
                     \mathcal{Y}key = {i}position={{
                      lat: parseFloat(charge.AddressInfo.Latitude),
                      lng: parseFloat(charge.AddressInfo.Longitude),
                     \}42clusterer={clusterer}
43
44
                )</MarkerClusterer>
47
            <Marker position={coordinates} />
            {directionsResponse !== null && (
50
              <DirectionsRenderer directions={directionsResponse} />
            )52</GoogleMap>
```
**Εικόνα 4:Ο κώδικας για την υλοποίηση της παραπάνω εικόνας** 

### **3.2.5 Axios**

Το Axios<sup>21</sup> είναι μια δημοφιλής βιβλιοθήκη ανοιχτού κώδικα για την υποβολή αιτημάτων HTTP σε JavaScript, χρησιμοποιείται ευρέως στην ανάπτυξη ιστού και ιδιαίτερα στο οικοσύστημα React. Παρέχει ένα συνεπές, βασισμένο σε υποσχέσεις API για την υποβολή αιτημάτων HTTP στον διακομιστή.

Η δομή του Axios βασίζεται στα ακόλουθα βασικά στοιχεία:

- Διαμόρφωση αιτήματος: Το Axios σάς επιτρέπει να διαμορφώνετε αιτήματα στον διακομιστή μεταβιβάζοντας ένα αντικείμενο επιλογών στη μέθοδο αιτήματος. Αυτό το αντικείμενο μπορεί να περιλαμβάνει επιλογές όπως η διεύθυνση Uniform Resource Locator (URL) στην οποία θα αποσταλεί το αίτημα, η μέθοδος Hypertext Transfer Protocol (HTTP) και δεδομένα προς αποστολή με το αίτημα.
- Υποκλοπές HTTP: Το Axios σάς επιτρέπει να παρακολουθείτε αιτήματα και απαντήσεις παγκοσμίως. Αυτοί οι διακόπτες μπορούν να χρησιμοποιηθούν για την προσθήκη κεφαλίδων, την αλλαγή δεδομένων ή ακόμα και την απόρριψη αιτημάτων πριν αποσταλούν στον διακομιστή.
- Αυτόματοι μετασχηματισμοί: Το Axios μετατρέπει αυτόματα ορισμένους τύπους δεδομένων στην αντίστοιχη μορφή, όπως το JavaScript Object Notation (JSON). Μπορείτε επίσης να καταχωρήσετε τους δικούς σας μετασχηματισμούς.
- Χειρισμός σφαλμάτων: Το Axios εντοπίζει αυτόματα τα σφάλματα που προέρχονται από την υποκείμενη ενότητα XMLHttpRequest ή HTTP και τα επιστρέφει ως απόρριψη της υπόσχεσης.
- Ακύρωση: Το Axios υποστηρίζει την ακύρωση αιτήματος. Αυτό σημαίνει ότι μπορείτε να ακυρώσετε ένα αίτημα περνώντας ένα αναγνωριστικό και το axios θα σταματήσει να το επεξεργάζεται.

<sup>21</sup> https://www.npmjs.com/package/axios

*ΠΑΔΑ, Τμήμα Η&ΗΜ, Διπλωματική Εργασία , Μαριούς Μπότσι* 38

• Υποστήριξη για Node.js<sup>22</sup>: Το Axios λειτουργεί τόσο στο περιβάλλον του προγράμματος περιήγησης όσο και στο περιβάλλον Node.js. Αυτό σημαίνει ότι μπορείτε να χρησιμοποιήσετε τον ίδιο κώδικα τόσο στο frontend όσο και στο backend της εφαρμογής σας

Συνοπτικά, το Axios είναι μια βιβλιοθήκη για την υποβολή αιτημάτων HTTP σε JavaScript που παρέχει ένα συνεπές, βασισμένο σε υποσχέσεις API. Σας επιτρέπει να διαμορφώνετε αιτήματα, να χειρίζεστε σφάλματα και να παρεμποδίζετε αιτήματα και απαντήσεις. Η βιβλιοθήκη περιλαμβάνει επίσης υποστήριξη για αυτόματους μετασχηματισμούς, ακύρωση αιτημάτων και λειτουργεί τόσο σε περιβάλλοντα προγράμματος περιήγησης όσο και σε περιβάλλοντα Node.js, καθιστώντας την ένα προσαρμόσιμο εργαλείο για το έργο ανάπτυξης ιστού σας.

Στην περίπτωση μας, η βιβλιοθήκη Axios χρησιμοποιήθηκε για να μπορούμε να φέρουμε από το Open Charge Map μέσω API όλα τα σημεία φόρτισης ηλεκτρικών αυτοκίνητων στο σημείο που εμείς βρισκόμαστε σε πρώτη φάση και στην συνέχεια χρησιμοποιείται όταν επιλέγει ο χρήστης την διαδρομή του, το οποίο θα το εξηγήσουμε σε άλλη ενότητα παρακάτω.

Ο κώδικας απεικονίζεται στην παρακάτω εικόνα δείχνει την υλοποίηση αυτή.

<sup>22</sup> https://nodejs.org/en

*ΠΑΔΑ, Τμήμα Η&ΗΜ, Διπλωματική Εργασία , Μαριούς Μπότσι* 39

```
\bullet \bullet1 import axios from "axios";
   export const getChargesData = async (lat, lng) => {
\Deltatry {
        const { data } = await axios.get("https://api.openchargemap.io/v3/poi", {
         params: {
            latitude: Number(lat),
           longitude: Number(lng),
            key: process.env.REACT_APP_CHARGES_API_KEY,
10
          \},
          headers: { "Content-Type": "application/json" },
11
12\});
       return data;
14
     } catch (error) {
15
16
        console.log(error);
17\}18 };
19
```
**Εικόνα 5: Κώδικας Υλοποίησης**

#### **3.3 Λεπτομέρειες υλοποίησης**

#### **3.3.1 Αναπτυσσόμενες λίστες**

Από την αρχή της σχεδίασης της εφαρμογής ο στόχος ήταν να είναι φιλικό προς τον χρήστη και εύχρηστο. Δεδομένο λοιπόν των παραπάνω δημιουργήσαμε δυο αναπτυσσόμενες λίστες (dropdowns) η οποία η πρώτη θα δίνει την δυνατότητα στον χρήστη να διαλέξει την μάρκα του αυτοκινήτου και η δεύτερη το μοντέλο, η οποία εξαρτάται από την επιλογή που έχει γίνει στην πρώτη.

Ο κώδικας απεικονίζεται στην παρακάτω εικόνα δείχνει την υλοποίηση αυτή.

Το οποίο βρίσκεται όπως είδαμε στο σχεδιάγραμμα πιο πάνω στο εξής μονοπάτι (path) /src/components/FilterPanel.jsx

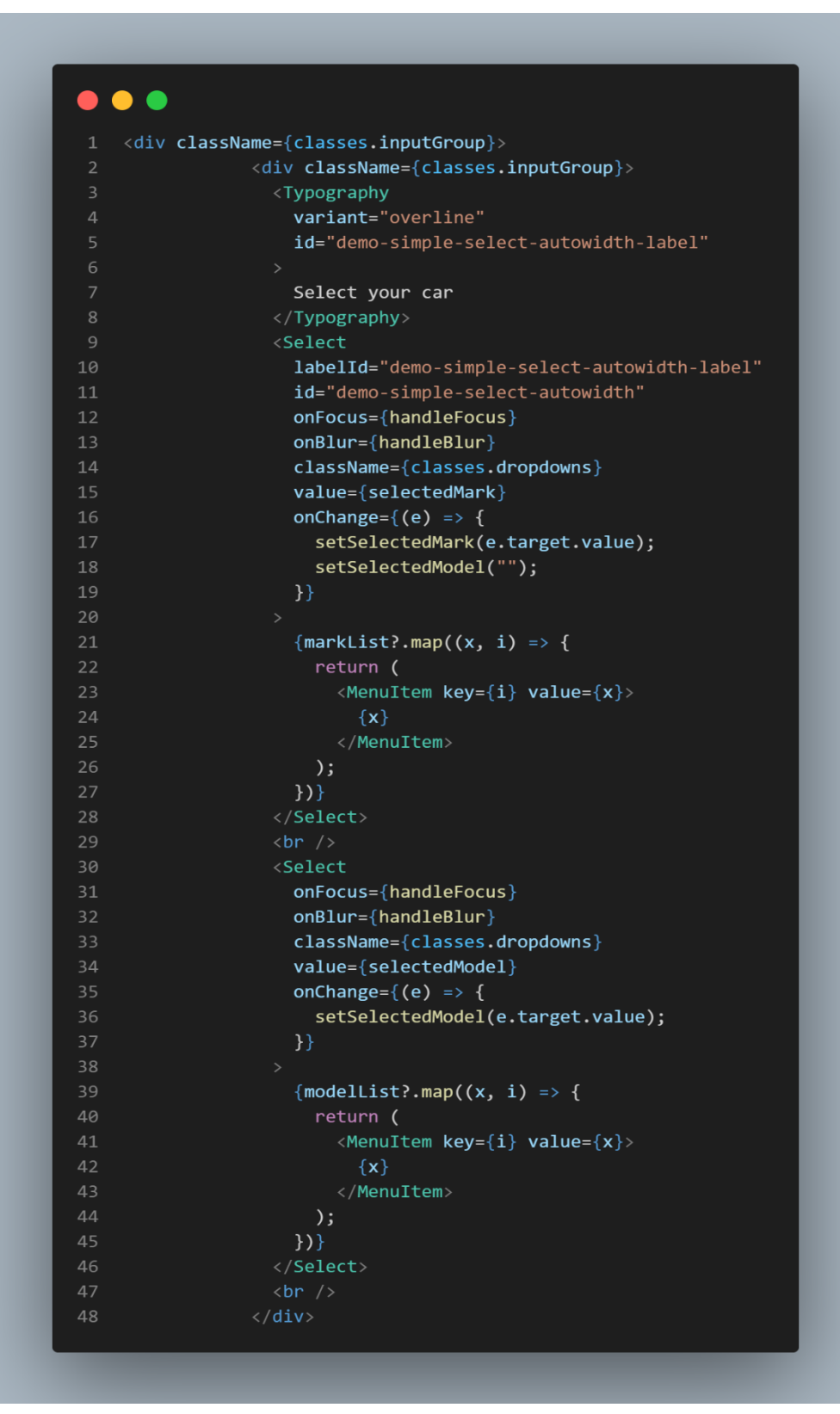

**Εικόνα 6: Υλοποίηση κώδικα αναπτυσσόμενων λιστών**

*Σχεδιασμός και υλοποίηση διαδικτυακής εφαρμογής για προγραμματισμό ταξιδιών με ηλεκτρικό όχημα*

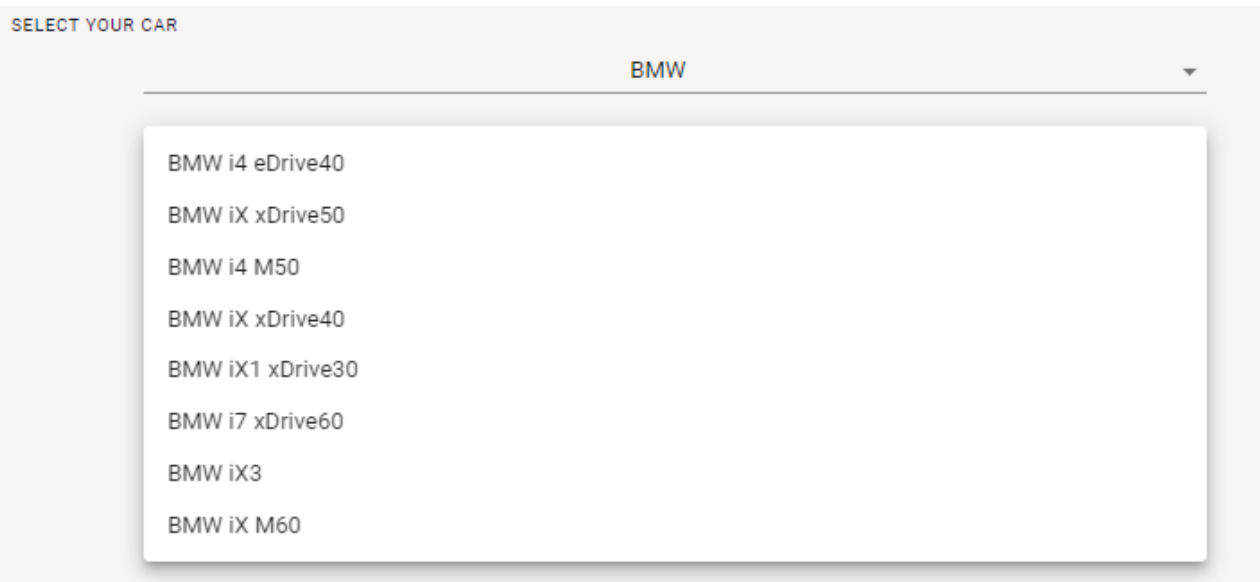

**Εικόνα 7: Αποτέλεσμα κώδικα αναπτυσσόμενων λιστών**

#### **3.3.2 Κάρτες**

Στην συνέχεια, εφόσον έχει επιλέξει το αμάξι το οποίο θα πραγματοποιήσει το ταξίδι θέλαμε να δώσουμε στον χρήστη τα χαρακτηριστικά του συγκεκριμένου μοντέλου και για αυτό το λόγο χρησιμοποιήσαμε μια μορφή κάρτας όπως θα δείτε παρακάτω.

Ο κώδικας απεικονίζεται στην παρακάτω εικόνα δείχνει την υλοποίηση αυτή.

Το οποίο βρίσκεται στο εξής μονοπάτι (path) /src/components/FilterPanel.jsx

*Σχεδιασμός και υλοποίηση διαδικτυακής εφαρμογής για προγραμματισμό ταξιδιών με ηλεκτρικό όχημα*

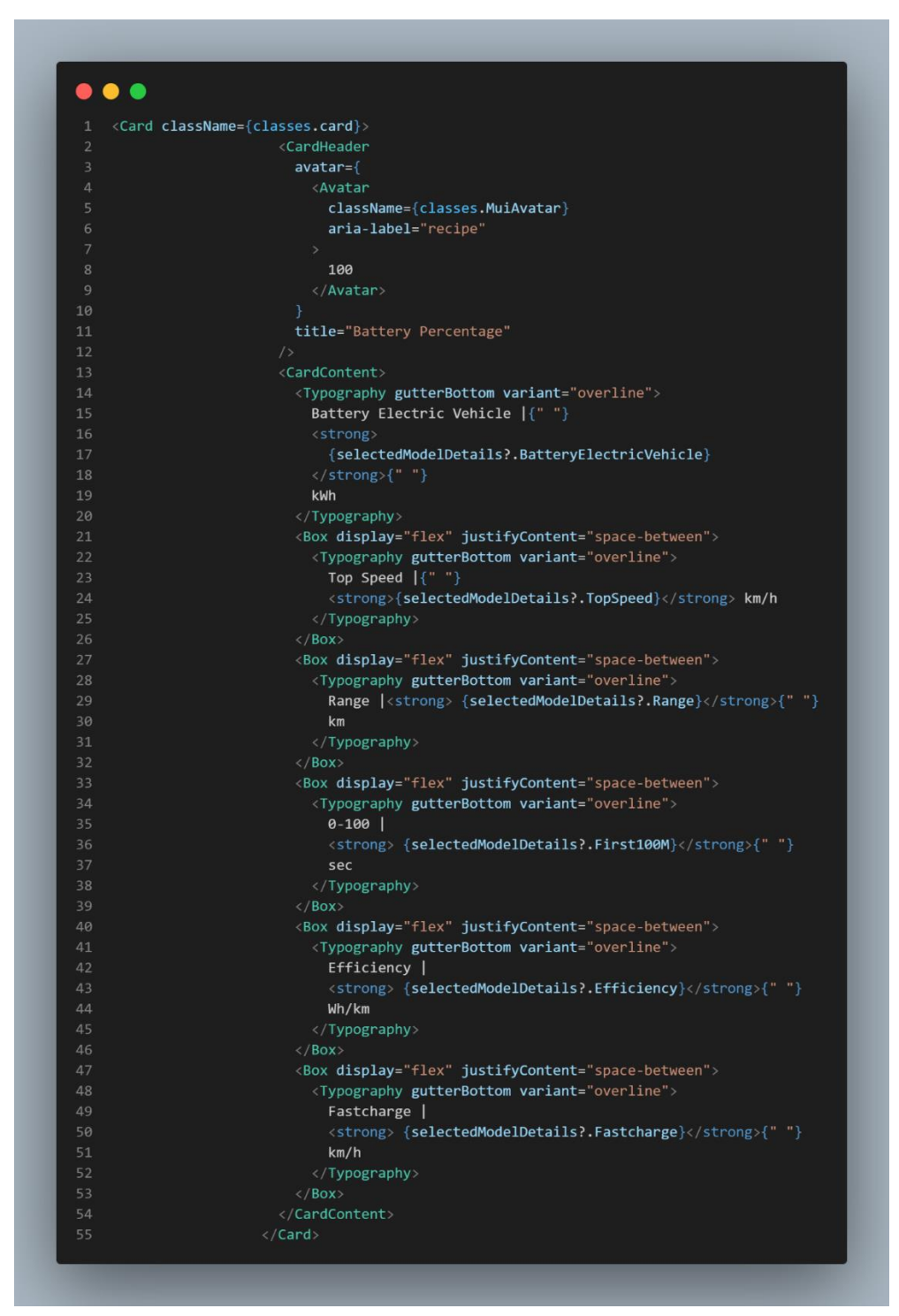

**Εικόνα 8: Κώδικας Υλοποίησης Καρτών Χαρακτηριστικών Αυτοκινήτων**

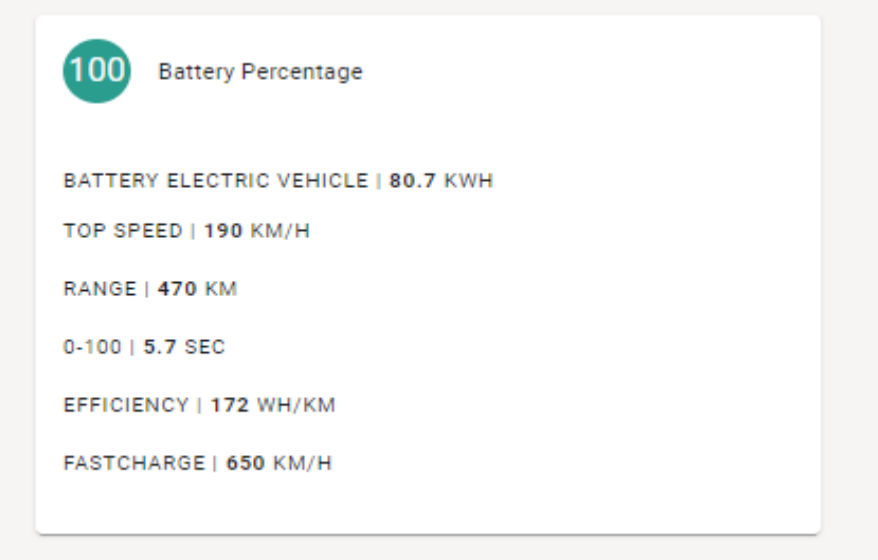

**Εικόνα 9 : Αποτέλεσμα Καρτών Χαρακτηριστικών Αυτοκινήτων**

#### **3.3.3 State of Charge**

Η κατάσταση φόρτισης State of Charge (SoC) [2] μιας μπαταρίας αναφέρεται στην ποσότητα ενέργειας που αποθηκεύεται στη μπαταρία σε μια δεδομένη στιγμή, συνήθως μετρούμενη ως ποσοστό της συνολικής χωρητικότητας της μπαταρίας. Το SoC χρησιμοποιείται για να υποδείξει την κατάσταση μιας επαναφορτιζόμενης μπαταρίας και την ικανότητά της να παρέχει ρεύμα στη συσκευή.

Το SoC μπορεί να προσδιοριστεί μετρώντας την τάση της μπαταρίας, το ρεύμα που ρέει μέσα ή έξω από την μπαταρία ή μέσω άλλων μεθόδων όπως η καταμέτρηση Coulomb. Η μέτρηση της τάσης είναι συνήθως η πιο δημοφιλής μέθοδος για τον προσδιορισμό του SoC.

Το SoC είναι μια σημαντική παράμετρος στον τομέα των ηλεκτρικών οχημάτων, μπορεί να χρησιμοποιηθεί για την πρόβλεψη της εμβέλειας του οχήματος, καθώς και για τον προσδιορισμό του χρόνου επαναφόρτισης του οχήματος. Μπορεί να χρησιμοποιηθεί σε άλλες εφαρμογές όπως smartphone, φορητούς υπολογιστές και άλλες φορητές συσκευές.

Μια κοινή πρακτική είναι η χρήση ενός μετρητή SoC που είναι μια ένδειξη που δείχνει το SoC της μπαταρίας στη διεπαφή της συσκευής. Μπορεί να είναι μια απλή ποσοστιαία τιμή ή μπορεί να αναπαρασταθεί με ράβδο, γράφημα ή άλλα οπτικά στοιχεία.

Είναι σημαντικό να σημειωθεί ότι το SoC μιας μπαταρίας αλλάζει με την πάροδο του χρόνου, καθώς η μπαταρία φορτίζεται και αποφορτίζεται. Επιπλέον, η χωρητικότητα μιας μπαταρίας μειώνεται με την πάροδο του χρόνου και με τη χρήση, το ποσοστό SoC δεν θα παραμείνει το ίδιο.

Σε ένα ηλεκτρικό αυτοκίνητο, η κατάσταση φόρτισης (SoC) της μπαταρίας καθορίζεται τυπικά από ένα Σύστημα Διαχείρισης Μπαταρίας (BMS) (Battery Management System). Το BMS είναι υπεύθυνο για την παρακολούθηση και τη διαχείριση της φόρτισης και εκφόρτισης της μπαταρίας.

Ακολουθεί μια περίληψη του τρόπου με τον οποίο εφαρμόζεται το SoC σε ένα ηλεκτρικό αυτοκίνητο:

- Μέτρηση τάσης: Το BMS μετρά την τάση κάθε μεμονωμένης κυψέλης στη μπαταρία. Οι μετρήσεις τάσης χρησιμοποιούνται για τον προσδιορισμό του SoC κάθε κυψέλης, το οποίο στη συνέχεια συνδυάζεται για να δώσει το συνολικό SoC της μπαταρίας.
- Καταμέτρηση Coulomb: Το BMS χρησιμοποιεί αισθητήρες ρεύματος για να μετρήσει το ρεύμα που ρέει μέσα και έξω από την μπαταρία και υπολογίζει τη συνολική φόρτιση που έχει μεταφερθεί. Αυτή η μέθοδος είναι ανεξάρτητη από την τάση της μπαταρίας και τη θερμοκρασία.
- Αλγόριθμοι διαχείρισης μπαταρίας: Το BMS χρησιμοποιεί προηγμένους αλγόριθμους που λαμβάνουν υπόψη το SoC, τη θερμοκρασία και το ρεύμα, για τη διαχείριση της μπαταρίας. Αυτοί οι αλγόριθμοι μπορούν να χρησιμοποιηθούν για τη βελτιστοποίηση της απόδοσης και της μακροζωίας της μπαταρίας, ελέγχοντας τη φόρτιση και την εκφόρτιση της μπαταρίας με βάση αυτές τις παραμέτρους.
- SoC Gauge: Το SoC εμφανίζεται στον οδηγό χρησιμοποιώντας ένα μετρητή στο ταμπλό του αυτοκινήτου, το οποίο δείχνει το ποσοστό της μπαταρίας που είναι φορτισμένη αυτήν τη στιγμή.
- Προγνωστικά χαρακτηριστικά: Το SoC μπορεί επίσης να χρησιμοποιηθεί σε συνδυασμό με άλλα δεδομένα, όπως η ταχύτητα του αυτοκινήτου, η απόσταση και η χρήση άλλων συστημάτων, για την πρόβλεψη της εμβέλειας του οχήματος και του χρόνου που απαιτείται για την επαναφόρτιση της μπαταρίας.
- Το BMS είναι υπεύθυνο για την παρακολούθηση και τη διαχείριση της φόρτισης και εκφόρτισης της μπαταρίας και διασφαλίζει την ασφάλεια του οχήματος και της μπαταρίας.

Δεδομένου της μελέτης που έγινε για το SoC έχει δοθεί η δυνατότητα στον χρήστη να επιλέγει το ποσοστό της μπαταρίας στην εκκίνηση για το ταξίδι του.

Ο κώδικας που απεικονίζεται στην παρακάτω εικόνα δείχνει την υλοποίηση αυτή.

*Σχεδιασμός και υλοποίηση διαδικτυακής εφαρμογής για προγραμματισμό ταξιδιών με ηλεκτρικό όχημα*

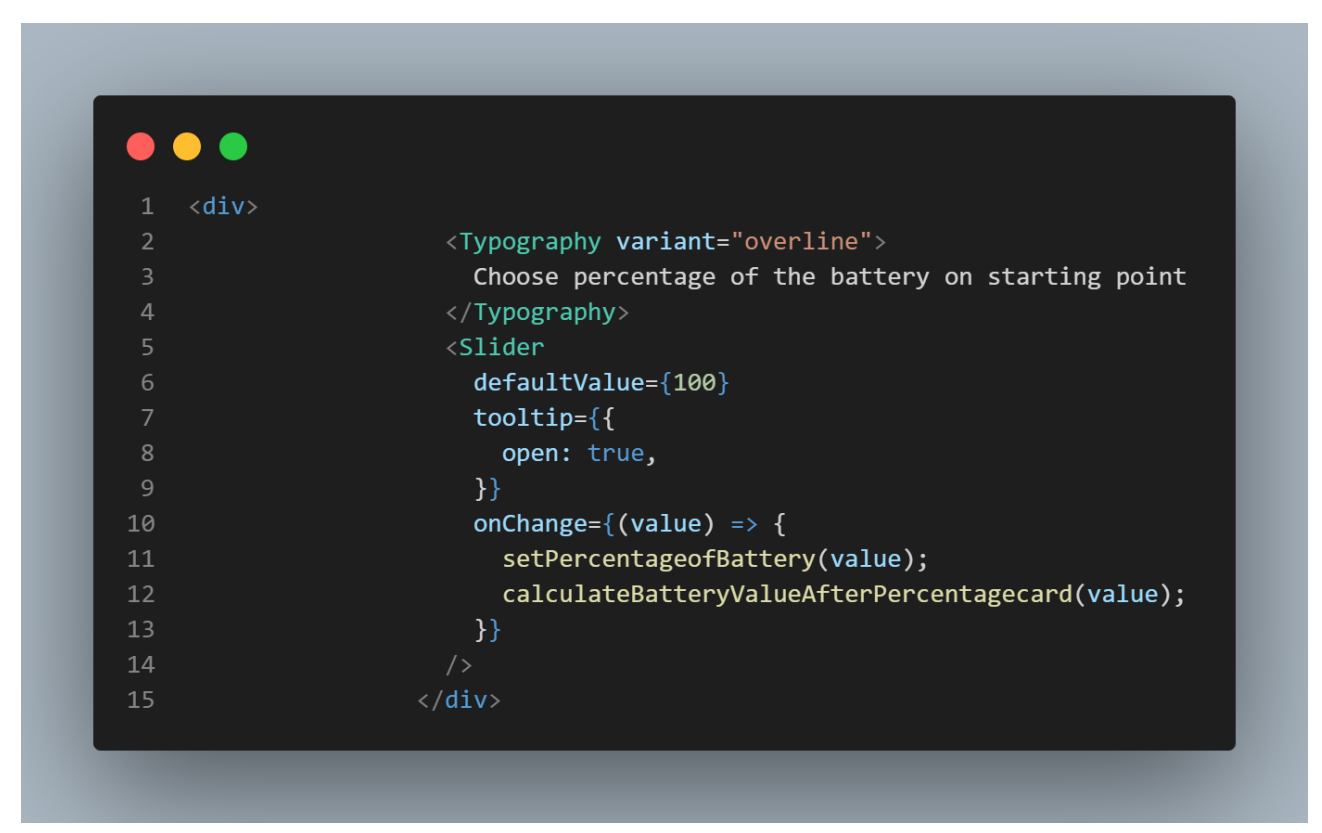

#### **Εικόνα 10: Κώδικας Υλοποίησης Κατάστασης Φόρτισης**

CHOOSE PERCENTAGE OF THE BATTERY ON STARTING POINT

# **Εικόνα 11: Αποτέλεσμα Κώδικα Κατάστασης Φόρτισης**

Επίσης ανάλογα με την επιλογή στο ποσοστό της μπαταρίας δείχνουμε και την διαφορά στα χιλιόμετρα που μπορεί να διανύσει όπως φαίνεται παρακάτω.

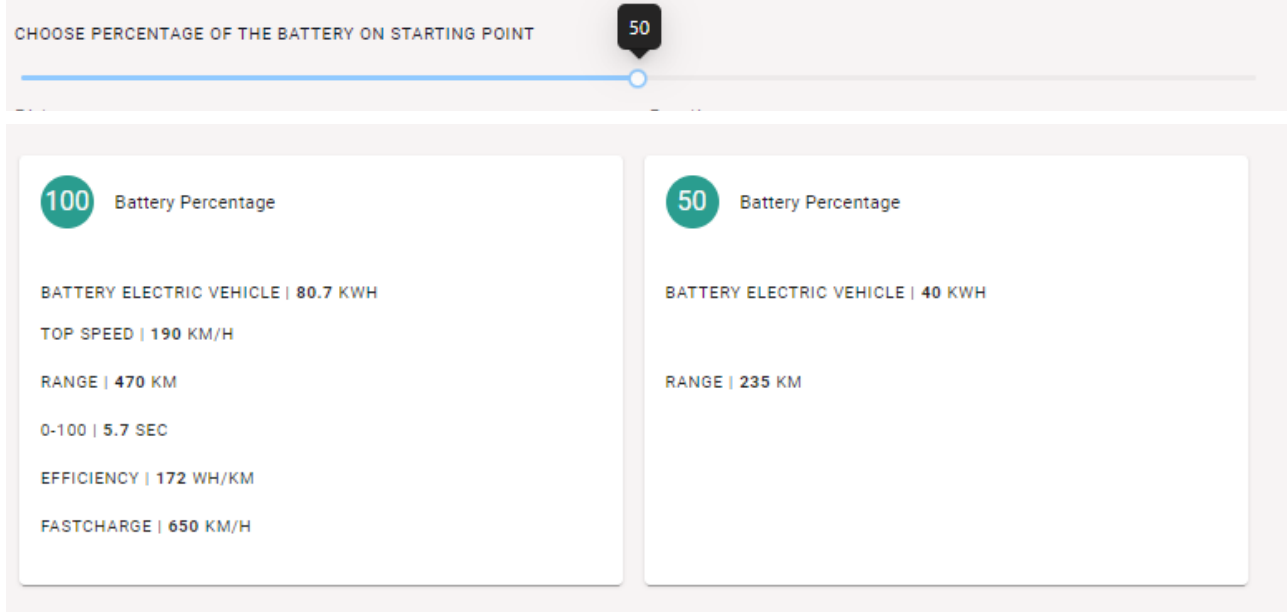

**Εικόνα 12: Παράδειγμα ποσοστού μπαταρίας και χαρακτηριστικών**

*ΠΑΔΑ, Τμήμα Η&ΗΜ, Διπλωματική Εργασία , Μαριούς Μπότσι* 46

Ο κώδικας που απεικονίζεται παρακάτω δείχνει την συνάρτηση που χρησιμοποιήθηκε για να γίνει ο υπολογισμός που αναφέραμε.

**Εικόνα 13: Συνάρτηση Υπολογισμού**

#### **3.3.4 Το ταξίδι**

Έχοντας καλύψει τα παραπάνω σημαντικά θέματα για την υλοποίηση του ταξιδιού , προχωράμε στην επιλογή της αρχικής τοποθεσίας και του τελικού περιορισμού.

Για το συγκεκριμένο κομμάτι δημιουργήθηκαν με την βοήθεια της Google και διάφορων βιβλιοθηκών που αναφέραμε πιο πάνω δυο φόρμες αναζήτησης τοποθεσίας όπως απεικονίζεται παρακάτω.

Ο κώδικας που απεικονίζεται παρακάτω δείχνει την υλοποίηση για την απεικόνιση που αναφέρθηκε.

```
\bullet \bullet \bullet<Typography variant="overline">
                      Choose your origin and final destination
                    </Typography>
                    <div className={classes.inputGroup}>
                      <Card>
                         <HStack
                           className={classes.autocompleteBoxes}
                           justifyContent="space-around"
10
                           <Box flexGrow={2}>
                             <Autocomplete>
1112\langleInput
13type="text"
                                  placeholder="Origin"
14
15ref={originRef}
16
                                  onChange=\{ (e) \Rightarrow \}17setDestinationChange(e.target.value);
18
                                  \}19
20
                             </Autocomplete>
21
                           \langle/Box>
22<Box flexGrow={2}>
23
                             <Autocomplete>
24\timesInput
                                  onChange=\{ (e) \Rightarrow \}26setDestinationChange(e.target.value);
27
                                  \}28
                                  type="text"
                                  placeholder="Destination"
29
30
                                  ref={destiantionRef}
3132</Autocomplete>
33
                           \langle/Box>
34
                         </HStack>
35
36
                       \langle/Card>
```
**Εικόνα 14: Κώδικας Υλοποίησης Επιλογής Ταξιδιού**

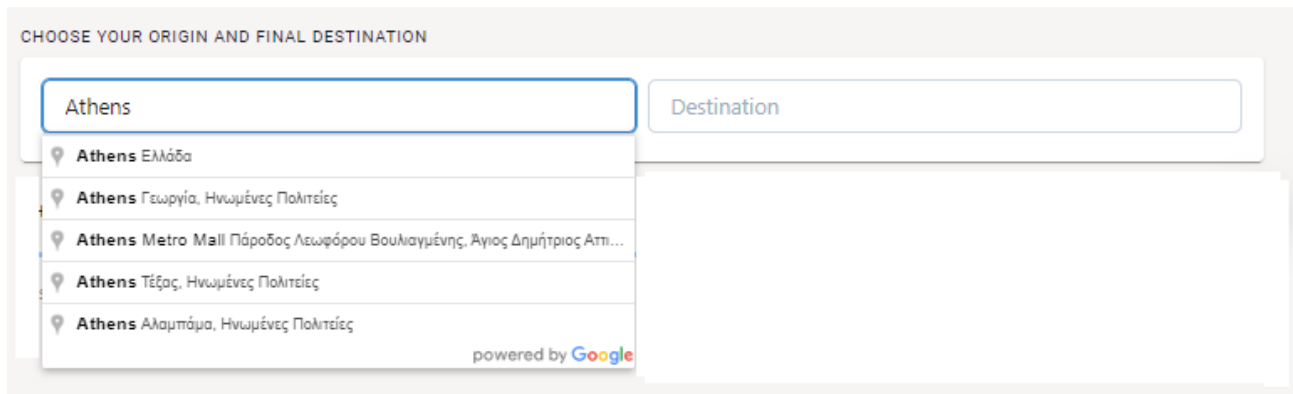

**Εικόνα 15: Αποτέλεσμα Κώδικα Επιλογής Ταξιδιού**

#### **3.3.5 Calculate Route**

Τέλος , δημιουργήθηκε ένα κουμπί που θα πάρει όλα τα παραπάνω δεδομένα τα οποία έχουν προέρθει από τις επιλογές του χρήστη.

Θα υπολογιστεί η απόσταση και ο χρόνος από την αρχική τοποθεσίας μέχρι τον τελικό προορισμό και θα εμφανιστεί στο χάρτη η διαδρομή , τα διαθέσιμα σημεία φόρτισης , ο χρόνος , το κόστος και αν είναι εφικτό το συγκεκριμένο ταξίδι με τις επιλογές που έχει κάνει ο χρήστης.

Η παρακάτω εικόνα δείχνει την απεικόνιση της διαδρομής στο χάρτη.

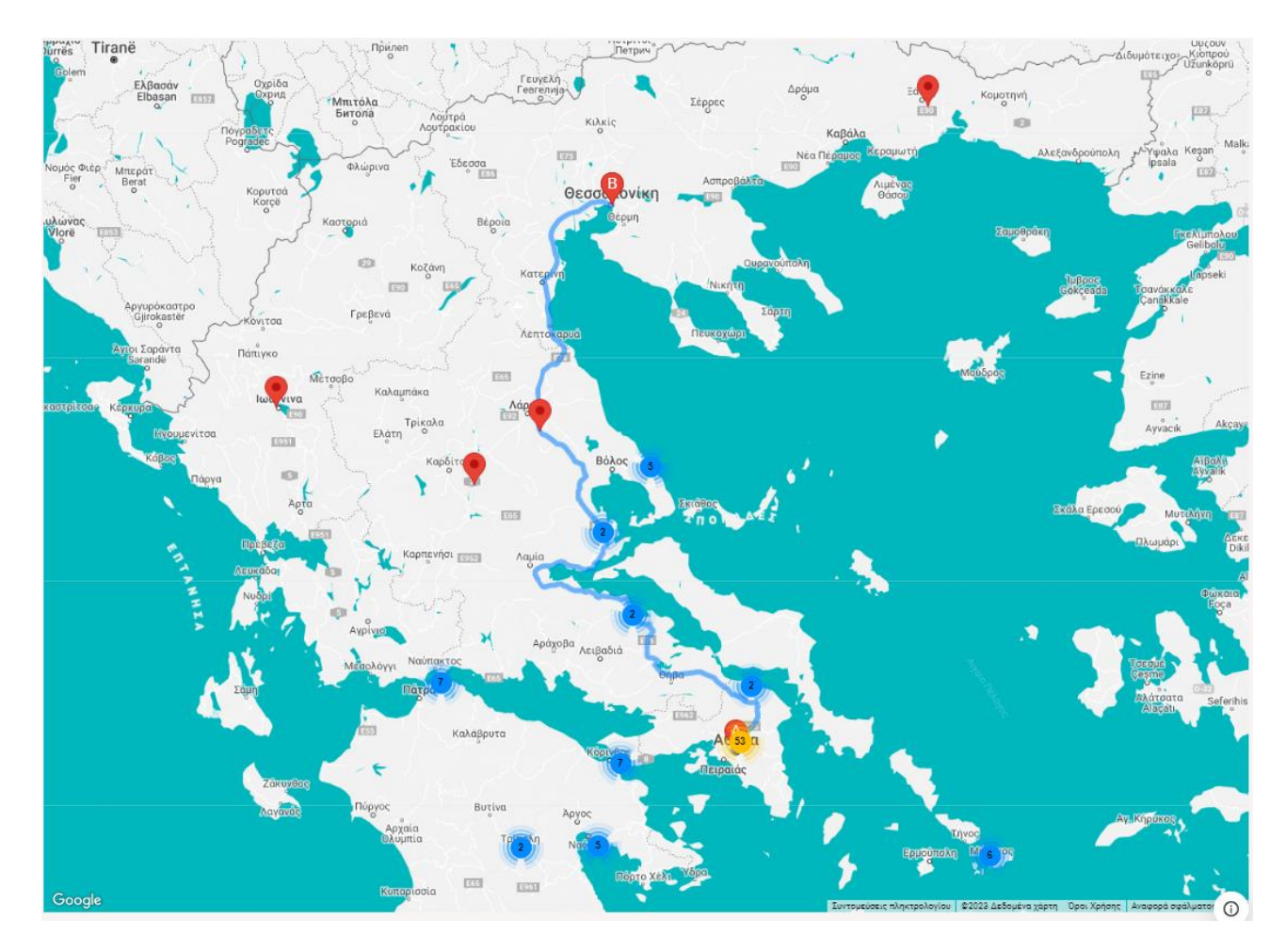

#### **Εικόνα 16: Απεικόνιση Διαδρομής στον Χάρτη**

• Τα στίγματα στο χάρτη δείχνουν τα σημεία φόρτισης που είναι διαθέσιμα για το ταξίδι.

Οι επιλογές που έγιναν είναι οι παρακάτω.

- o Μάρκα: BMW
- o Μοντέλο: BMW i4 eDrive40
- o Αρχική Τοποθεσία: Athens
- o Τελικός Προορισμός: Thessaloniki
- o Ποσοστό Μπαταρίας: 100%.

*Σχεδιασμός και υλοποίηση διαδικτυακής εφαρμογής για προγραμματισμό ταξιδιών με ηλεκτρικό όχημα*

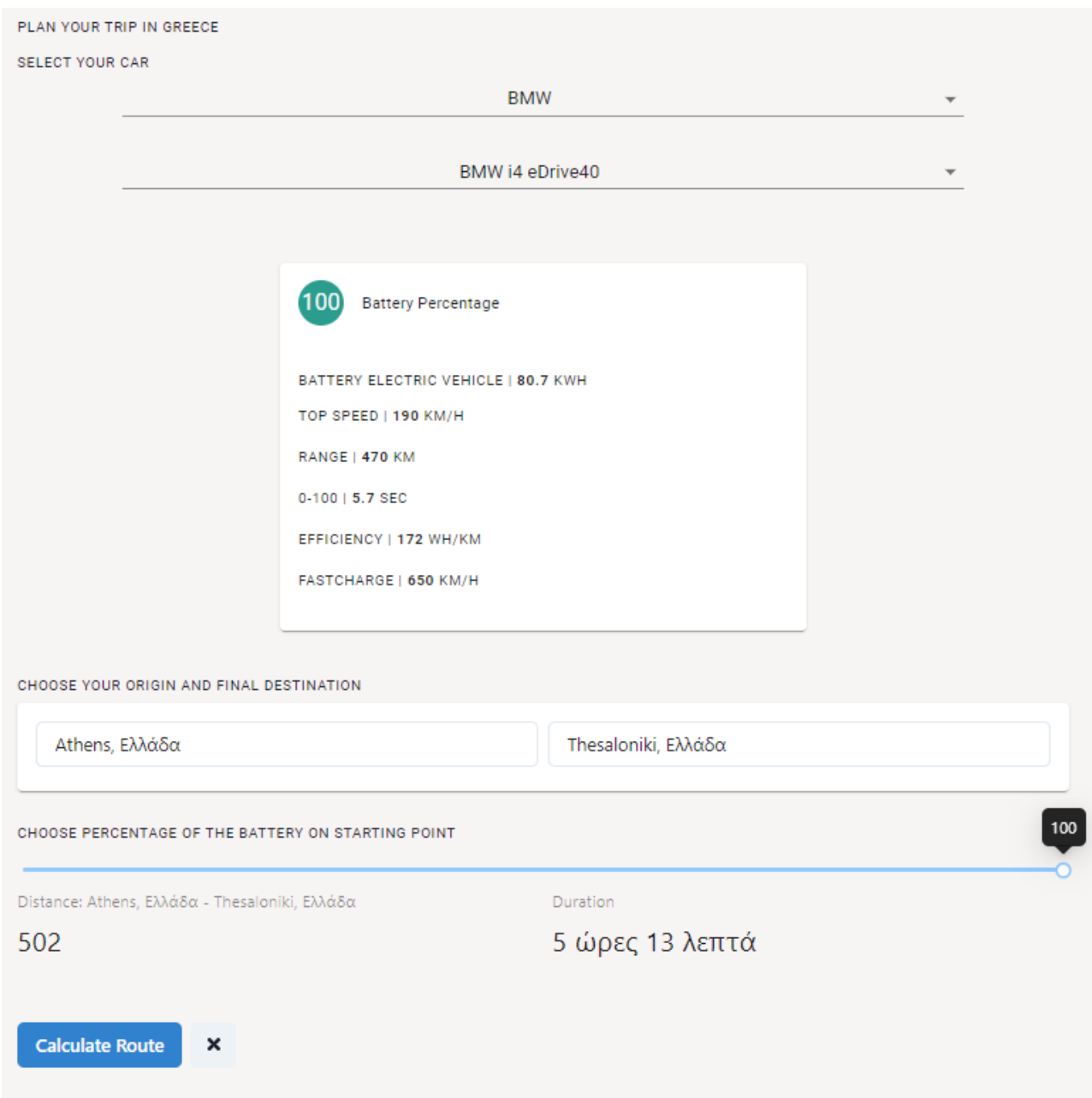

**Εικόνα 17: Παράδειγμα Επιλογής Οχήματος**

Αναφέραμε πιο πάνω πως δείχνουμε στον χρήστη και αν το ταξίδι το οποίο έχει επιλέξει είναι εφικτό η όχι.

Η διαδικασία που ακολουθήσαμε είναι η εξής:

1. Πρώτο βήμα έπρεπε να υπολογίσουμε τα χιλιόμετρα που μπορεί να διανύσει το ηλεκτρικό αυτοκίνητο παίρνοντας υπόψιν μας την επιλογή που έχει γίνει στο ποσοστό της μπαταρίας.

*ΠΑΔΑ, Τμήμα Η&ΗΜ, Διπλωματική Εργασία , Μαριούς Μπότσι* 51

Χρησιμοποιήσαμε την συνάρτησή που αναφέραμε πιο πάνω με την ονομασία **calculateBatteryValueAfterPercentagecard().**

- 2. Στην συνέχεια έπρεπε να μετρήσουμε την απόσταση από την αρχική τοποθεσία μέχρι το τελικό προορισμό. Αυτός ο υπολογισμός γίνεται αυτόματα από την βιβλιοθήκη React Google Map
- 3. Τέλος έπρεπε να συγκρίνουμε τα δύο αυτά αποτελέσματα ώστε να γνωρίσουμε αν το ταξίδι είναι εφικτό. Η υλοποίηση αυτή έγινε με τον παρακάτω κώδικα.

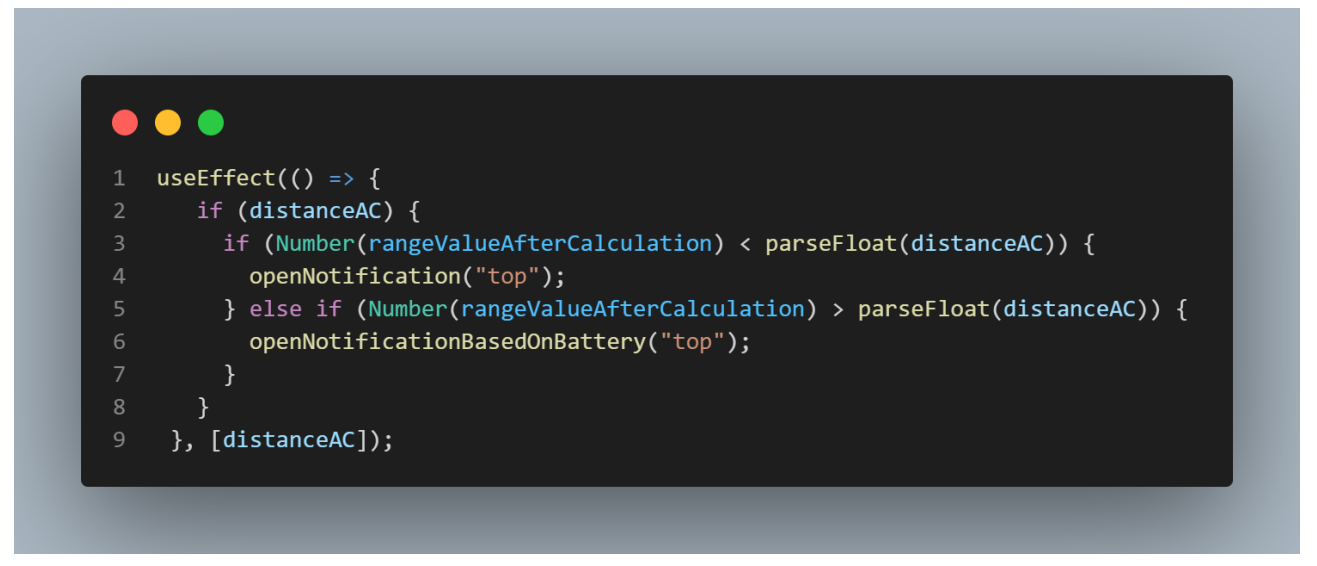

**Εικόνα 18: Κώδικας Υλοποίησης Εφικτής Διαδρομής**

Για να εμφανίσουμε την πληροφορία αυτή χρησιμοποιήσαμε δυο ακόμα συναρτήσεις από την βιβλιοθήκη Ant Design όπως φαίνεται στο παραπάνω κώδικα **openNotification("top")** και **openNotificationBasedOnBattery("top").**

Η πρώτη εμφανίζεται όταν το ταξίδι δεν είναι εφικτό και η δεύτερη όταν είναι εφικτό.

#### • **openNotification("top")**

```
\bullet \bulletconst openNotification = (placement) => {
       api.info({}\overline{2}\overline{3}duration: 8,
         message: "Choose your intermediate stop",
\overline{5}description:
6
           "Based on the percentage of the battery your
           journey is not possible without a intermediate stop.
8
           Please choose a charge in map to recharge your car.",
        icon: (
10
           <NotificationOutlined
11
             style={f}12<sup>2</sup>color: "#da2c38",
13
             \}14
15
         ),16
         placement,
17
         style: { backgroundColor: "#e6f7ff" },
18
        onClose: closeIntermediate,
19
     \});
20
    \};
```
**Εικόνα 19: Κώδικας Υλοποίησης Ειδοποίησης μη Εφικτής Διαδρομής**

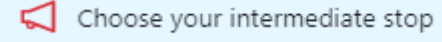

X

Based on the percentage of the battery your journey is not possible without a intermediate stop.Please choose a charge in map to recharge your car.

**Εικόνα 20: Αποτέλεσμα Μήνυμα μη Εφικτής Διαδρομής**

• **openNotificationBasedOnBattery("top").**

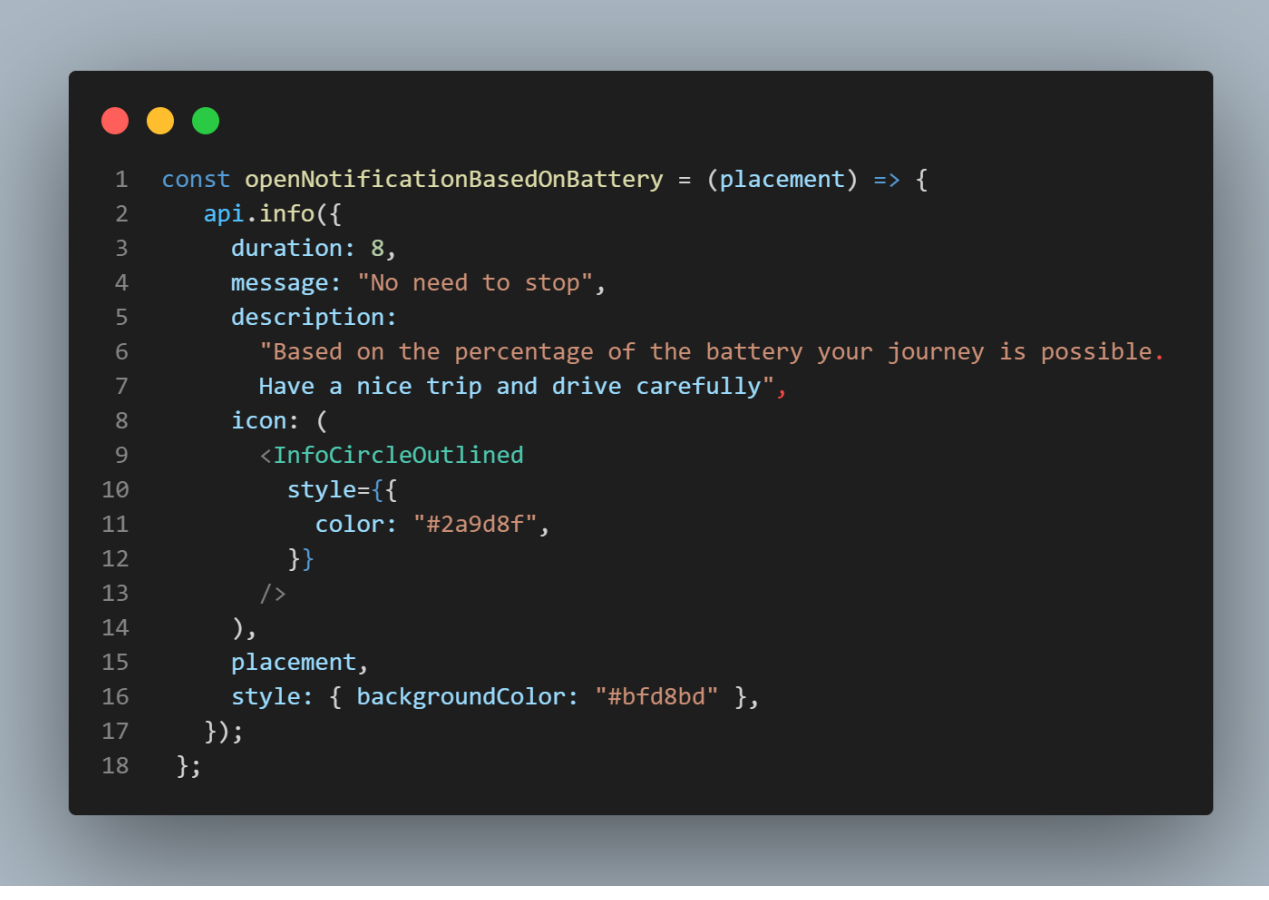

**Εικόνα 21: Κώδικας Υλοποίησης Ειδοποίησης Εφικτής Διαδρομής**

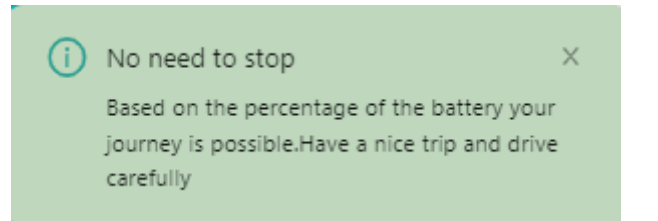

**Εικόνα 22: Αποτέλεσμα Μήνυμα Εφικτής Διαδρομής**

## **3.3.6 World Harmonized Light-Duty Vehicles Test Procedure**

Η World Harmonized Light-Duty Vehicles Test Procedure (WLTP) είναι ένα πρότυπο για τη μέτρηση της κατανάλωσης καυσίμου και των εκπομπών των ελαφρών οχημάτων, όπως τα επιβατικά αυτοκίνητα και τα ελαφρά φορτηγά. Το WLTP αναπτύχθηκε από την Οικονομική Επιτροπή των Ηνωμένων Εθνών για την Ευρώπη (UNECE) (United Nations Economic Commission for Europe) για να παρέχει μια πιο ρεαλιστική και τυποποιημένη διαδικασία δοκιμής για τον προσδιορισμό της κατανάλωσης καυσίμου και των εκπομπών ενός οχήματος σε σύγκριση με την προηγούμενη διαδικασία δοκιμής (New European Driving Cycle (NEDC)).

Η διαδικασία δοκιμής WLTP περιλαμβάνει διάφορες φάσεις, όπως:

- Μια δοκιμή χαμηλής ταχύτητας (οδήγηση στην πόλη)
- Δοκιμή μέσης ταχύτητας (οδήγηση στα προάστια)
- Μια δοκιμή υψηλής ταχύτητας (οδήγηση σε αυτοκινητόδρομο)

Η δοκιμή πραγματοποιείται σε δυναμόμετρο πλαισίου, το οποίο προσομοιώνει τις πραγματικές συνθήκες οδήγησης. Το όχημα οδηγείται μέσω μιας σειράς κύκλων ταχύτητας, ισχύος και φορτίου που αντιπροσωπεύουν την πραγματική οδήγηση. Κατά τη διάρκεια της δοκιμής, μετρούνται η κατανάλωση καυσίμου του οχήματος, οι εκπομπές CO<sup>2</sup> και άλλοι ρύποι.

Το WLTP περιλαμβάνει επίσης μια πιο αυστηρή διαδικασία προετοιμασίας του οχήματος, η οποία περιλαμβάνει τη ρύθμιση του οχήματος στη σωστή πίεση ελαστικών και τη διασφάλιση ότι το όχημα βρίσκεται στην ίδια κατάσταση όπως θα ήταν κατά την κανονική χρήση. Επιπλέον, το WLTP περιλαμβάνει πιο ρεαλιστικές συνθήκες δοκιμής, όπως υψηλότερες μέσες και μέγιστες ταχύτητες και μεγαλύτερη διάρκεια δοκιμής.

Σε ένα ηλεκτρικό αυτοκίνητο, η World Harmonized Light-Duty Vehicles Test Procedure (WLTP) χρησιμοποιείται για τη μέτρηση της κατανάλωσης ενέργειας και της αυτονομίας του οχήματος. Η διαδικασία είναι παρόμοια με αυτή που χρησιμοποιείται για τη μέτρηση της κατανάλωσης καυσίμου και των εκπομπών ενός συμβατικού οχήματος.

Ακολουθεί μια περίληψη του τρόπου με τον οποίο το WLTP εφαρμόζεται σε ένα ηλεκτρικό αυτοκίνητο:

- Διαδικασία δοκιμής: Η διαδικασία δοκιμής WLTP για ηλεκτρικά οχήματα είναι παρόμοια με αυτή για τα συμβατικά οχήματα, περιλαμβάνει διάφορες φάσεις όπως: δοκιμή χαμηλής ταχύτητας, μέσης ταχύτητας και υψηλής ταχύτητας, που εκτελείται σε δυναμόμετρο πλαισίου.
- Μέτρηση: Κατά τη διάρκεια της δοκιμής, μετράτε η κατανάλωση ενέργειας και η αυτονομία του οχήματος.
- Προετοιμασία οχήματος: Το όχημα προετοιμάζεται με τον ίδιο τρόπο όπως σε μια συμβατική δοκιμή οχήματος, διασφαλίζοντας τη σωστή πίεση των ελαστικών και ότι το όχημα βρίσκεται στην ίδια κατάσταση όπως θα ήταν κατά την κανονική χρήση.
- Συνθήκες δοκιμής: Οι συνθήκες δοκιμής είναι πιο ρεαλιστικές, όπως υψηλότερες μέσες και μέγιστες ταχύτητες και μεγαλύτερη διάρκεια δοκιμής.
- Αποτελέσματα: Τα αποτελέσματα της δοκιμής χρησιμοποιούνται για τον προσδιορισμό της κατανάλωσης ενέργειας και της εμβέλειας του οχήματος, τα οποία μπορούν να χρησιμοποιηθούν για τη βελτίωση του σχεδιασμού και της απόδοσης του οχήματος.
- Αναφορά: Τα αποτελέσματα της δοκιμής WLTP αναφέρονται στις αρχές και χρησιμοποιούνται για την πιστοποίηση του οχήματος, χρησιμοποιούνται επίσης για σκοπούς διαφήμισης και μάρκετινγκ.

Το WLTP για ηλεκτρικά αυτοκίνητα παρέχει πιο ακριβείς και αξιόπιστες τιμές για την κατανάλωση ενέργειας και την αυτονομία, οι οποίες μπορούν να χρησιμοποιηθούν για τη βελτίωση του σχεδιασμού και της απόδοσης των ηλεκτρικών οχημάτων. Βοηθά επίσης στην παροχή συγκρίσιμων τιμών μεταξύ διαφορετικών μοντέλων ηλεκτρικών αυτοκινήτων, τα οποία μπορούν να βοηθήσουν τους καταναλωτές να λαμβάνουν πιο ενημερωμένες αποφάσεις όταν αγοράζουν ένα όχημα.

Δεδομένου της μελέτης που έγινε για το WLTP και με συναρτήσεις που θα παρουσιάσουμε πιο κάτω έχουμε δώσει στον χρήστη το κόστος , το χρόνο του ταξιδιού αλλά και το χρόνο που θα είναι στο σημείο φόρτισης (για πλήρη φόρτιση μπαταρίας).

Ο κώδικας που απεικονίζεται στην παρακάτω εικόνα δείχνει την υλοποίηση για το κόστος του ταξιδιού.

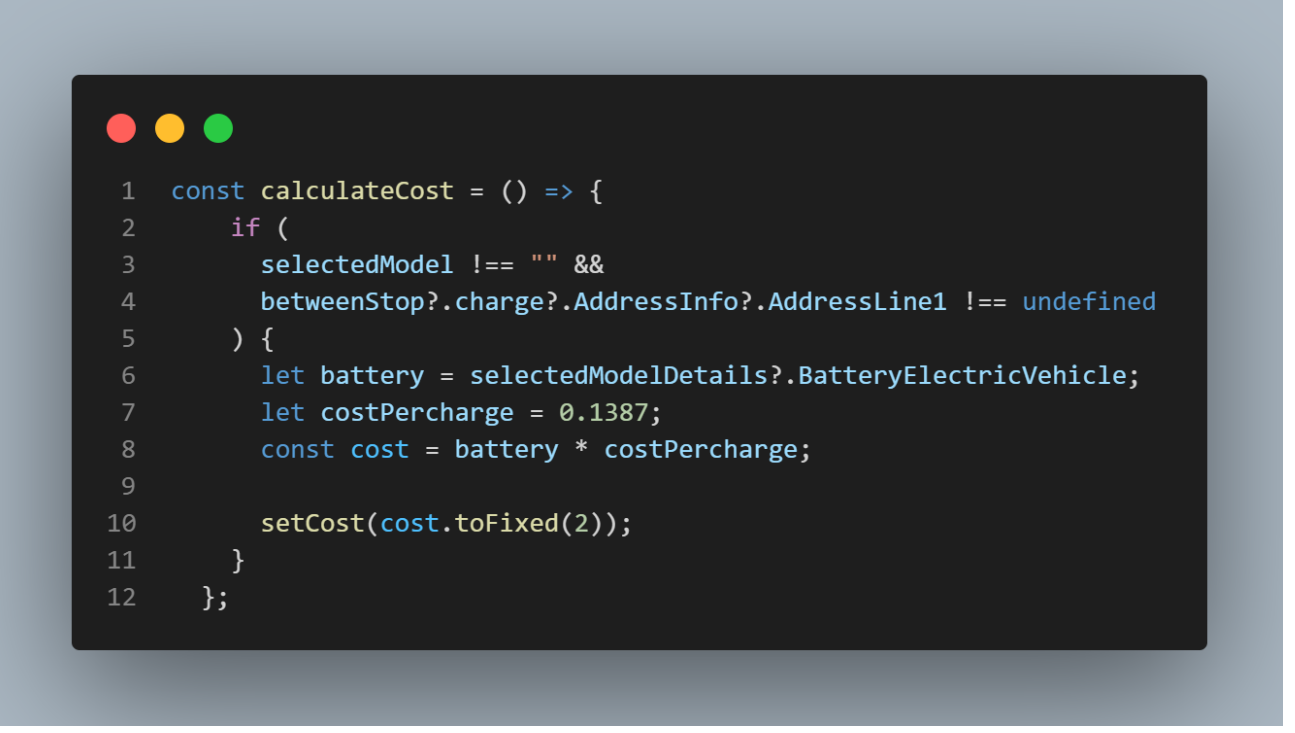

**Εικόνα 23: Κώδικας Υλοποίησης Υπολογισμού Κόστους Ταξιδιού**

Φόρμουλα κόστους χρέωσης ηλεκτρικού οχήματος.

Ακολουθεί ο τύπος για τον υπολογισμό του κόστους φόρτισης ενός ηλεκτρικού αυτοκινήτου από άδειο στο γεμάτο:

## • **κόστος φόρτισης = χωρητικότητα μπαταρίας (σε kWh) × κόστος ηλεκτρικής ενέργειας (ανά kWh)**

Ο κώδικας που απεικονίζεται στην παρακάτω εικόνα δείχνει την υλοποίηση για το χρόνο που θα πρέπει να μείνει στο σημείο φόρτισης ο οδηγός ηλεκτρικού αυτοκινήτου.

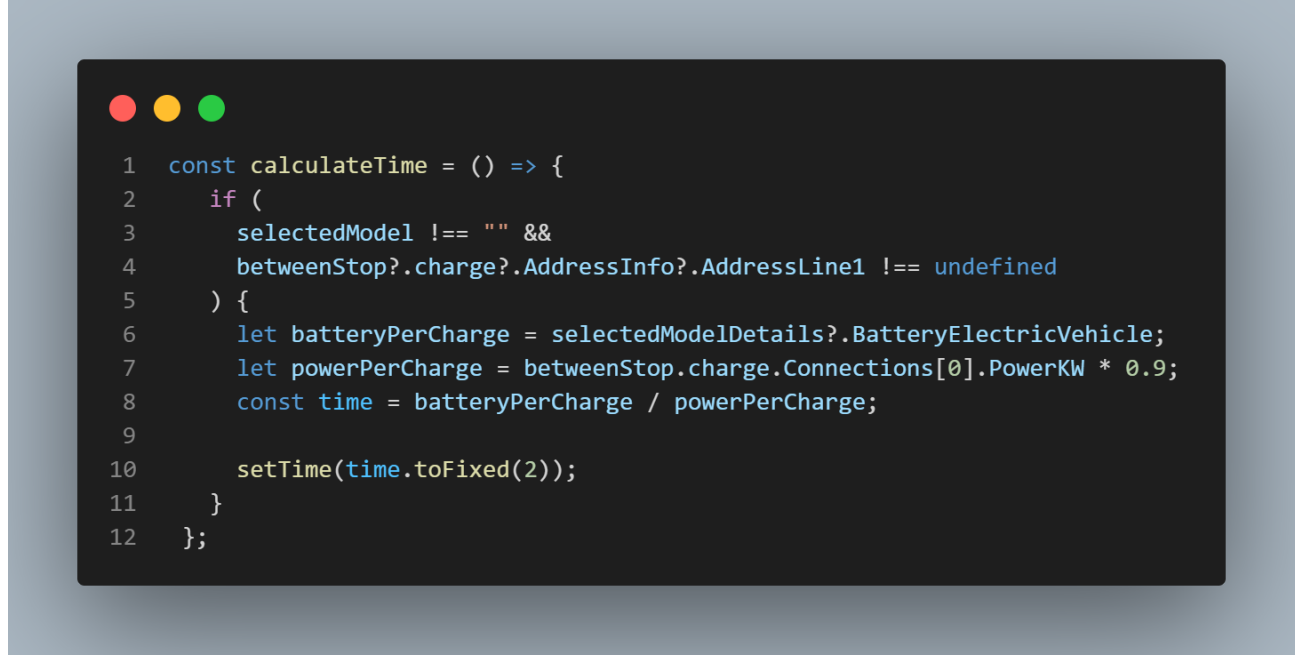

**Εικόνα 24: Κώδικας Υλοποίησης Υπολογισμού Χρόνου Ταξιδιού**

Φόρμουλα χρόνου φόρτισης ηλεκτρικού οχήματος.

Ο χρόνος που χρειάζεται για τη φόρτιση της μπαταρίας ενός ηλεκτρικού οχήματος ποικίλλει ανάλογα με ορισμένους βασικούς παράγοντες. Η ισχύς φόρτισης, το μέγεθος της μπαταρίας και το τρέχον επίπεδο φόρτισης θα καθορίσουν τον απαιτούμενο χρόνο φόρτισης.

Η χωρητικότητα μιας μπαταρίας ηλεκτρικού αυτοκινήτου μετριέται σε κιλοβατώρες ενέργειας που μπορεί να χωρέσει. Η ισχύς φόρτισης θα καθορίσει την ταχύτητα της φόρτισης και μετριέται σε κιλοβάτ. Για να υπολογιστεί ο χρόνο που χρειάζεται για να φορτίσει ένα ηλεκτρικό αυτοκίνητο, χρησιμοποιώντας τον παρακάτω τύπο.

• **χρόνος φόρτισης = χωρητικότητα μπαταρίας / ((ισχύς φόρτισης) × 0,9)**

Με άλλα λόγια, ο χρόνος που χρειάζεται για τη φόρτιση σε ώρες είναι ίσος με το μέγεθος της μπαταρίας σε κιλοβατώρες διαιρούμενο με τους χρόνους ισχύος φόρτισης 0,9, που είναι η μέση απόδοση ισχύος.

## **3.4 Βελτιστοποίηση απόδοσης**

## **3.4.1 Υπερφόρτωση Javascript.**

Για την υλοποίηση της εφαρμογής web χρησιμοποιήσαμε την βιβλιοθήκη React Js η οποία στηρίζεται στην Javascript. Δεδομένου ότι όλοι οι υπολογισμοί που χρειαστήκαμε να κάνουμε για να φτάσουμε στο επιθυμητό αποτέλεσμα έγιναν από την Javascript αυτό προκάλεσε υπερφόρτωση της εφαρμογής με αποτέλεσμα να μειώσουμε το χρόνο απόδοσης της.

Αυτό συμβαίνει διότι:

- 1. Η JavaScript είναι μια γλώσσα που μπορεί να επεξεργαστεί μόνο μία εργασία τη φορά. Αυτό μπορεί να αποτελέσει εμπόδιο για εφαρμογές web που πρέπει να χειριστούν μεγάλο όγκο δεδομένων ή να εκτελέσουν πολύπλοκους υπολογισμούς, καθώς μπορεί να προκαλέσει αργή ή μη απόκριση της εφαρμογής.
- 2. Η JavaScript δεν ενδείκνυται για ορισμένους τύπους εργασιών, όπως ο πολύπλοκος χειρισμός δεδομένων, οι οποίοι μπορούν να αντιμετωπιστούν πιο αποτελεσματικά από άλλες γλώσσες όπως η C++ ή η Rust.
- 3. Η JavaScript είναι μια δυναμική γλώσσα που σημαίνει ότι οι τύποι δεδομένων καθορίζονται κατά το χρόνο εκτέλεσης, κάτι που μπορεί να προκαλέσει επιβάρυνση του χρόνου εκτέλεσης.
- 4. Η JavaScript είναι μια ερμηνευμένη γλώσσα που σημαίνει ότι πρέπει να αναλυθεί και να μεταγλωττιστεί για να μπορέσει να εκτελεστεί, κάτι που μπορεί να προκαλέσει επιβάρυνση του χρόνου εκτέλεσης.
- 5. Το React.js είναι μια βιβλιοθήκη JavaScript που χρησιμοποιείται για τη δημιουργία διεπαφών χρήστη, δεν έχει σχεδιαστεί για να χειρίζεται άλλους τύπους εργασιών, όπως χειρισμό δεδομένων ή πολύπλοκους υπολογισμούς.
- 6. Το ίδιο το React.js μπορεί επίσης να προκαλέσει προβλήματα απόδοσης εάν δεν χρησιμοποιηθεί σωστά, για παράδειγμα, εάν χρησιμοποιηθεί για να αποδώσει ξανά ολόκληρο το δέντρο στοιχείων χωρίς λόγο, μπορεί να προκαλέσει καθυστέρηση στην εφαρμογή.

Είναι σημαντικό να σημειωθεί ότι η χρήση μόνο JavaScript για μια εφαρμογή web React.js δεν σημαίνει απαραίτητα ότι η εφαρμογή θα έχει κακή απόδοση, αλλά μπορεί να είναι περιορισμός ανάλογα με τις συγκεκριμένες απαιτήσεις της εφαρμογής.

#### **3.4.2 Αντιμετώπιση υπερφόρτωσης**

Για να αντιμετωπίσουμε αυτήν την υπερφόρτωση και την καθυστέρηση ανταπόκρισης θα μπορούσαμε να χρησιμοποιήσουμε μικρουπηρεσίες υποστήριξης (backend microservices).

Μια μικρουπηρεσία υποστήριξης μπορεί να βοηθήσει στη βελτίωση της απόδοσης μιας εφαρμογής web με διάφορους τρόπους:

- 1. Εκφόρτωση βαρέων εργασιών: Χρησιμοποιώντας μια μικρουπηρεσία υποστήριξης, η εφαρμογή web μπορεί να μεταφορτώσει ορισμένες βαριές εργασίες, όπως επεξεργασία δεδομένων, σύνθετους υπολογισμούς ή μηχανική εκμάθηση σε μια ξεχωριστή υπηρεσία που είναι βελτιστοποιημένη για αυτές τις εργασίες. Αυτό μπορεί να βοηθήσει στη μείωση του φόρτου της εφαρμογής web και στη βελτίωση της συνολικής απόδοσής της.
- 2. Ταυτόχρονη επεξεργασία: Οι Microservices μπορούν να επεξεργάζονται πολλαπλά αιτήματα ταυτόχρονα, αυτό μπορεί να χειριστεί μεγάλο αριθμό αιτημάτων και να αποφύγει το σημείο συμφόρησης της JavaScript.
- 3. Επεκτασιμότητα: Οι μικροϋπηρεσίες μπορούν εύκολα να κλιμακωθούν οριζόντια προσθέτοντας περισσότερες παρουσίες της υπηρεσίας, αυτό επιτρέπει στην εφαρμογή web να χειρίζεται μεγάλο αριθμό ταυτόχρονων χρηστών και αιτημάτων χωρίς να καθυστερεί ή να μην ανταποκρίνεται.
- 4. Βελτιωμένη ασφάλεια: Διαχωρίζοντας την εφαρμογή web και τις υπηρεσίες υποστήριξης, μπορεί να γίνει πιο δύσκολο για έναν εισβολέα να θέσει σε κίνδυνο ολόκληρο το σύστημα. Αυτό μπορεί να γίνει χρησιμοποιώντας διαφορετικές τεχνολογίες και πρακτικές ανάπτυξης για το frontend και το backend.
- 5. Ευελιξία: Οι μικροϋπηρεσίες μπορούν να αναπτυχθούν ανεξάρτητα, αυτό σημαίνει ότι διαφορετικές υπηρεσίες μπορούν να γραφτούν σε διαφορετικές γλώσσες, να χρησιμοποιηθούν διαφορετικά πλαίσια και να αναπτυχθούν σε διαφορετικά περιβάλλοντα, γεγονός που επιτρέπει μεγαλύτερη ευελιξία στην επιλογή τεχνολογιών και μεγαλύτερη ευκολία ανάπτυξης και συντήρησης
- 6. Επαναχρησιμοποίηση: Οι μικροϋπηρεσίες μπορούν να επαναχρησιμοποιηθούν σε πολλαπλές εφαρμογές, αυτό επιτρέπει την κοινή χρήση λειτουργιών και βοηθά στη διατήρηση της βάσης κωδικών μικρότερη και πιο διατηρήσιμη.
- 7. Αποσύνδεση: Οι Microservices μπορούν να αποσυνδέσουν τα διαφορετικά στοιχεία της εφαρμογής, αυτό επιτρέπει μεγαλύτερη ευελιξία στην ανάπτυξη και την ανάπτυξη της εφαρμογής και επιτρέπει την πραγματοποίηση αλλαγών σε μία υπηρεσία χωρίς να επηρεάζονται οι άλλες υπηρεσίες.

Ωστόσο, είναι σημαντικό να σημειωθεί ότι η χρήση μικροϋπηρεσιών μπορεί να προσθέσει πολυπλοκότητα στο σύστημα και μπορεί επίσης να αυξήσει την επικοινωνία και τον συντονισμό μεταξύ διαφορετικών υπηρεσιών. Θα πρέπει να ληφθούν προσεκτικά υπόψη οι ειδικές απαιτήσεις της εφαρμογής και οι συμβιβασμοί που προκύπτουν από τη χρήση μικροϋπηρεσιών.

# **3.5 Παραγωγή**

## **3.5.1 Υποδομή**

Η υποδομή που επιλέξαμε για την συγκεκριμένη εφαρμογή είναι το Netlify.

Το Netlify είναι μια πλατφόρμα για τη δημιουργία, την ανάπτυξη και τη διαχείριση εφαρμογών web. Είναι μια υπηρεσία που βασίζεται σε σύννεφο (cloud) που παρέχει μια σειρά από δυνατότητες για προγραμματιστές, συμπεριλαμβανομένης της συνεχούς ανάπτυξης, των λειτουργιών χωρίς διακομιστή και ενός παγκόσμιου δικτύου παράδοσης περιεχομένου (CDN) (Content Delivery Network).

Ακολουθούν ορισμένα βασικά χαρακτηριστικά του Netlify:

- Συνεχής ανάπτυξη: Το Netlify υποστηρίζει συνεχή ανάπτυξη, πράγμα που σημαίνει ότι δημιουργεί και αναπτύσσει αυτόματα εφαρμογές web κάθε φορά που οι αλλαγές προωθούνται στο χώρο αποθήκευσης πηγαίου κώδικα. Αυτό επιτρέπει στους προγραμματιστές να δοκιμάζουν και να αναπτύσσουν εύκολα νέες δυνατότητες και διορθώσεις σφαλμάτων.
- Λειτουργίες χωρίς διακομιστή: Το Netlify επιτρέπει στους προγραμματιστές να εκτελούν λειτουργίες χωρίς διακομιστή, οι οποίες είναι μικρές λειτουργίες ενός σκοπού που εκτελούνται στο cloud, χωρίς την ανάγκη αποκλειστικού διακομιστή. Αυτό μπορεί να είναι χρήσιμο για εργασίες όπως ο χειρισμός των υποβολών φόρμας, ο έλεγχος ταυτότητας ή η επεξεργασία δεδομένων.
- Παγκόσμιο Δίκτυο Παράδοσης Περιεχομένου Content Delivery Network (CDN): Το Netlify χρησιμοποιεί ένα παγκόσμιο CDN για τη διανομή εφαρμογών ιστού σε χρήστες σε όλο τον κόσμο, το οποίο μπορεί να βελτιώσει τους χρόνους φόρτωσης και την απόδοση της εφαρμογής.
- Διαχείριση τομέα: Το Netlify επιτρέπει την εύκολη διαχείριση τομέα, καθιστώντας εύκολη τη διαμόρφωση προσαρμοσμένων τομέων για τις εφαρμογές ιστού σας.
- HTTPS: Η Netlify παρέχει δωρεάν πιστοποιητικά HTTPS για όλους τους ιστότοπους, τα οποία διασφαλίζουν ότι όλες οι συνδέσεις στον ιστότοπο είναι ασφαλείς.
- Analytics: Το Netlify παρέχει αναλυτικά στοιχεία για τον ιστότοπο, τα οποία περιλαμβάνουν δεδομένα σχετικά με την επισκεψιμότητα, τους χρόνους κατασκευής και τις υποβολές φορμών.
- Προσθήκες και ενσωματώσεις: Το Netlify προσφέρει μια σειρά από προσθήκες και ενσωματώσεις με άλλες υπηρεσίες, όπως CMS, προγράμματα δημιουργίας φορμών και παρόχους αναλυτικών στοιχείων.

Συνολικά, το Netlify είναι μια ισχυρή πλατφόρμα που απλοποιεί τη διαδικασία δημιουργίας, ανάπτυξης και διαχείρισης διαδικτυακών εφαρμογών. Προσφέρει μια σειρά από λειτουργίες που μπορούν να βοηθήσουν τους προγραμματιστές να βελτιώσουν την απόδοση, την ασφάλεια και την επεκτασιμότητα των web εφαρμογών τους.

## **3.5.2 Η χρήση της υποδομής**

Παρακάτω θα επεξηγηθεί ο τρόπος με τον οποίο χρησιμοποιήθηκε η πλατφόρμα Netlify.

Θα χρησιμοποιηθούν βήματα για την καλύτερη κατανόηση της χρήσης του Netlify.

- 1. Δημιουργήθηκε ένα νέο repository (αποθετήριο) στο GitLab για να μπορέσουμε να ανεβάσουμε τον κώδικα της εφαρμογής σε αυτό.
- 2. Ρύθμιση του περιβάλλοντος ανάπτυξης (development environment) και εγκατάσταση των απαραίτητων εργαλείων για τη δημιουργία του build. Χρησιμοποιήθηκε το create-react-app (εντολή από την επίσημη ιστοσελίδα της React JS) για τη δημιουργία του περιβάλλοντος ανάπτυξης και την εκκίνηση της εφαρμογής.
- 3. Για την δημιουργία του φακέλου build χρησιμοποιήθηκε η εντολή `npm run build` η οποία είναι για τα μηχανήματα που έχουν λογισμικό windows ενώ για μηχανήματα με λογισμικό iOS χρησιμοποιείται η εντολή `yarn build`.
- 4. Δημιουργήθηκε λογαριασμός στην Netlify πλατφόρμα και έγινε η σύνδεση με το Gitlab λογαριασμό όπως εξηγείτε στα παρακάτω βήματα :
	- 1. Στη σελίδα του Netlify υπάρχει η επιλογή να επιλεχθεί το site που επιθυμούμε να συνδεθεί με το GitLab repository.
	- 2. Επίσης υπάρχει το κουμπί "Deploys" στο μενού στα αριστερά και το κουμπί "Trigger Deploys".
	- 3. Πρέπει να επιλεχθεί "GitLab" από τη λίστα των επιλογών που συνδέει το λογαριασμό στο GitLab.
	- 4. Πρέπει να επιλεχθεί το repository που πρέπει να συνδεθεί το site .
	- 5. Υπάρχει η επιλογή να προσθέσουν παραμέτρους για τη δημιουργία build script.
	- 6. Στην συνέχεια πατώντας το κουμπί "Save" ολοκληρώνεται η σύνδεση.
	- 7. Στη συνέχεια, όταν πραγματοποιηθούν αλλαγές στον κώδικα της εφαρμογής πρέπει να εκτελεστούν οι παρακάτω επιλογές στο τοπικό σας αποθετήριο Git:
		- git add .
		- git commit -m "Περιγραφή των αλλαγών που πραγματοποιήθηκαν"
		- git push origin main
	- 8. Αφού συνδεθεί το GitLab repository με το Netlify site, κάθε φορά που γίνεται commit και push στο GitLab, ενεργοποιείται ένα νέο deploy στο Netlify site του. Από εκεί και πέρα, η εφαρμογή θα είναι διαθέσιμη στον ιστό μέσω του Netlify site του.

Η πλατφόρμα Netlify κάνει πολύ εύκολη όλη αυτή την διαδικασία διότι κάθε φορά που καταλαβαίνει ότι έχει γίνει αλλαγή του κώδικα που βρίσκεται στο Gitlab τότε δημιουργεί μόνη της το φάκελο build και κάνει αυτόματα deploy και το ανανεωμένο site είναι άμεσα διαθέσιμο.

# **ΚΕΦΑΛΑΙΟ 4 - Επίδειξη Εφαρμογής**

Για να παρέχουμε καλύτερη κατανόηση του τρόπου λειτουργίας της διαδικτυακής εφαρμογής έχει ετοιμαστεί μια αναλυτική επίδειξη των δυνατοτήτων και των λειτουργιών της εφαρμογής.

Παρακάτω παρουσιάζεται με βήματα το ταξίδι που θα μπορεί να κάνει ο χρήστης στην εφαρμογή ώστε να έχει το καλύτερο αποτέλεσμα:

1. Επιλέξτε το αυτοκίνητό σας: Ο χρήστης βλέπει έναν χάρτη της Ελλάδας και δύο πτυσσόμενα μενού με την επιγραφή "SELECT YOUR CAR". Επιλέγει το αυτοκίνητο που θα χρησιμοποιήσει.

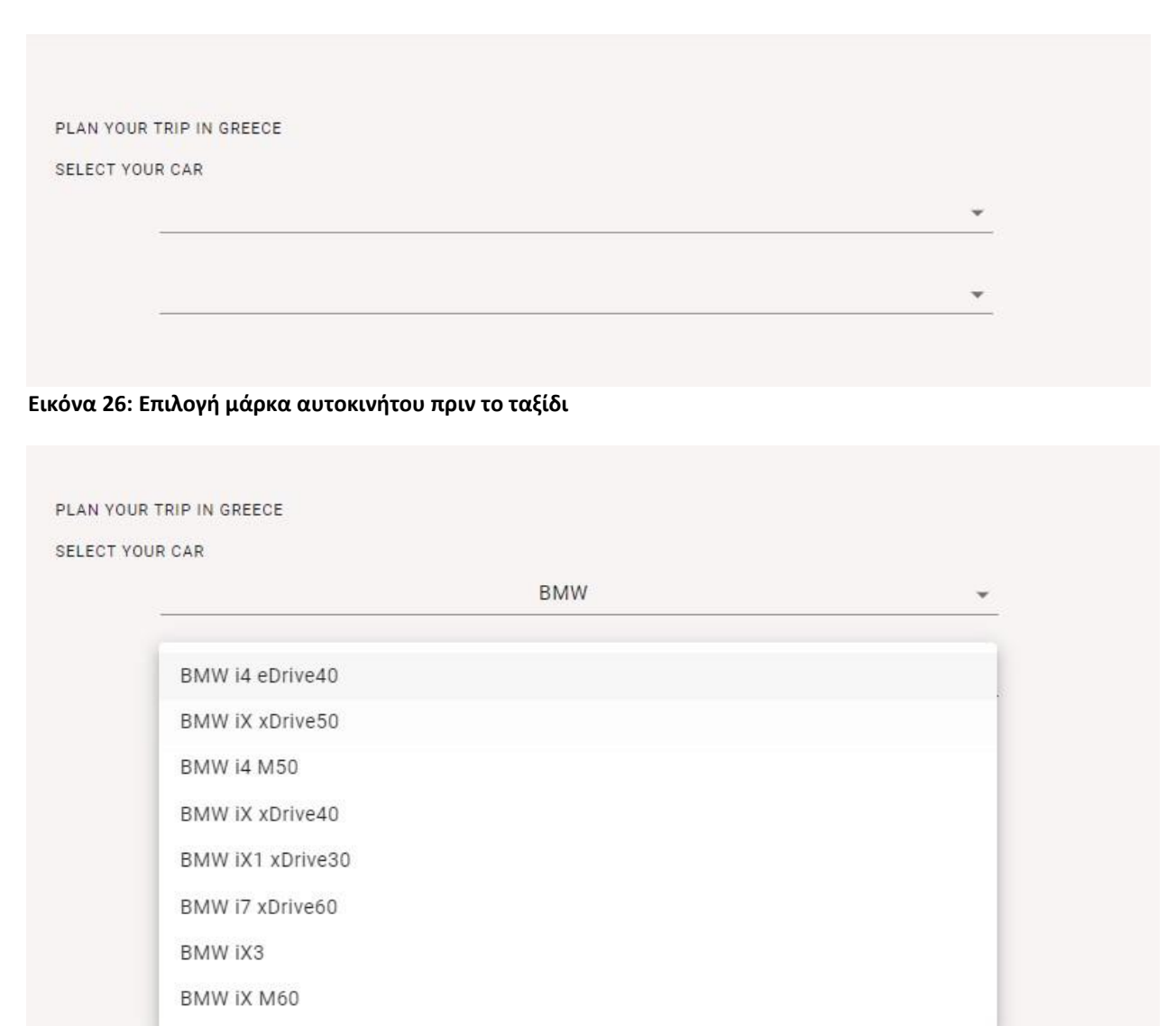

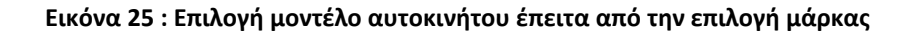

2. Εμφάνιση κάρτας αυτοκινήτου: Μετά την επιλογή του αυτοκινήτου, εμφανίζεται μια κάρτα με πληροφορίες για αυτό, όπως η μπαταρία του, τα χιλιόμετρα που μπορεί να κάνει με αυτήν κ.λπ.

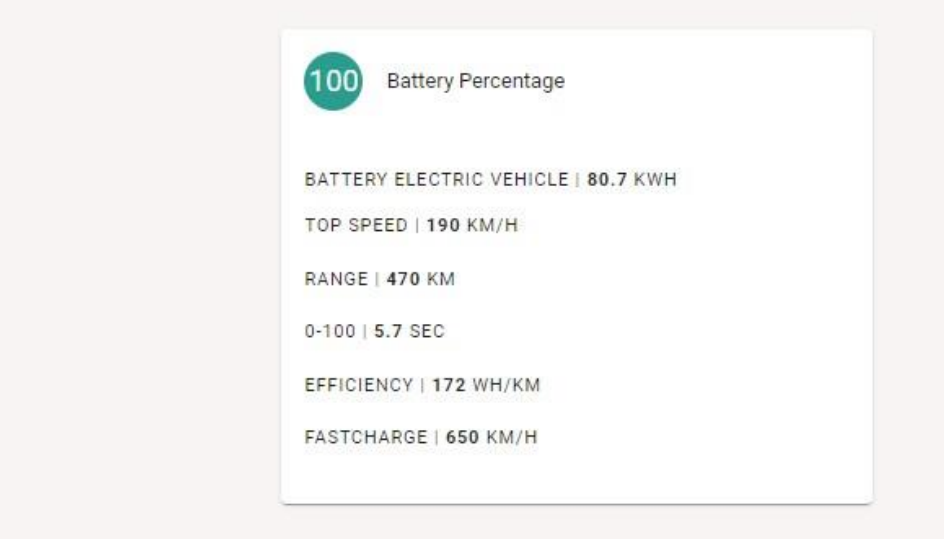

**Εικόνα 27: Λεπτομέρειες του επιλεγμένου αυτοκινήτου**

3. Επιλογή αφετηρίας και προορισμού: Στη συνέχεια, ο χρήστης επιλέγει την αφετηρία και τον προορισμό του ταξιδιού του, χρησιμοποιώντας δύο εισαγωγές αναζητήσεων με επιγραφή "CHOOSE YOUR ORIGIN AND FINAL DESTINATION".

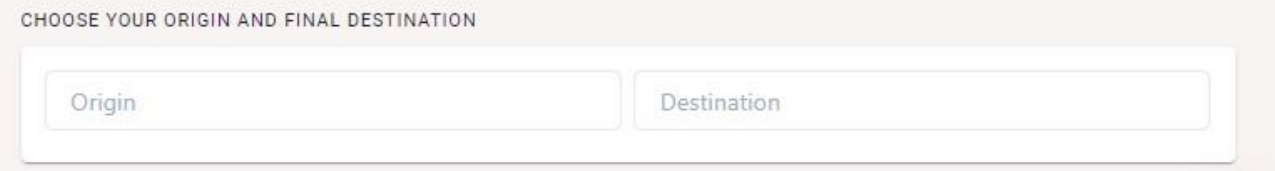

**Εικόνα 29: Επιλογή εκκίνησης και τελικού προορισμού**

CHOOSE YOUR ORIGIN AND FINAL DESTINATION Athe Thesaloniki, Ελλάδα **Athens Ελλάδα Athens Γεωργία, Ηνωμένες Πολιτείες** CH **9** Athens Τέξας, Ηνωμένες Πολιτείες P Athens International Airport Eleftherios Venizelos (ATH) A... Di Duration  $51$ **Athens** Οχάιο, Ηνωμένες Πολιτείες 5 ώρες 17 λεπτά powered by Google

**Εικόνα 28: Παγκόσμια αναζήτηση περιοχής**

*ΠΑΔΑ, Τμήμα Η&ΗΜ, Διπλωματική Εργασία , Μαριούς Μπότσι* 64

4. Αλλαγή τιμής μπαταρίας: Στη συνέχεια, ο χρήστης έχει τη δυνατότητα να αλλάξει την τιμή της μπαταρίας με την οποία ξεκινά το ταξίδι του. Η συγκεκριμένη επιλογή βοηθάει τον χρήστη να γνωρίζει πριν ξεκινήσει το ταξίδι αν η διαθέσιμη μπαταρία είναι αρκετή για να φτάσει είτε στο τελικό προορισμό του είτε στο πρώτο σημείο φόρτισης. Στο δεύτερο βήμα στο οποίο εμφανίζεται μια κάρτα , το ποσοστό μπαταρίας αλλάζει δυναμικά μέσω του τέταρτο βήματος.

CHOOSE PERCENTAGE OF THE BATTERY ON STARTING POINT

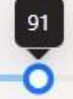

**Εικόνα 30: Επιλογή τις εκατό της μπαταρίας την στιγμή εκκίνησης**

5. Υπολογισμός διαδρομής: Μετά την επιλογή της αφετηρίας και του προορισμού εμφανίζεται ένα κουμπί "Calculate route", το οποίο ελέγχει αν η μπαταρία του αυτοκινήτου επαρκεί για το συγκεκριμένο ταξίδι και τον προορισμό που επιλέγει.

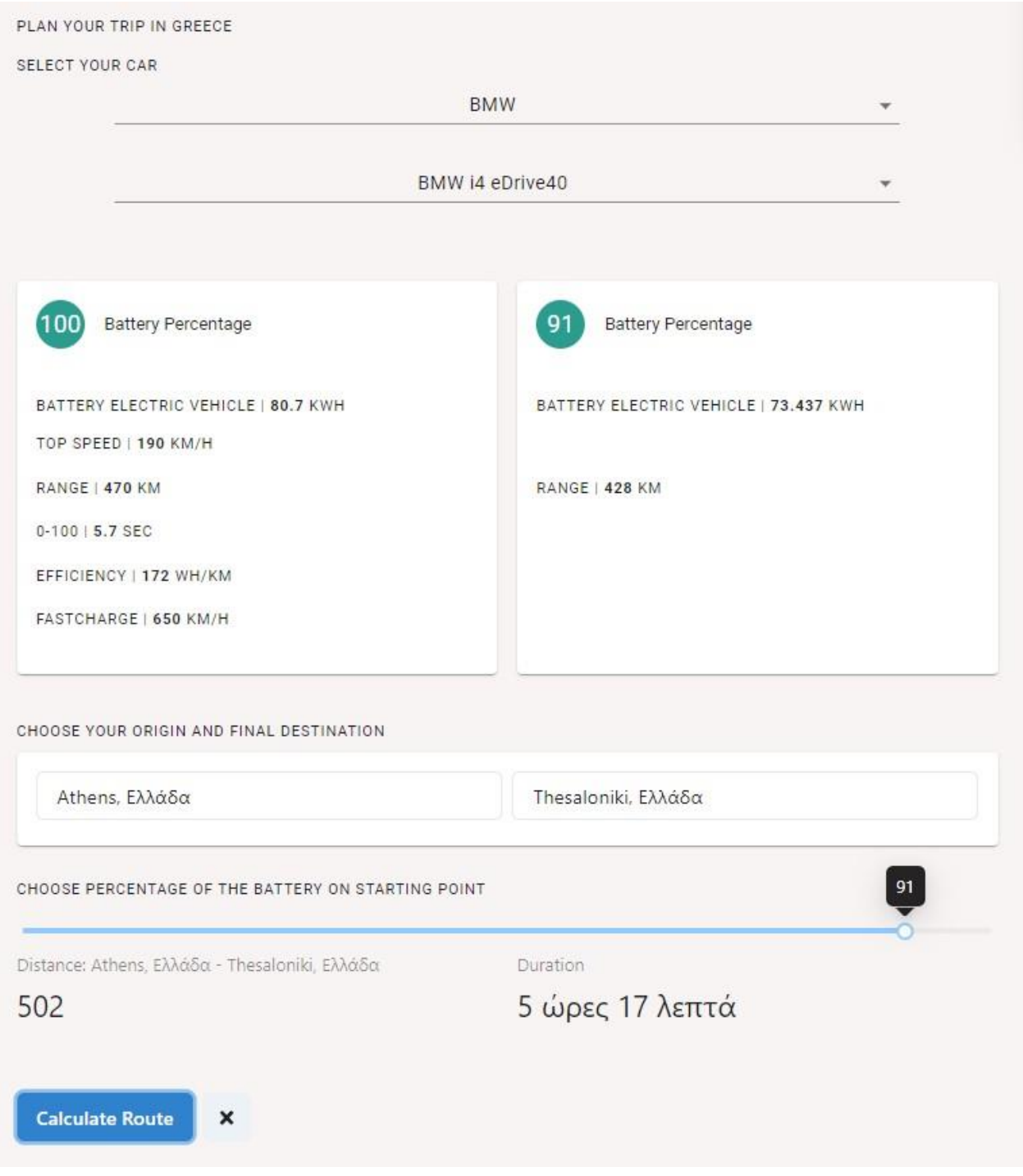

**Εικόνα 31: Ολόκληρη ενότητα με τις επιλογές και παρουσίαση λεπτομερειών**

6. Προειδοποίηση πιθανότητας ταξιδιού: Αν η μπαταρία σε συνδυασμό με τα χιλιόμετρα που μπορεί να κάνει το αυτοκίνητο από το σημείο εκκίνησης μέχρι το σημείο προορισμού είναι επαρκές τότε η εφαρμογή προειδοποιεί ότι το ταξίδι είναι εφικτό και σας εύχεται ένα καλό ταξίδι. Στην περίπτωση που η μπαταρία δεν φτάνει μέχρι την επιλεγμένη αφετηρία τότε προειδοποιεί ότι θα πρέπει να επιλέξετε ένα σημείο φόρτισης τα οποία έχουν εμφανιστεί στο χάρτη κατά την διάρκεια του ταξιδιού σας.

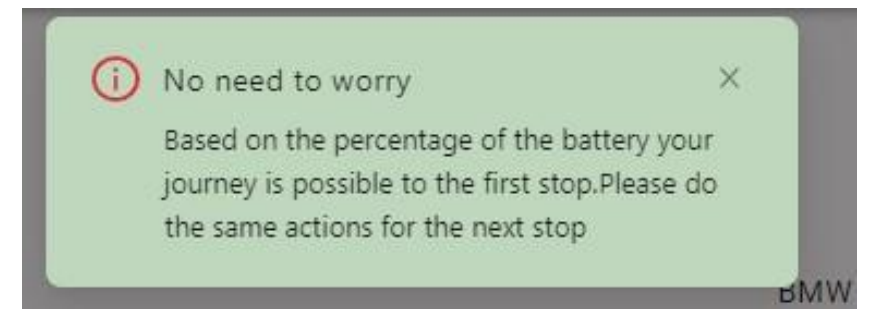

**Εικόνα 32: Γνωστοποίηση επαρκής μπαταρίας για το ταξίδι**

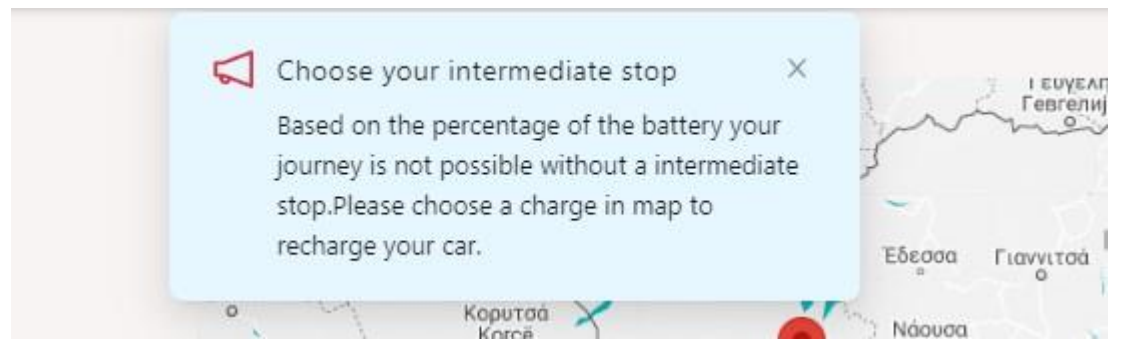

**Εικόνα 33: Γνωστοποίηση μη επαρκής μπαταρίας για το ταξίδι και οδηγίες για το επόμενο βήμα**

7. Πληροφορίες φορτιστή: Αφού επιλέξετε το σημείο φόρτισης το οποίο θα πρέπει να είναι πιο κοντά σε σχέση με την αφετηρία τότε εμφανίζεται στην δεξιά μεριά της ιστοσελίδας ένα παράθυρο το οποίο έχει πληροφορίες για το συγκεκριμένο σημείο φόρτισης όπως κόστος , χρόνος , διεύθυνση , τύπος καλωδίου φόρτισης και άλλες χρήσιμες πληροφορίες για το φορτιστή.

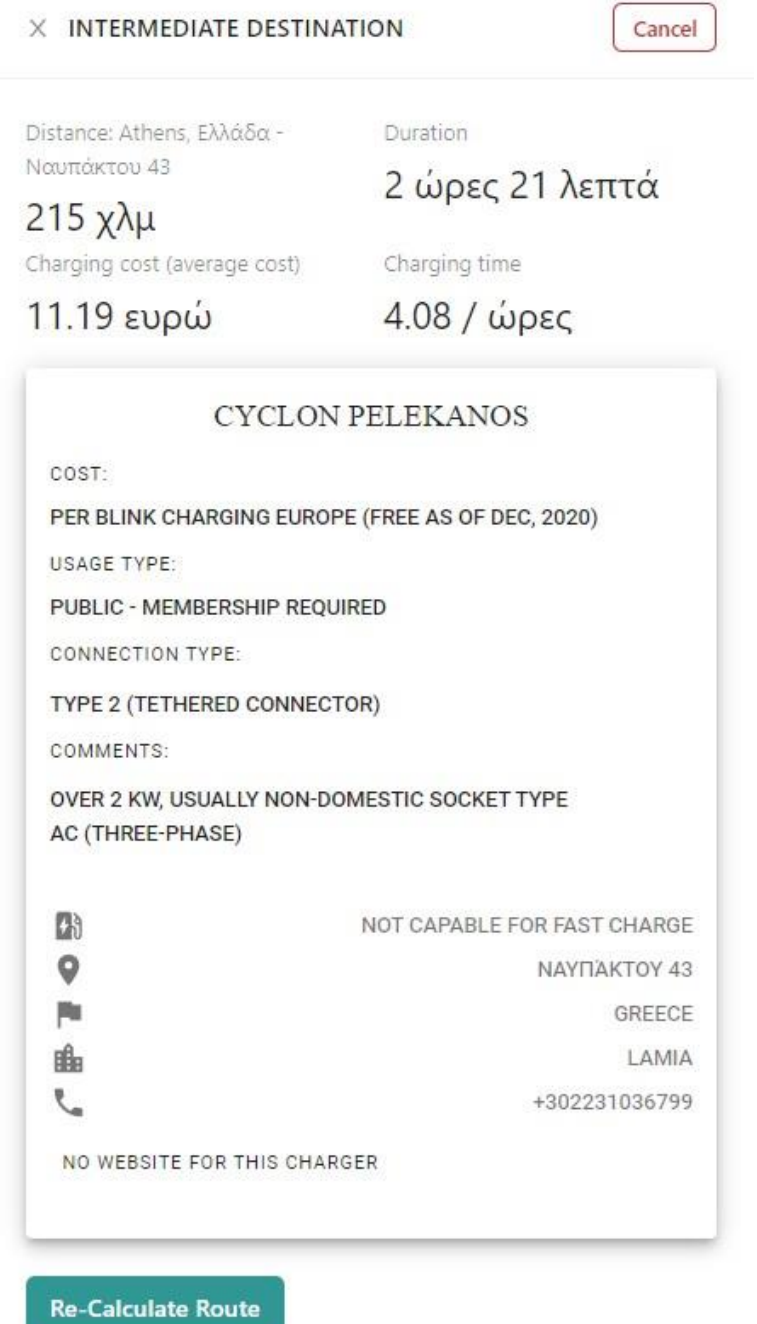

**Εικόνα 34: Πληροφορίες για τον επιλεγμένο φορτιστή**

- 8. Επανυπολογισμός διαδρομής: Στο παράθυρο αυτό υπάρχει ένα κουμπί "Re-calculate route" το οποίο υπολογίζει ξανά την διαδρομή από την σημείο εκκίνησης μέχρι το επιλεγμένο σημείο φόρτισης. Στην περίπτωση που η μπαταρία σας φτάνει μέχρι το σημείο φόρτισης τότε η εφαρμογή προειδοποιεί ότι το ταξίδι είναι εφικτό και σας εύχεται ένα καλό ταξίδι αλλιώς αν δεν είναι εφικτό τότε η εφαρμογή σας ενημερώνει ότι το επιλεγμένο σημείο είναι μακριά για την μπαταρία που διαθέτετε και θα πρέπει να διαλέξετε πιο κοντινό σημείο.
- 9. Επανάληψη διαδικασίας: Θα πρέπει να επαναληφθούν τα βήματα από το ένα μέχρι το οκτώ όταν φτάσετε στο πρώτο σημείο φόρτισης.
- 10. Ολόκληρη η εφαρμογή σε λειτουργία

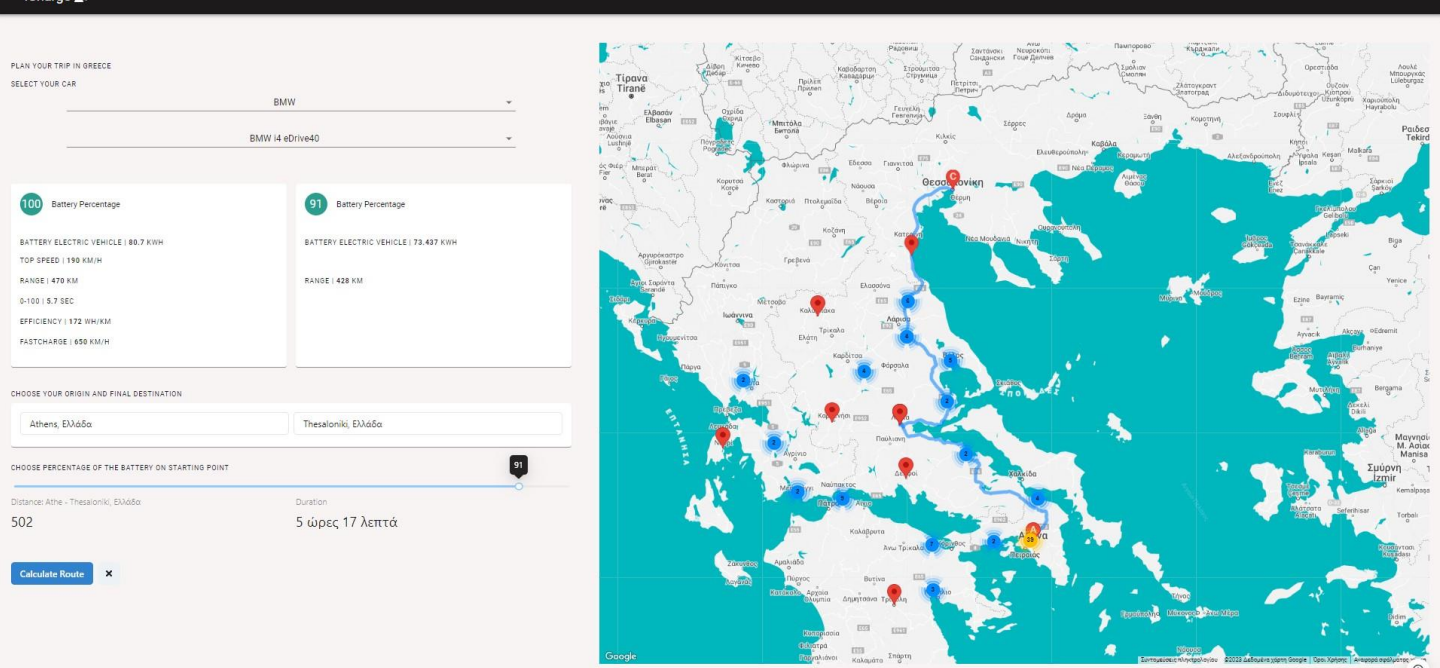

**Εικόνα 35 : Ολόκληρη η εφαρμογή με την διαδρομή**

# **ΚΕΦΑΛΑΙΟ 5 - Συμπεράσματα**

## **5.1 Επισκόπηση του θέματος της διπλωματικής εργασίας.**

Η φόρτιση ηλεκτρικών αυτοκινήτων αποτελεί ένα σημαντικό κομμάτι των προσπαθειών για τη μείωση των εκπομπών αερίων του θερμοκηπίου και την προώθηση της βιώσιμης κινητικότητας. Με την ανάπτυξη και επέκταση του δικτύου φόρτισης ηλεκτρικών οχημάτων, οι οδηγοί μπορούν να επιλέξουν να χρησιμοποιήσουν ένα όχημα που εκπέμπει λιγότερους ρύπους και που χρησιμοποιεί ανανεώσιμες πηγές ενέργειας, όπως το φωτοβολταϊκό. Η αύξηση της χρήσης των ηλεκτρικών οχημάτων μπορεί να έχει θετικές επιπτώσεις στην υγεία των ανθρώπων και στο περιβάλλον, προάγοντας ένα πιο βιώσιμο μέλλον.

Ωστόσο, η επιτυχία της φόρτισης ηλεκτρικών οχημάτων εξαρτάται από τη διαθεσιμότητα του δικτύου φόρτισης και την ανάπτυξη της τεχνολογίας μπαταριών, καθώς και από την ανάληψη συγκεκριμένων δράσεων από τους κατασκευαστές, τους πολιτικούς φορείς και τους καταναλωτές. Όμως η έλλειψη σταθμών φόρτισης αποτελεί σοβαρό πρόβλημα σε πολλές περιοχές, καθώς αναστέλλει την υιοθέτηση της ηλεκτροκίνησης από τους καταναλωτές. Ενώ η ανάπτυξη μιας υποδομής φόρτισης που θα είναι προσβάσιμη, ευέλικτη και βιώσιμη είναι ζωτικής σημασίας για τη δημιουργία μιας πραγματικά βιώσιμης κινητικότητας στο μέλλον.

Η εργασία έχει ως σκοπό την ανάπτυξη μιας εφαρμογής για την ευκολότερη εύρεση και χρήση σταθμών φόρτισης ηλεκτρικών αυτοκινήτων. Η εφαρμογή προσφέρει στους χρήστες πληροφορίες για την τοποθεσία, το είδος και τη διαθεσιμότητα των σταθμών φόρτισης.. Στόχος της εφαρμογής είναι να διευκολύνει τη χρήση ηλεκτρικών αυτοκινήτων και να συνεισφέρει στην προώθηση της βιώσιμης κινητικότητας.

Η μεθοδολογία που χρησιμοποιήθηκε για την ανάπτυξη της web εφαρμογής ήταν η agile development<sup>23</sup>, με συχνές ενημερώσεις και αλλαγές. Η εφαρμογή υλοποιήθηκε με τη χρήση της γλώσσας προγραμματισμού React.js και το deployment<sup>24</sup> έγινε στην πλατφόρμα Netlify. Επιπλέον, χρησιμοποιήθηκαν εργαλεία όπως το Git για τον έλεγχο των αλλαγών και το Visual Studio Code για τον σχεδιασμό και την ανάπτυξη του κώδικα.

# **5.2 Παρουσίαση των βασικών αποτελεσμάτων της εργασίας**

Η περιοχή μελέτης (Ελλάδα) έχει συνολικά 270 σταθμούς φόρτισης ηλεκτρικών αυτοκινήτων, οι οποίοι κατανέμονται σε 208 διαφορετικές τοποθεσίες σε όλη την Ελλάδα. Η κατανομή των σταθμών φόρτισης είναι ανισομερή, με τις μεγαλύτερες συγκεντρώσεις να βρίσκονται κυρίως στα αστικά κέντρα και τους τουριστικούς προορισμούς. Ωστόσο, σημειώνεται αύξηση του αριθμού των σταθμών

<sup>&</sup>lt;sup>23</sup> Η μεθοδολογία Agile Development αναφέρεται σε μια προσέγγιση για την ανάπτυξη λογισμικού η οποία βασίζεται στην ευελιξία και τη συνεργατικότητα μεταξύ των μελών της ομάδας ανάπτυξης.

<sup>24</sup> Το deployment είναι η διαδικασία καταχώρησης και εκτέλεσης μιας εφαρμογής σε ένα σύστημα παραγωγής (π.χ. σε ένα διακομιστή) ώστε να είναι διαθέσιμη για χρήση από τους τελικούς χρήστες.

φόρτισης σε περιοχές εκτός των μεγάλων αστικών κέντρων, με σκοπό την ενθάρρυνση της χρήσης ηλεκτρικών οχημάτων και στην υποστήριξη της κινητικότητας σε αγροτικές και απομακρυσμένες περιοχές. Η ανάλυση σε αυτό το κομμάτι της έρευνας είναι σημαντική για την κατανόηση της υπάρχουσας υποδομής φόρτισης ηλεκτρικών αυτοκινήτων στην Ελλάδα και την ανάπτυξη στρατηγικών για τη βελτίωση και τη διασφάλιση της πρόσβασης σε αυτήν την υπηρεσία για τους χρήστες ηλεκτρικών οχημάτων.

Σημαντικό επίσης είναι η καταλληλότητα των σταθμών φόρτισης για την ικανοποίηση των αναγκών των ιδιοκτητών ηλεκτρικών αυτοκινήτων το οποίο είναι σημαντικός παράγοντας για την ανάπτυξη της αγοράς των ηλεκτρικών οχημάτων. Οι ιδιοκτήτες ηλεκτρικών αυτοκινήτων έχουν ανάγκη από φορτιστές που είναι εύχρηστοι, προσβάσιμοι και αξιόπιστοι.

Η κατάλληλη τοποθέτηση των σταθμών φόρτισης σε κεντρικές τοποθεσίες, όπως πάρκινγκ και σούπερ μάρκετ, μπορεί να βελτιώσει την προσβασιμότητά τους και να διευκολύνει τους ιδιοκτήτες ηλεκτρικών αυτοκινήτων να φορτίζουν τα οχήματά τους κατά τη διάρκεια της καθημερινής τους δραστηριότητας. Επιπλέον, η κατάλληλη συντήρηση και συντονισμός των σταθμών φόρτισης μπορεί να βελτιώσει την αξιοπιστία και τη διαθεσιμότητα τους για τους ιδιοκτήτες ηλεκτρικών οχημάτων.

Η τοποθεσία και ο τύπος του σταθμού φόρτισης μπορούν να επηρεάσουν σημαντικά τη χρήση τους από τους ιδιοκτήτες ηλεκτρικών αυτοκινήτων. Για παράδειγμα, ένας σταθμός φόρτισης που βρίσκεται σε προνομιακή τοποθεσία, όπως κοντά σε ένα εμπορικό κέντρο ή ένα σημείο ενδιαφέροντος, θα έχει μεγαλύτερη χρήση σε σχέση με έναν σταθμό που βρίσκεται σε μια απομακρυσμένη τοποθεσία. Επιπλέον, ο τύπος του σταθμού φόρτισης μπορεί να επηρεάσει τη χρήση του από τους ιδιοκτήτες ηλεκτρικών αυτοκινήτων. Για παράδειγμα, ένας σταθμός γρήγορης φόρτισης που μπορεί να φορτίσει ένα αυτοκίνητο σε λίγα λεπτά, είναι πιο ελκυστικός για τους ιδιοκτήτες αυτοκινήτων που ταξιδεύουν σε μεγάλες αποστάσεις, ενώ ένας σταθμός φόρτισης με βραδύτερη φόρτιση μπορεί να είναι πιο κατάλληλος για ιδιοκτήτες αυτοκινήτων που θέλουν να φορτίζουν τα αυτοκίνητά τους κατά τη διάρκεια της νύχτας. Συνεπώς, η τοποθεσία και ο τύπος του σταθμού φόρτισης είναι σημαντικοί παράγοντες που επηρεάζουν τη χρήση τους από τους ιδιοκτήτες ηλεκτρικών αυτοκινήτων.

Η συνεισφορά της εργασίας αυτής στον τομέα της φόρτισης ηλεκτρικών αυτοκινήτων είναι σημαντική, καθώς η διευκόλυνση της κινητικότητας των ηλεκτρικών οχημάτων είναι ένας βασικός παράγοντας για την προώθηση της χρήσης τους και τη μείωση των εκπομπών αερίων του.

## **5.3 Προκλήσεις που προέκυψαν κατά τη διάρκεια της διπλωματικής εργασίας**

Η εργασία απόβλεπε στη δημιουργία ενός web application που θα διευκολύνει τους οδηγούς ηλεκτρικών αυτοκινήτων κατά τη διάρκεια των μακρινών ταξιδιών τους στην Ελλάδα. Η ιδέα ήταν να δημιουργηθεί ένας χάρτης που θα εμφανίζει όλους τους σταθμούς φόρτισης στην Ελλάδα και να επιτρέπει στον χρήστη να επιλέξει το αυτοκίνητο που θα χρησιμοποιήσει και το σταθμό φόρτισης

που θα σταματήσει για φόρτιση, καθώς και να εμφανίζει πληροφορίες για το αυτοκίνητο και το σταθμό φόρτισης.

Ωστόσο, δεν καταφέραμε να επιτύχουμε τον στόχο μας για τη δημιουργία μιας mobile εφαρμογής αντί για web application. Παρόλα αυτά, μπορεί να γίνει περαιτέρω έρευνα σχετικά με τον τρόπο με τον οποίο η εφαρμογή αυτή μπορεί να βελτιωθεί και να εξελιχθεί, όπως για παράδειγμα να προστεθούν περισσότεροι σταθμοί φόρτισης στον χάρτη, να βελτιωθεί η λειτουργικότητα της εφαρμογής, να προστεθούν περισσότερες πληροφορίες για τα αυτοκίνητα και τους σταθμούς φόρτισης και να βελτιωθεί η διαθεσιμότητα της εφαρμογής με τη δημιουργία μιας mobile εκδοσης.

Επιπλέον, μπορεί να προστεθούν νέες λειτουργίες στην εφαρμογή, όπως η δυνατότητα κράτησης σταθμού φόρτισης, η πρόταση βέλτιστης διαδρομής με βάση την εναπομένουσα μπαταρία του αυτοκινήτου και η ενημέρωση για τη διαθεσιμότητα των σταθμών φόρτισης σε πραγματικό χρόνο.

Τέλος, μελλοντικές ερευνητικές εργασίες μπορούν να εστιαστούν στην αξιολόγηση της χρηστικότητας και της αποδοτικότητας της εφαρμογής σε πραγματικές συνθήκες χρήσης, καθώς και στη συλλογή ανατρεπτικών δεδομένων για τους χρήστες του web application, όπως η συμπεριφορά τους κατά τη χρήση της εφαρμογής, οι προτιμήσεις τους και οι συνθήκες κάτω από τις οποίες χρησιμοποιούν την εφαρμογή. Επιπλέον, μπορεί να γίνει περαιτέρω έρευνα στον τομέα της βελτιστοποίησης του αλγορίθμου εύρεσης βέλτιστης διαδρομής, ώστε να βελτιωθεί η ακρίβεια και η απόδοση του web application. Κλείνοντας, μια ενδιαφέρουσα κατεύθυνση έρευνας θα μπορούσε να είναι η επέκταση της εφαρμογής σε άλλες χώρες και η συγκριτική αξιολόγηση της χρηστικότητας της εφαρμογής σε διαφορετικά περιβάλλοντα.

## **5.4 Η συμβολή της ΔΕ στην προώθηση της επιστήμης και της τεχνολογίας.**

Η διπλωματική εργασία έχει σημαντική συνεισφορά στον τομέα της κινητικότητας. Η εφαρμογή που αναπτύχθηκε μπορεί να διευκολύνει τους χρήστες των ηλεκτρικών αυτοκινήτων στην αναζήτηση και χρήση σταθμών φόρτισης σε πραγματικό χρόνο, μειώνοντας έτσι την αγωνία τους για το εύρος της μπαταρίας και αυξάνοντας την ασφάλεια των ταξιδιών τους.

Η εργασία αυτή μπορεί επίσης να συμβάλει στην επίλυση προβλημάτων που σχετίζονται με την ανάπτυξη της υποδομής φόρτισης για ηλεκτρικά αυτοκίνητα. Η εφαρμογή μπορεί να συμβάλλει στη δημιουργία ενός περιβάλλοντος ανοιχτού και διαφανούς ανταγωνισμού στην αγορά της υποδομής φόρτισης και να προωθήσει τη χρήση των ηλεκτρικών αυτοκινήτων.

Τέλος, η διπλωματική αυτή μπορεί να ενθαρρύνει περαιτέρω έρευνα και ανάπτυξη στον τομέα της εφαρμογής τεχνολογιών για την υποστήριξη της κινητικότητας με βιώσιμο τρόπο. Η ανάπτυξη πιο αποδοτικών και αξιόπιστων συστημάτων αναζήτησης και χρήσης σταθμών φόρτισης ηλεκτρικών αυτοκινήτων μπορεί να συμβάλλει στη διευκόλυνση της μετάβασης σε μια πιο βιώσιμη μορφή κινητικότητας και στην επίλυση προβλημάτων που σχετίζονται με τη ρύπανση του αέρα και την εξάντληση των φυσικών πόρων. Επιπλέον, η διπλωματική αυτή μπορεί να διαδραματίσει έναν ρόλο στην προώθηση της επιστήμης και της τεχνολογίας σε άλλες χώρες και να ενθαρρύνει τους νέους επιστήμονες να συνεχίσουν την έρευνα και την ανάπτυξη σε αυτόν τον σημαντικό τομέα.

*ΠΑΔΑ, Τμήμα Η&ΗΜ, Διπλωματική Εργασία , Μαριούς Μπότσι* 72
*Σχεδιασμός και υλοποίηση διαδικτυακής εφαρμογής για προγραμματισμό ταξιδιών με ηλεκτρικό όχημα*

### **Βιβλιογραφία – Αναφορές - Διαδικτυακές Πηγές**

- [1] P. Mock, «Development of a worldwide harmonized light vehicles test procedure (WLTP),» *International Council on Clean Transportation ICCT,* pp. 2011--7, 2011.
- [2] D. N. a. H. M. a. L. M. H. a. K. P. J. How, «State of charge estimation for lithium-ion batteries using model-based and data-driven methods: A review,» *Ieee Access,* τόμ. 7, pp. 136116--136136, 2019.
- [3] L. Situ, «Electric vehicle development: the past, present \& future,» σε *2009 3rd International Conference on Power Electronics Systems and Applications (PESA)*, IEEE, 2009, pp. 1--3.
- [4] H. S. a. R. M. M. a. L. S. a. T. C. Das, «Electric vehicles standards, charging infrastructure, and impact on grid integration: A technological review,» *Renewable and Sustainable Energy Reviews,* τόμ. 120, p. 109618, 2020.
- [5] J. a. F. S. a. S. S. Eisner, «Optimal route planning for electric vehicles in large networks,» σε *Proceedings of the aaai conference on artificial intelligence*, 2011, pp. 1108--1113.
- [6] F. Orsi, «On the sustainability of electric vehicles: What about their impacts on land use?,» *Sustainable Cities and Society,* τόμ. 66, p. 102680, 2021.
- [7] W. a. D. T. a. B. J. a. B. B. Goodall, «The rise of mobility as a service,» *Deloitte Rev,* τόμ. 20, pp. 112-- 129, 2017.
- [8] Y. a. Z. S. a. R. X. a. Z. Y. Zhang, «EV-road-grid: Enabling optimal electric vehicle charging path considering wireless charging and dynamic energy consumption,» σε *2021 IEEE 94th Vehicular Technology Conference (VTC2021-Fall)*, IEEE, 2021, pp. 1--5.
- [9] F. a. G. M. a. C. V. McKimm, «Dynamic Navigation System Design for Networked Electric Vehicles,» σε *Design, User Experience, and Usability. Theory, Methods, Tools and Practice: First International Conference, DUXU 2011, Held as Part of HCI International 2011, Orlando, FL, USA, July 9-14, 2011, Proceedings, Part II 1*, Springer, 2011, pp. 156--166.
- [10] N. a. F. T. a. K. J. F. Rauh, «User experience with electric vehicles while driving in a critical range situation--a qualitative approach,» *IET Intelligent Transport Systems,* τόμ. 9, pp. 734--739, 2015.

# **Παράρτημα Α – Κώδικας Εφαρμογής**

Ο κώδικας της εφαρμογής βρίσκεται στο παρακάτω GitHub link (public) [https://github.com/marjus15/diplwmatikh\\_2023](https://github.com/marjus15/diplwmatikh_2023)

#### **Δομή αρχείων**

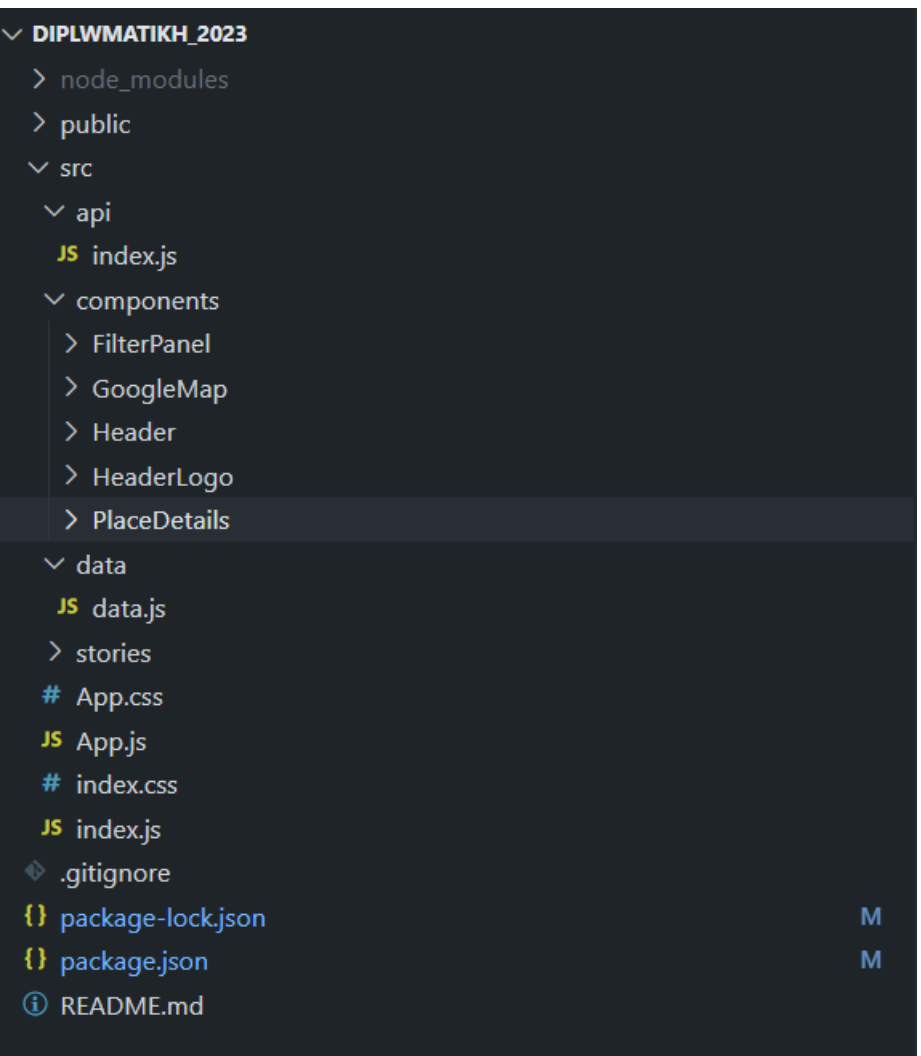

Στο GitHub link το οποίο αναφέραμε πιο πάνω υπάρχει ένα αρχείο που ονομάζεται README.md στο συγκεκριμένο αρχείο βρίσκονται οδηγίες για την εφαρμογή σε περίπτωση κάποιος θα θελήσει να επεξεργαστεί τον κώδικα η να τον βελτιώσει μελλοντικά.

## **Παράρτημα Β – Πηγές που χρησιμοποιήθηκαν στην εφαρμογή**

Κατά την υλοποίηση της web εφαρμογής βρέθηκε η ανάγκη να παρουσιαστεί στον χρήστη μια λίστα από τα ηλεκτρικά αμάξια τα οποία είναι διαθέσιμα στην αγορά με την σκέψη ότι θα πρέπει να επιλέξει από την λίστα αυτή το αμάξι με το οποίο θα ταξιδέψει. Για τον λόγο αυτό έπρεπε να βρεθούν πληροφορίες για το κάθε αμάξι το οποίο θα προταθεί στον χρήστη. Έπειτα από αρκετή έρευνα στο web και ελέγχοντας τις ιστοσελίδες από τις οποίες θα μπορούσε να βρεθεί αυτή η πληροφορία και αρκετά emails με την ερώτηση αν θα μπορούσε να χρησιμοποιηθεί η δικιά τους βάση μέσω API (Application Programming Interface) , κατέληξε στην ιστοσελίδα που θα βρείτε πιο κάτω.

Είναι μια ιστοσελίδα η οποία ουσιαστικά αποτυπώνει μια βάση δεδομένων η οποία έχει όλες τι πληροφορίες που χρειάστηκαν στο συγκεκριμένο web application.

Αναλυτικά: Μπαταρίας , Κορυφαία Ταχύτητα , Αποτελεσματικότητα , Αν δέχεται γρήγορη φόρτιση , το εύρος τις μπαταρίας (πόσα χιλιόμετρα μπορεί να ταξιδέψει με την μπαταρία το κάθε αμάξι)

Έπειτα από μη απάντησης στο email τα δεδομένα ανακτήθηκαν μια – μια για το κάθε αμάξι.

Ιστοσελίδα : https://ev-database.org

### **Παράρτημα Γ – Χρήσιμοι Υπολογισμοί**

Πολλές ιστοσελίδες χρησιμοποιήθηκαν για την συγκεκριμένη διπλωματική αλλά και για την υλοποίηση της web εφαρμογής. Παρακάτω θα παρουσιαστούν οι ιστοσελίδες στις οποίες μελετήθηκαν :

1. Πώς να υπολογιστεί το κόστος φόρτισης ενός ηλεκτρικού αυτοκινήτου ;

Μπορεί να υπολογιστεί πόσο κοστίζει η φόρτιση μιας μπαταρίας οχήματος από άδεια σε πλήρη χωρητικότητα πολλαπλασιάζοντας τη **χωρητικότητα** της μπαταρίας σε κιλοβατώρες με το **κόστος** ηλεκτρικής ενέργειας ανά κιλοβατώρα.

Ακολουθεί ο τύπος για τον υπολογισμό του κόστους φόρτισης ενός ηλεκτρικού αυτοκινήτου από άδειο στο γεμάτο:

κόστος φόρτισης = χωρητικότητα μπαταρίας (σε kWh) × κόστος ηλεκτρικής ενέργειας (ανά kWh)

Το κόστος της ενέργειας ποικίλλει, αλλά κατά μέσο όρο η τιμή ηλεκτρικής ενέργειας είναι 30,33 σεντς ανά κιλοβατώρα( Ελλάδα).

Ιστοσελίδα: https://www.inchcalculator.com/electric-vehicle-charging-cost-calculator/

2. Πώς να υπολογιστεί ο χρόνος φόρτισης ;

Ο χρόνος που χρειάζεται για τη φόρτιση της μπαταρίας ενός ηλεκτρικού οχήματος ποικίλλει ανάλογα με ορισμένους βασικούς παράγοντες. Η ισχύς φόρτισης, το μέγεθος της μπαταρίας και το τρέχον επίπεδο φόρτισης θα καθορίσουν τον απαιτούμενο χρόνο φόρτισης.

Η χωρητικότητα μιας μπαταρίας ηλεκτρικού αυτοκινήτου μετριέται σε κιλοβατώρες ενέργειας που μπορεί να χωρέσει. Η ισχύς φόρτισης θα καθορίσει την ταχύτητα της φόρτισης και μετριέται σε κιλοβάτ.

Για να υπολογιστεί ο χρόνος που χρειάζεται για να φορτίσει ένα ηλεκτρικό αυτοκίνητο, χρησιμοποιείται ο παρακάτω τύπος.

χρόνος φόρτισης = χωρητικότητα μπαταρίας / ισχύς φόρτισης × 0,9

\*\*0 .9 είναι η μέση απόδοση ισχύος.

Ιστοσελίδα: <https://www.inchcalculator.com/electric-vehicle-charging-time-calculator/>